The attached DRAFT document (provided here for historical purposes) has been superseded by the following publication:

| Publication Number: | NIST Special Publication (SP) 800-179                                                                       |
|---------------------|----------------------------------------------------------------------------------------------------|
| Title:              | Guide to Securing Apple OS X 10.10 Systems for IT<br>Professionals: a NIST Security Configuration Checklist |

Publication Date: 12/5/2016

- Final Publication: https://doi.org/10.6028/NIST.SP.800-179 (which links to http://nvlpubs.nist.gov/nistpubs/specialpublications/nist.sp.800-179.pdf).
- Related Information:
  - https://github.com/usnistgov/applesec (Supplemental Content)
  - https://checklists.nist.gov/ (National Checklist Program)
- Information on other NIST Computer Security Division publications and programs can be found at: <a href="http://csrc.nist.gov/">http://csrc.nist.gov/</a>

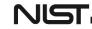

The following information was posted with the attached DRAFT document:

Jun 23, 2016

SP 800-179

#### **DRAFT** Guide to Securing Apple OS X 10.10 Systems for IT Professionals: A NIST Security Configuration Checklist

NIST invites comments on Draft Special Publication 800-179, *Guide to Securing Apple OS X 10.10 Systems for IT Professionals: A NIST Security Configuration Checklist.* This publication assists IT professionals in securing Apple OS X 10.10 desktop and laptop systems within various environments. It provides detailed information about the security features of OS X 10.10 and security configuration guidelines. The publication recommends and explains tested, secure settings with the objective of simplifying the administrative burden of improving the security of OS X 10.10 systems in three types of environments: Standalone, Managed, and Specialized Security-Limited Functionality.

A template for submitting comments is available below.

Email comments to: 800-179comments <at> nist.gov Comments due by: *August 15, 2016* 

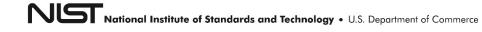

| 1<br>2   | <b>Draft NIST Special Publication 800-179</b>     |
|----------|---------------------------------------------------|
| 3        | Guide to Securing Apple OS X                      |
| 4        | <b>10.10 Systems for IT Professionals:</b>        |
| 5        | A NIST Security Configuration Checklist           |
| 6        |                                                   |
| 0<br>7   |                                                   |
| 8        | Mark Lee Badger                                   |
| 9        | Murugiah Souppaya                                 |
| 10<br>11 | Mark Trapnell<br>Eric Trapnell                    |
| 12       | Dylan Yaga                                        |
| 13       | Karen Scarfone                                    |
| 14<br>15 |                                                   |
| 16       |                                                   |
| 17       |                                                   |
| 18<br>19 |                                                   |
| 20       |                                                   |
| 21       | <u>COMPUTER SECURITY</u>                          |
| 22       |                                                   |
| 23       |                                                   |
| 24       |                                                   |
| 25       |                                                   |
| 26       |                                                   |
| 27       | NIST                                              |
| 28       | National Institute of<br>Standards and Technology |
|          | U.S. Department of Commerce                       |
| 29<br>30 |                                                   |

| 31       | <b>Draft NIST Special Publication 800-179</b>                                                                                                    |
|----------|----------------------------------------------------------------------------------------------------|
| 32       |                                                                                                    |
| 33       | Guide to Securing Apple OS X                                                                                                    |
| 34       | <b>10.10 Systems for IT Professionals:</b>                                                                                                    |
| 35       | A NIST Security Configuration Checklist                                                                                                    |
| 36       |                                                                                                    |
| 37       | Mark Lee Badger                                                                                                    |
| 38       | Murugiah Souppaya                                                                                                    |
| 39<br>40 | Mark Trapnell                                                                                                    |
| 40<br>41 | Dylan Yaga<br>Computer Security Division                                                                                                    |
| 42       | Information Technology Laboratory                                                                                                    |
| 43       |                                                                                                    |
| 44       | Eric Trapnell                                                                                                    |
| 45<br>46 | Software and Systems Division<br>Information Technology Laboratory                                                                                                    |
| 40<br>47 | Information Technology Laboratory                                                                                                    |
| 48       | Karen Scarfone                                                                                                    |
| 49       | Scarfone Cybersecurity                                                                                                    |
| 50       | Clifton, VA                                                                                                    |
| 51<br>52 |                                                                                                    |
| 52<br>53 | June 2016                                                                                                    |
| 54       |                                                                                                    |
| 55       |                                                                                                    |
|          | SOMETIMENT OF COMMENT<br>SOMETIMENT OF COMMENT<br>SOMETIMENT<br>SOMETIMENT<br>SOMETIMENT |
| 56       | STATES OF Y                                                                                                    |
| 57<br>58 |                                                                                                    |
| 59       | U.S. Department of Commerce                                                                                                    |
| 60<br>61 | Penny Pritzker, Secretary                                                                                                    |
| 62       | National Institute of Standards and Technology                                                                                                    |
| 63       | Willie May, Under Secretary of Commerce for Standards and Technology and Director                                                                                                    |
|          |                                                                                                    |

65 66 Authority 67 68 This publication has been developed by NIST in accordance with its statutory responsibilities under the 69 Federal Information Security Modernization Act (FISMA) of 2014, 44 U.S.C. § 3541 et seq., Public Law 70 (P.L.) 113-283. NIST is responsible for developing information security standards and guidelines, including 71 minimum requirements for federal information systems, but such standards and guidelines shall not apply 72 to national security systems without the express approval of appropriate federal officials exercising policy 73 authority over such systems. This guideline is consistent with the requirements of the Office of Management 74 and Budget (OMB) Circular A-130. 75 Nothing in this publication should be taken to contradict the standards and guidelines made mandatory and 76 binding on federal agencies by the Secretary of Commerce under statutory authority. Nor should these guidelines be interpreted as altering or superseding the existing authorities of the Secretary of Commerce, 77 78 Director of the OMB, or any other federal official. This publication may be used by nongovernmental 79 organizations on a voluntary basis and is not subject to copyright in the United States. Attribution would, 80 however, be appreciated by NIST. 81 National Institute of Standards and Technology Special Publication 800-179 82 Natl. Inst. Stand. Technol. Spec. Publ. 800-179, 126 pages (June 2016) 83 CODEN: NSPUE2 84 Certain commercial entities, equipment, or materials may be identified in this document in order to describe an 85 experimental procedure or concept adequately. Such identification is not intended to imply recommendation or 86 endorsement by NIST, nor is it intended to imply that the entities, materials, or equipment are necessarily the best 87 available for the purpose. 88 There may be references in this publication to other publications currently under development by NIST in accordance 89 with its assigned statutory responsibilities. The information in this publication, including concepts and methodologies, 90 may be used by federal agencies even before the completion of such companion publications. Thus, until each 91 publication is completed, current requirements, guidelines, and procedures, where they exist, remain operative. For 92 planning and transition purposes, federal agencies may wish to closely follow the development of these new 93 publications by NIST. 94 Organizations are encouraged to review all draft publications during public comment periods and provide feedback to NIST. Many NIST cybersecurity publications, other than the ones noted above, are available at 95 96 http://csrc.nist.gov/publications. 97 Public comment period: June 23 through August 15, 2016 98 All comments are subject to release under the Freedom of Information Act (FOIA). 99 National Institute of Standards and Technology 100 Attn: Computer Security Division, Information Technology Laboratory 101 100 Bureau Drive (Mail Stop 8930), Gaithersburg, MD 20899-8930

- 102 103
- 104

Email: 800-179comments@nist.gov

105

### **Reports on Computer Systems Technology**

106 The Information Technology Laboratory (ITL) at the National Institute of Standards and 107 Technology (NIST) promotes the U.S. economy and public welfare by providing technical 108 leadership for the Nation's measurement and standards infrastructure. ITL develops tests, test 109 methods, reference data, proof of concept implementations, and technical analyses to advance the 110 development and productive use of information technology. ITL's responsibilities include the 111 development of management, administrative, technical, and physical standards and guidelines for 112 the cost-effective security and privacy of other than national security-related information in federal 113 information systems. The Special Publication 800-series reports on ITL's research, guidelines, and 114 outreach efforts in information system security, and its collaborative activities with industry, 115 government, and academic organizations.

#### 116

#### Abstract

117 This publication assists IT professionals in securing Apple OS X 10.10 desktop and laptop

118 systems within various environments. It provides detailed information about the security features

119 of OS X 10.10 and security configuration guidelines. The publication recommends and explains

120 tested, secure settings with the objective of simplifying the administrative burden of improving

the security of OS X 10.10 systems in three types of environments: Standalone, Managed, and

122 Specialized Security-Limited Functionality.

#### 123

#### Keywords

124 Apple OS X; checklist; endpoint device security; hardening guide; host security; mobile device

security; operating system security; secure configuration;

126

| 127 | Acknowledgments       |
|-----|-----------------------|
|     | June and a generative |

- 128 The authors wish to thank their colleagues who reviewed drafts of this document and contributed
- 129 to its technical content.

## 130 Trademark Information

131 All registered trademarks or trademarks belong to their respective organizations.

| 132                                                                                                    |    | Table of Contents                                                                           |                                        |
|----------------------------------------------------------------------------------------------------|----|---------------------------------------------------------------------------------------------|----------------------------------------|
| 133                                                                                                    | Ex | ecutive Summary                                                                             | x                                      |
| 134                                                                                                    | 1. | Introduction                                                                                | 1                                      |
| 135<br>136<br>137                                                                                                    |    | <ul><li>1.1 Purpose and Scope</li><li>1.2 Audience</li><li>1.3 Document Structure</li></ul> | 1<br>1                                 |
| 138                                                                                                    | 2. | OS X Security Guide Development                                                             |                                        |
| <ul> <li>139</li> <li>140</li> <li>141</li> <li>142</li> <li>143</li> <li>144</li> <li>145</li> <li>146</li> <li>147</li> <li>148</li> <li>149</li> <li>150</li> <li>151</li> </ul> |    | <ul> <li>2.1 OS X System Roles and Requirements</li></ul>                                   |                                        |
| 152                                                                                                    | 3. | OS X Security Components Overview                                                           |                                        |
| 153<br>154<br>155<br>156<br>157<br>158<br>159<br>160<br>161                                                                                                    |    | <ul> <li>3.1 Gatekeeper</li></ul>                                                           |                                        |
| 162                                                                                                    | 4. | Installation, Backup, and Patching                                                          | 23                                     |
| <ul> <li>163</li> <li>164</li> <li>165</li> <li>166</li> <li>167</li> <li>168</li> <li>169</li> <li>170</li> <li>171</li> </ul>                                                     |    | <ul> <li>4.1 Performing an Installation</li></ul>                                           | 23<br>23<br>24<br>26<br>27<br>29<br>29 |
| 172                                                                                                    |    | 4.4 Summary of Recommendations                                                              | 30                                     |
| 173                                                                                                    | 5. | Overview of OS X Managed Security Configuration                                             | 32                                     |

| 174 |    | 5.1  | Directory Services                          |    |
|-----|----|------|---------------------------------------------|----|
| 175 |    | 5.2  | Profile Manager                             |    |
| 176 |    | 5.3  | Application Installation and Configuration  |    |
| 177 |    | 5.4  | Security Content Automation Protocol (SCAP) | 34 |
| 178 | 6. | NIST | OS X Security Configuration                 | 35 |
| 179 |    | 6.1  | System Hardware and Firmware                | 35 |
| 180 |    |      | 6.1.1 Restricting Access to Firmware        | 36 |
| 181 |    |      | 6.1.2 Disabling Hardware Components         | 36 |
| 182 |    | 6.2  | Filesystem Security                         | 37 |
| 183 |    |      | 6.2.1 General                               |    |
| 184 |    |      | 6.2.2 Storage Encryption                    | 38 |
| 185 |    |      | 6.2.3 Secure Erase                          |    |
| 186 |    |      | 6.2.4 File and Folder Permissions           | 41 |
| 187 |    |      | 6.2.5 Spotlight                             | 41 |
| 188 |    | 6.3  |                                             |    |
| 189 |    |      | 6.3.1 User Account Types                    | 41 |
| 190 |    |      | 6.3.2 Login Options                         |    |
| 191 |    |      | 6.3.3 Parental Controls                     |    |
| 192 |    |      | 6.3.4 Password Policies                     | 45 |
| 193 |    |      | 6.3.5 Session Locking                       |    |
| 194 |    |      | 6.3.6 Credential Storage                    |    |
| 195 |    |      | 6.3.7 Alternate Credentials                 |    |
| 196 |    |      | 6.3.8 Sudo                                  |    |
| 197 |    | 6.4  |                                             |    |
| 198 |    |      | 6.4.1 Audit Policies and Tools              |    |
| 199 |    |      | 6.4.2 Date and Time Setting                 |    |
| 200 |    |      | 6.4.3 System Crash and Panic Reporting      |    |
| 201 |    | 6.5  | Software Restriction                        |    |
| 202 |    |      | 6.5.1 Gatekeeper                            |    |
| 203 |    |      | 6.5.2 Parental Controls                     |    |
| 204 |    | 6.6  | Network Services                            |    |
| 205 |    |      | 6.6.1 Firewalls                             |    |
| 206 |    |      | 6.6.2 Sharing                               |    |
| 207 |    |      | 6.6.3 IPv6                                  |    |
| 208 |    |      | 6.6.4 SSH Daemon                            |    |
| 209 |    |      | 6.6.5 Wireless Networking                   |    |
| 210 |    |      | 6.6.6 Bonjour                               |    |
| 211 |    |      | 6.6.7 DNS Servers                           |    |
| 212 |    | 6.7  | Applications                                |    |
| 213 |    |      | 6.7.1 Mail                                  |    |
| 214 |    |      | 6.7.2 Safari                                |    |
| 215 |    | _    | 6.7.3 Configuring Software Updates          |    |
| 216 |    | 6.8  | Other Security Management Options           |    |
| 217 |    |      | 6.8.1 CD and DVD Preferences                |    |
| 218 |    |      | 6.8.2 Login Banners                         |    |
| 219 |    |      | 6.8.3 Privacy                               | 60 |

| 220<br>221<br>222 | 6.8.5            | Virtualization<br>Other System Preferences<br>ary of Recommendations | 61  |
|-------------------|------------------|----------------------------------------------------------------------|-----|
| 223               | 7. Putting It Al | I Together                                                           | 65  |
| 224               |                  |                                                                      |     |
| 225               |                  | List of Appendices                                                   |     |
| 226               | Appendix A.      | NIST Security Configurations                                         |     |
| 227               |                  | Iapping OS X Controls to NIST SP 800-53 Rev 4                        |     |
| 228               |                  | Fools                                                                |     |
| 229               |                  | Resources                                                            |     |
|                   | ••               |                                                                      |     |
| 230               |                  | Acronyms and Abbreviations                                           |     |
| 231               |                  | erminal Command Variables                                            | -   |
| 232               | Appendix G.      | Special Files                                                        |     |
| 233               | Appendix H. F    | Process Restarting                                                   |     |
| 234               | Appendix I. F    | ile Attributes                                                       |     |
| 235               | I.1. Permis      | sions and Ownership                                                  |     |
| 236               |                  | Control Lists                                                        |     |
| 237               | Appendix J.      | erminal Configuration Commands                                       |     |
| 238               |                  | ng Hardware Components                                               |     |
| 239               |                  | ibility Settings                                                     |     |
| 240               |                  | Preferences                                                          |     |
| 241               |                  | ccount Types                                                         |     |
| 242<br>243        | 0                | Vindow<br>ord Policy                                                 |     |
| 243               |                  | n Locking                                                            |     |
| 245               |                  | Is                                                                   |     |
| 246               |                  | g Services                                                           |     |
| 247               | •                | aemon                                                                |     |
| 248               |                  | ss Networking                                                        |     |
| 249               | J.12. Networ     | k Services                                                           | 110 |
| 250               |                  | re Updates                                                           |     |
| 251               |                  | DVD Preferences                                                      |     |
| 252               | 5                | /                                                                    |     |
| 253               |                  | Management                                                           |     |
| 254<br>255        | J.17. Miscell    | aneous Settings                                                      |     |
| 233               |                  |                                                                      |     |

| 256        | List of Figures                                                      |    |
|------------|----------------------------------------------------------------------|----|
| 257        | Figure 1: System Image Utility                                       |    |
| 258        | Figure 2: Time Machine System Backup                                 |    |
| 259        | Figure 3: Time Machine Select Disk Menu                              |    |
| 260        | Figure 4: Software Update Options                                    |    |
| 261        | Figure 5: Advanced Finder Preferences                                | 37 |
| 262        | Figure 6: FileVault 2 Settings                                       |    |
| 263        | Figure 7: Login Options Pane                                         | 43 |
| 264        | Figure 8: Setting the NTP Servers                                    | 50 |
| 265        | Figure 9: Gatekeeper Options                                         | 52 |
| 266        | Figure 10: Sharing Options                                           | 55 |
| 267        | Figure 11: Privacy Options                                           | 59 |
| 268        | Figure 12: Administrator Access for Systemwide Preferences           | 62 |
| 269        | Figure 13: Distribution of Security Controls                         | 67 |
| 270        |                                                                      |    |
| 271<br>272 | List of Tables Table 1: audit_control Flags                          | 49 |
| 273        | Table 2: pf     Firewall Services and Ports                          |    |
| 274        | Table 3: Access Control (AC) Family Controls                         |    |
| 275        | Table 4: Awareness and Training (AT) Family Controls                 |    |
| 276        | Table 5: Audit and Accountability (AU) Family Controls               | 71 |
| 277        | Table 6: Security Assessment and Authorization (CA) Family Controls  | 72 |
| 278        | Table 7: Configuration Management (CM) Family Controls               | 72 |
| 279        | Table 8: Contingency Planning (CP) Family Controls                   | 75 |
| 280        | Table 9: Identification and Authentication (IA) Family Controls      | 75 |
| 281        | Table 10: Incident Response (IR) Family Controls                     | 77 |
| 282        | Table 11: Maintenance (MA) Family Controls                           | 78 |
| 283        | Table 12: Media Protection (MP) Family Controls                      | 78 |
| 284        | Table 13: Physical and Environmental Protection (PE) Family Controls | 78 |
| 285        | Table 14: Planning (PL) Family Controls                              | 79 |
| 286        | Table 15: Personnel Security (PS) Family Controls                    | 79 |
| 287        | Table 16: Risk Assessment (RA) Family Controls                       | 79 |
| 288        | Table 17: System and Services Acquisition (SA) Family Controls       | 80 |

| 289 | Table 18: System and Communications Protection (SC) Family Controls |     |
|-----|---------------------------------------------------------------------|-----|
| 290 | Table 19: System and Information Integrity (SI) Family Controls     |     |
| 291 | Table 20: File Permissions                                          |     |
| 292 | Table 21: pf Firewall Rules                                         | 83  |
| 293 | Table 22: Built-in Commands Used to Write OS X Configuration Data   | 85  |
| 294 | Table 23: OS X Security Resources                                   |     |
| 295 | Table 24: Terminal Command Variable Descriptions                    | 91  |
| 296 | Table 25: Files Requiring Manual Editing                            |     |
| 297 | Table 26: Settings Requiring Process Restart                        |     |
| 298 | Table 27: Recommended File Permissions and Ownership                |     |
| 299 | Table 28: Disabling Hardware Components                             |     |
| 300 | Table 29: Accessibility Settings                                    |     |
| 301 | Table 30: Finder Preferences                                        |     |
| 302 | Table 31: User Account Settings                                     |     |
| 303 | Table 32: Login Window GUI Settings                                 |     |
| 304 | Table 33: Login Window Terminal Settings                            |     |
| 305 | Table 34: Password Policy Settings                                  |     |
| 306 | Table 35: Session Locking Settings                                  |     |
| 307 | Table 36: Application Firewall Settings                             |     |
| 308 | Table 37: pf Firewall Settings                                      |     |
| 309 | Table 38: Sharing Settings                                          |     |
| 310 | Table 39: SSH Settings                                              |     |
| 311 | Table 40: Wireless Networking Settings                              |     |
| 312 | Table 41: Network Services Settings                                 | 110 |
| 313 | Table 42: Software Update Settings                                  | 111 |
| 314 | Table 43: CD and DVD Settings                                       | 111 |
| 315 | Table 44: Privacy Settings                                          | 112 |
| 316 | Table 45: Power Management Settings                                 | 112 |
| 317 | Table 46: Miscellaneous Settings                                    | 113 |
| 318 |                                                                     |     |

#### 319 **Executive Summary**

When an IT security configuration checklist (e.g., hardening or lockdown guide) is applied to a system in combination with trained system administrators and a sound and effective security program (which includes a robust patch management program), a substantial reduction in vulnerability exposure can be achieved. Accordingly, the National Institute of Standards and Technology (NIST) has produced the *Guide to Securing Apple OS X 10.10 Systems for IT Professionals: A NIST Security Configuration Checklist* to assist personnel responsible for the

- administration and security of OS X  $10.10^1$  systems. This guide contains information that can be
- 327 used by system administrators to secure local OS X 10.10 desktops and laptops more effectively
- 328 in a variety of environments, including Standalone and Managed environments. The guidance
- 329 should only be applied throughout an enterprise by trained and experienced system
- administrators.
- The guidance presented in this document is applicable only to OS X 10.10 systems. The
- recommendations in this guide should not be applied to systems running anything other than OS
   X 10.10.
- This guide provides detailed information about the security of OS X 10.10 and security
- configuration guidelines for the OS X 10.10 operating system. The guide documents the methods
- that system administrators can use to implement each security setting recommended. The
- principal goal of the document is to recommend and explain tested, secure settings for OS X
- 338 10.10 systems with the objective of simplifying the administrative burden of improving the
- 339 security of OS X 10.10 systems in three types of environments: Standalone, Managed, and one
- 340 custom environment, Specialized Security-Limited Functionality as defined in NIST SP 800-70
- Revision 3, National Checklist Program for IT Products Guidelines for Checklist Users and
- 342 Developers.<sup>2</sup>
- 343 Standalone. Standalone, sometimes called Small Office/Home Office (SOHO), describes • 344 small, informal computer installations that are used for home or business purposes. 345 Standalone encompasses a variety of small-scale environments and devices, ranging from 346 laptops, mobile devices, and home computers, to telecommuting systems located on 347 broadband networks, to small businesses and small branch offices of a company. 348 Historically, Standalone environments are the least secured and most trusting. Generally, 349 the individuals performing Standalone system administration are not knowledgeable 350 about security. This can result in environments that are less secure than they need to be 351 because the focus is generally on functionality and ease of use.
- Managed. Managed environments, sometimes referred to as Enterprise environments, have systems that share a common hardware and software configuration, and are centrally deployed and managed and are protected from threats on the Internet by using firewalls and other network security devices. Managed environments generally have a group dedicated to supporting users and providing security. The combination of structure

<sup>&</sup>lt;sup>1</sup> Starting with version 10.8, Apple dropped the "Mac" portion of the name from Mac OS X.

<sup>&</sup>lt;sup>2</sup> <u>http://dx.doi.org/10.6028/NIST.SP.800-70r3</u>.

and skilled staff allows better security practices to be implemented during initial system
 deployment and in ongoing support and maintenance, and for a consistent security
 posture to be maintained across the enterprise. Generally, Managed environments are
 more restrictive than Standalone environments.

361 Specialized Security-Limited Functionality (SSLF). An SSLF environment is a likely 362 target for attack or data exposure, and therefore security takes precedence over usability. 363 This environment encompasses computers that are usually limited in their functionality to 364 specific specialized purposes. They may contain highly confidential information (e.g., 365 personnel records, medical records, financial information) or perform vital organizational functions (e.g., accounting, payroll processing). Typically, providing sufficiently strong 366 367 protection for these systems involves a tradeoff between security and functionality based 368 on the premise that any more functionality than is strictly necessary provides more opportunity for exploitation. This environment is characterized by a significant reduction 369 370 in system functionality and a higher risk of applications breaking, resulting in an 371 increased support cost. An SSLF environment could be a subset of another environment. While some Standalone users understandably might want to choose this environment due 372 373 to concern for being as secure as possible, this environment is usually not advised for 374 most Standalone users administering their own systems due to the significant tradeoffs 375 and administrative complexity. In most cases, the SSLF environment is also not suitable 376 for widespread enterprise usage.

By implementing the recommendations described throughout this publication, organizations
should be able to meet the baseline requirements for OS X 10.10 systems. This is based upon the

379 management, operational, and technical security controls described in NIST Special Publication

380 (SP) 800-53 Revision 4, Recommended Security Controls for Federal Information Systems and

381 Organizations.<sup>3</sup>

382 Although the guidance presented in this document has undergone considerable testing, every 383 system and environment is unique, so system administrators should perform their own testing. 384 The development of the NIST security baselines was driven by the need to create more secure 385 OS X 10.10 system configurations. These NIST security baselines provide guidance on how to 386 define specific configurations with varying levels of security and make certain tradeoffs 387 depending on the target environment. Because some settings in the baselines may reduce the 388 functionality or usability of the system, caution should be used when applying the security 389 baselines. Specific settings in the baselines should be modified as needed (with due consideration 390 of the security implications, including the possible need for compensating controls) so that the 391 settings conform to local policies and support required system functionality. NIST strongly 392 recommends that organizations fully test the baselines on representative systems before 393 widespread deployment. Some settings may inadvertently interfere with applications, particularly 394 legacy applications that may require a less restrictive security profile.

The security configuration guidance provided in this document was tested on clean OS X 10.10 installations. NIST recommends that system administrators build their systems from a clean

<sup>&</sup>lt;sup>3</sup> <u>http://dx.doi.org/10.6028/NIST.SP.800-53r4</u>

- 397 formatted state to begin the process of securing OS X 10.10 systems. NIST also recommends
- that the installation process be performed on a secure network segment or off the organization's
- 399 network until the security configuration is completed, all patches are applied, and strong
- 400 passwords are set for all accounts.
- 401 After the OS X 10.10 operating system has been installed and securely configured, it should be
- 402 regularly monitored and patched when necessary to mitigate software vulnerabilities. Once
- 403 Apple releases an update, it should be tested thoroughly and applied to all systems within an
- 404 organization as soon as possible. Updates to third-party applications should receive similar
- 405 treatment.
- 406 This guidance document also includes recommendations for configuring selected applications
- 407 built into OS X 10.10, such as web browsers and email clients. This list is not intended to be a
- 408 complete list of applications for OS X 10.10, nor does it imply NIST's endorsement of particular
- 409 products. Many of the configuration recommendations for the applications focus on preventing
- 410 damage from malware, either to the applications themselves or to the OS X 10.10 system, while
- 411 the applications are being used.
- 412 This document provides recommendations to assist organizations in making their OS X 10.10
- 413 systems more secure. The settings and recommendations provide system administrators with the
- 414 information necessary to modify the settings and to comply with local policy or special
- situations. The baseline recommendations and settings provide a high level of security for OS X
- 416 10.10 systems when used in conjunction with a sound and comprehensive local security policy
- 417 and other relevant security controls. The guidelines are also appropriate for organizational
- 418 environments that are configuring and deploying laptops for mobile users and desktop computers
- 419 for telecommuters.

#### 420 **1.** Introduction

#### 421 **1.1 Purpose and Scope**

422 This publication is designed to assist IT professionals in securing OS X 10.10 desktops and

- 423 laptops (systems). Only trained and competent system administrators should apply these
- 424 guidelines. Other versions of OS X are outside the scope of this publication.

425 The guide provides detailed information about the security features of OS X 10.10 and security

426 configuration guidelines for the OS X 10.10 operating system. The guide documents the methods

427 that IT professionals can use to implement each security setting recommended. The principal

- 428 goal of the document is to recommend and explain tested, secure settings for OS X 10.10
- 429 desktops and laptops with the objective of simplifying the administrative burden of improving
- 430 their security in three types of environments: Standalone, Managed, and Specialized Security-
- 431 Limited Functionality (SSLF). The proposed controls are consistent with the minimum security
- 432 controls for an IT system as represented in the NIST SP 800-53 publication.

#### 433 **1.2 Audience**

This document has been created for IT professionals, particularly system administrators and
 information security personnel (security managers, engineers, administrators, etc.) who are

436 responsible for securing or maintaining the security of OS X 10.10 systems. Auditors and others

437 who need to assess the security of systems may also find this publication useful. The document

- 438 assumes that the reader has experience installing and administering OS X-based systems.<sup>4</sup> The
- document discusses in technical detail various OS X 10.10 security settings.

#### 440 **1.3 Document Structure**

- 441 The remainder of this document is organized into the following sections and appendices:
- Section 2 provides insight into the threats and security controls that are relevant for various environments, such as a large enterprise or a home office, and describes the need to document, implement, and test controls, as well as monitor and maintain systems on an ongoing basis.
- Section 3 presents an overview of the security components offered by OS X 10.10.
- Section 4 provides guidelines for installing, backing up, and patching OS X 10.10 systems.
- Section 5 discusses security policy configuration and how security baselines can best be used.
- Section 6 provides an overview of the settings in the NIST security baselines and

<sup>&</sup>lt;sup>4</sup> For an overview of information security terms, see NISTIR 7298 Revision 2: <u>http://dx.doi.org/10.6028/NIST.IR.7298r2</u>

| 452                             | explains how the settings can provide better security for systems.                                                                                                    |
|---------------------------------|----------------------------------------------------------------------------------------------------|
| 453<br>454                      | • Section 7 provides guidelines for IT professionals on how to use the guide effectively to secure OS X 10.10 systems.                                                                                                    |
| 455                             | • Appendix A discusses the components of the NIST security baselines.                                                                                                    |
| 456<br>457<br>458               | • Appendix B maps the guide's security controls and baseline settings to the controls in NIST Special Publication 800-53 Revision 4, <i>Security and Privacy Controls for Federal Information Systems and Organizations</i> .                                                                                                    |
| 459<br>460                      | • Appendix C lists built-in tools used to create the security configuration for OS X 10.10 systems.                                                                                                    |
| 461                             | • Appendix D lists resources that may be useful OS X 10.10 security references.                                                                                                    |
| 462                             | • Appendix E lists acronyms and abbreviations used in this document.                                                                                                    |
| 463<br>464                      | • Appendix F gives a description of variables used in many Terminal commands in this document.                                                                                                    |
| 465                             | • Appendix G lists files that require manual editing.                                                                                                    |
| 466                             | • Appendix H lists processes that must be restarted in order to successfully apply settings.                                                                                                    |
| 467<br>468                      | • Appendix I lists file ownership, permissions, and access control list (ACL) recommendations.                                                                                                    |
| 469                             | • Appendix J describes all of the Terminal commands needed for system configuration.                                                                                                    |
| 470<br>471<br>472<br>473<br>474 | IT professionals should read the entire publication, including the appendices, before using the security baselines or implementing any of the other recommendations or suggestions in the guide. Readers with limited OS X 10.10 administration and security experience are cautioned not to apply the baselines or other recommendations to systems on their own. As described in Section 7, effective use of this publication involves extensive planning and |

475 **testing.** 

476

#### 477 2. OS X Security Guide Development

478 In today's computing environment, the security of all computing resources, from network 479 infrastructure devices to users' desktop and laptop computers, is essential. There are many 480 threats to users' computers, ranging from remotely launched network service exploits to malware 481 spread through emails, websites, and file downloads. Increasing the security of individual 482 computers protects them from these threats and reduces the likelihood that a system will be 483 compromised or that data will be disclosed to unauthorized parties. Effective and well-tested 484 security configurations mean that less time and money is spent eradicating malware, restoring 485 systems from backups, and reinstalling operating systems and applications. In addition, having 486 stronger host security increases network security (e.g., home, business, government, the 487 Internet); for example, most distributed denial of service attacks against networks use large

- 488 numbers of compromised hosts.
- 489 The goal of this guide is to provide security configuration guidelines to the users and system
- 490 administrators of OS X 10.10 systems. This advice can be adapted to any environment, from

individual Standalone installations to large geographically diverse organizations. This guide

draws on a large body of vendor knowledge and government and security community experience

- 493 gained over many years of securing computer systems.
- 494 This section of the guide is based largely on the steps proposed in NIST's FISMA
- 495 Implementation Project for achieving more secure information systems.<sup>5</sup> Sections 2.1 and 2.2
- 496 address the need to categorize information and information systems. Each OS X 10.10 system
- 497 can be classified as having one of three roles; each system can also be classified according to the
- 498 potential impact caused by security breaches. Section 2.3 describes threats and provides
- 499 examples of security controls that can mitigate threats. Section 2.4 outlines the primary types of
- 500 environments for information systems—Standalone, Managed, and Specialized Security-Limited
- Functionality—and ties each environment to typical threat categories and security controls.
   Section 2.5 briefly describes the security-related documentation that affects configuration and
- 503 usage of systems and applications. Section 2.6 provides a brief overview of the implementation
- 504 of the security controls and the importance of performing functionality and security testing.
- 505 Finally, Section 2.7 discusses the need to monitor the security controls and maintain the system.

#### 506 **2.1 OS X System Roles and Requirements**

507 OS X security should take into account the role that the system plays. In the past, OS X systems

508 were divided into three roles: inward-facing, outward-facing, and mobile. An inward-facing OS

509 X system is typically a user workstation on the interior of a network that is not directly

- 510 accessible from the Internet. An outward-facing OS X system is one that is directly connected to
- 511 the Internet. A system with a mobile role typically moves between a variety of environments and
- 512 physical locations. Over time, the mobile role has become the predominant role for most OS X
- 513 systems. Therefore, this publication assumes the mobile role.
- 514 With the mobile role, for network connectivity the system might use both traditional wired

<sup>&</sup>lt;sup>5</sup> More information on the project is available at <u>http://csrc.nist.gov/groups/SMA/fisma/index.html</u>.

- 515 methods (e.g., Ethernet) and wireless methods (e.g., IEEE 802.11). The mobility of the system
- 516 makes it more difficult to manage centrally. It also exposes the system to a wider variety of
- 517 threat environments; for example, in a single day the system might be in a home environment, an
- office environment, a wireless network hotspot, and a hotel room. An additional threat is the loss
- 519 or theft of the system. This could lead to loss of productivity at a minimum, but could also
- 520 include the disclosure of confidential information or the possible opening of a backdoor into the
- 521 organization if remote access is not properly secured.
- 522 Most OS X systems today are used for the same combination of tasks: accessing websites,
- 523 reading email, performing instant messaging, using social networks, and conducting other tasks
- 524 with both work-related and personal contexts. This range of activity, as well as the frequent lack
- 525 of perimeter defenses, exposes OS X systems to a wider variety of threats than they were
- 526 exposed to in the past.

## 527 **2.2** Security Categorization of Information and Information Systems

- 528 The classic model for information security defines three objectives of security: maintaining
- 529 confidentiality, integrity, and availability. *Confidentiality* refers to protecting information from
- 530 being accessed by unauthorized parties. *Integrity* refers to ensuring the authenticity of
- 531 information—that information is not altered, and that the source of the information is genuine.
- 532 Availability means that information is accessible by authorized users. Each objective addresses a
- 533 different aspect of providing protection for information.
- 534 Determining how strongly a system needs to be protected is based largely on the type of
- 535 information that the system processes and stores. For example, a system containing medical
- records probably needs much stronger protection than a computer only used for viewing publicly
- released documents. This is not to imply that the second system does not need protection; every
- 538 system needs to be protected, but the level of protection may vary based on the value of the
- 539 system and its data. To establish a standard for determining the security category of a system,
- NIST created Federal Information Processing Standards (FIPS) Publication (PUB) 199,
   Standards for Security Categorization of Federal Information and Information Systems.<sup>6</sup> FI
- 541 Standards for Security Categorization of Federal Information and Information Systems.<sup>6</sup> FIPS
   542 PUB 199 establishes three security categories—low, moderate, and high—based on the potential
- 542 FOB 199 establishes three security categories—row, moderate, and high—based on the potential 543 impact of a security breach involving a particular system. The FIPS PUB 199 definitions for each
- 544 category are as follows:
  - 545 "The potential impact is **LOW** if the loss of confidentiality, integrity, or availability could be expected to have a limited adverse effect on organizational 546 547 operations, organizational assets, or individuals. A limited adverse effect means 548 that, for example, the loss of confidentiality, integrity, or availability might (i) 549 cause a degradation in mission capability to an extent and duration that the 550 organization is able to perform its primary functions, but the effectiveness of the 551 functions is noticeably reduced; (ii) result in minor damage to organizational 552 assets; (iii) result in minor financial loss; or (iv) result in minor harm to 553 individuals.

<sup>&</sup>lt;sup>6</sup> FIPS PUB 199 is available for download from <u>http://csrc.nist.gov/publications/PubsFIPS.html</u>.

- 554 The potential impact is **MODERATE** if the loss of confidentiality, integrity, or 555 availability could be expected to have a serious adverse effect on organizational 556 operations, organizational assets, or individuals. A serious adverse effect means 557 that, for example, the loss of confidentiality, integrity, or availability might (i) 558 cause a significant degradation in mission capability to an extent and duration that 559 the organization is able to perform its primary functions, but the effectiveness of 560 the functions is significantly reduced; (ii) result in significant damage to 561 organizational assets; (iii) result in significant financial loss; or (iv) result in 562 significant harm to individuals that does not involve loss of life or serious life 563 threatening injuries.
- 564 The potential impact is **HIGH** if the loss of confidentiality, integrity, or 565 availability could be expected to have a severe or catastrophic adverse effect on 566 organizational operations, organizational assets, or individuals. A severe or 567 catastrophic adverse effect means that, for example, the loss of confidentiality, 568 integrity, or availability might (i) cause a severe degradation in or loss of mission 569 capability to an extent and duration that the organization is not able to perform one 570 or more of its primary functions; (ii) result in major damage to organizational 571 assets; (iii) result in major financial loss; or (iv) result in severe or catastrophic 572 harm to individuals involving loss of life or serious life threatening injuries."
- 573 Each system should be protected based on the potential impact to the system of a loss of 574 confidentiality, integrity, or availability. Protection measures (otherwise known as security 575 controls) tend to fall into two categories. First, security weaknesses in the system need to be 576 resolved. For example, if a system has a known vulnerability that attackers could exploit, the 577 system should be patched so that the vulnerability is removed or mitigated. Second, the system 578 should offer only the required functionality to each authorized user, so that no one can use 579 functions that are not necessary. This principle is known as *least privilege*.<sup>7</sup> Limiting 580 functionality and resolving security weaknesses have a common goal: give attackers as few
- 581 opportunities as possible to breach a system.
- 582 Although each system should ideally be made as secure as possible, this is generally not feasible 583 because the system needs to meet the functional requirements of the system's users. Another 584 common problem with security controls is that they often make systems less convenient or more 585 difficult to use. When usability is an issue, many users will attempt to circumvent security 586 controls; for example, if passwords must be long and complex, users may write them down. 587 Balancing security, functionality, and usability is often a challenge. This guide attempts to strike 588 a proper balance and make recommendations that provide a reasonably secure solution while 589 offering the functionality and usability that users require.
- 589 offering the functionality and usability that users require.
- 590 Another fundamental principle recommended by this guide is using multiple layers of security.
- 591 For example, a host may be protected from external attack by several controls, including a
- network-based firewall, a host-based firewall, and OS patching. The motivation for having

<sup>&</sup>lt;sup>7</sup> For more information on least privilege and other fundamental principles of computer security, see "The Protection of Information in Computer Systems" by Jerome Saltzer and Michael Schroeder (<u>http://web.mit.edu/Saltzer/www/publications/protection/</u>).

- 593 multiple layers is that if one layer fails or otherwise cannot counteract a certain threat, other
- 594 layers might prevent the threat from successfully breaching the system. A combination of
- 595 network-based and host-based controls is generally most effective at providing consistent
- 596 protection for systems. Note that in many situations, such as Standalone environments, there may
- 597 not be any network-based controls present, thus creating a reliance on layers of host-based 598 controls.
- 599 NIST SP 800-53 Revision 4, Security and Privacy Controls for Federal Information Systems and
- 600 Organizations, proposes minimum baseline management, operational, and technical security
- controls for information systems. These controls are to be implemented based on the security 601
- categorizations proposed by FIPS 199, as described earlier in this section. This guidance should 602
- 603 assist agencies in meeting baseline requirements for OS X 10.10 systems deployed in their
- 604 environments.

#### 605 2.3 Threats to OS X Technologies

606 To secure a system, it is essential first to define the threats that need to be mitigated. This 607 knowledge of threats is also key to understanding the reasons the various configuration options have been chosen in this guide. Most threats against data and resources are possible because of 608 609 mistakes—either bugs in operating system and application software that create exploitable

- 610 vulnerabilities, or errors made by users and administrators. Threats may involve intentional
- 611 actors (e.g., an attacker who wants to access credit cards on a system) or unintentional actors
- 612 (e.g., an administrator who forgets to disable user accounts of a terminated employee). Threats
- 613 can be local, such as a disgruntled employee, or remote, such as an attacker in another country.
- 614 The following sections describe each major threat category, list possible controls, provide
- 615 examples of threats, and summarize the potential impact of the threat. The list of threats is not
- 616 exhaustive; it simply represents the major threat categories that were considered during the
- 617 selection of the security controls as described in this guide. Organizations should conduct risk
- 618 assessments to identify the specific threats against their systems and determine the effectiveness
- 619 of existing security controls in counteracting the threats, then perform risk mitigation to decide
- what additional measures (if any) should be implemented.<sup>8</sup> 620

#### 621 2.3.1 Local Threats

- 622 Local threats require either physical access to the system or logical access to the system (e.g., an
- 623 authorized user account). Local threats are grouped into three categories: boot process,
- 624 unauthorized local access, and privilege escalation.

#### 625 2.3.1.1 Boot Process

626 Threat: An unauthorized individual boots a computer from third-party media (e.g., • 627 removable drives, Universal Serial Bus [USB] token storage devices). This could permit 628 the attacker to circumvent operating system (OS) security measures and gain

NIST SP 800-30, Risk Management Guide for Information Technology Systems, contains guidance on performing risk assessment and mitigation. It is available for download from http://csrc.nist.gov/publications/PubsSPs.html.

| 629                      | ι       | inauthorized access to information.                                                                                                    |
|--------------------------|---------|----------------------------------------------------------------------------------------------------|
| 630                      | • 1     | Examples:                                                                                                    |
| 631<br>632               | C       | While traveling, an employee misplaces a laptop, and the party that acquires it tries to see what sensitive data it contains.                                                                                                    |
| 633<br>634<br>635        | C       | A disgruntled employee boots a computer off third-party media to circumvent other security controls so the employee can access sensitive files (e.g., confidential data stored locally, local password file).                                                                                                    |
| 636                      | C       | Booting from the recovery partition in OS X.                                                                                                    |
| 637<br>638               |         | <b>impact</b> : Unauthorized parties could cause a loss of confidentiality, integrity, and availability.                                                                                                    |
| 639                      | • 1     | Possible Controls:                                                                                                    |
| 640<br>641               | C       | Implement physical security measures (e.g., locked doors, badge access) to restrict access to equipment. <sup>9</sup>                                                                                                    |
| 642<br>643<br>644<br>645 | C       | Enable a strong and difficult-to-guess password for the Extensible Firmware Interface (EFI) and configure the EFI to boot the system from the local hard drive only, assuming that the case containing the OS and data is physically secure. This will help protect the data unless the hard drive is removed from the computer. |
| 646<br>647               | C       | Secure local files via encryption to prevent access to data in the event the physical media is placed in another computer.                                                                                                    |
| 648                      | 2.3.1.2 | Unauthorized Local Access                                                                                                    |
| 649                      | • ]     | Threat: An individual who is not permitted to access a system gains local access.                                                                                                    |
| 650                      | • 1     | Examples:                                                                                                    |
| 651<br>652               | C       | A visitor to a company sits down at an unattended computer and logs in by guessing a weak password for a user account.                                                                                                    |
| 653<br>654               | C       | A former employee gains physical access to facilities and uses old credentials to log in and gain access to company resources.                                                                                                    |
| 655<br>656<br>657        | C       | <b>Empact</b> : Because the unauthorized person is masquerading as an authorized user, this could cause a loss of confidentiality and integrity; if the user has administrative rights, his could also cause a loss of availability.                                                                                             |
|                          |         |                                                                                                    |

<sup>&</sup>lt;sup>9</sup> Organizations should have a physical and environmental protection policy that includes requirements for providing adequate physical security for systems and networks. Most technical controls can be easily defeated without physical security.

#### 658 • **Possible Controls**:

- 659
   Require valid username and password authentication before allowing any access to
   660
   661
   662
   662
   80
   81
   82
   83
   84
   85
   85
   85
   85
   85
   85
   86
   86
   86
   86
   86
   86
   86
   86
   86
   86
   86
   86
   86
   86
   86
   86
   86
   86
   86
   86
   86
   86
   86
   86
   86
   86
   86
   86
   86
   86
   86
   86
   86
   86
   86
   86
   86
   86
   86
   86
   86
   86
   86
   86
   86
   86
   86
   86
   86
   86
   86
   86
   86
   86
   86
   86
   86
   86
   86
   86
   86
   86
   86
   86
   86
   86
   86
   86
   86
   86
   86
   86
   86
   86
   86
   86
   86
   86
   86
   86
   86
   86
   86
   86
   86
   86
   86
   86
   86
   86
   86
   86
   86
   86
   86
   86
   86
   86
   86
   86
   86
   86
   86
   86
   86
   <l
- 663 o Enable a logon banner containing a warning of the possible legal consequences of
   664 misuse.
- 665 o Implement a password policy to enforce stronger passwords, so that it is more difficult for an attacker to guess passwords.
- 667 o Do not use or reuse a single password across multiple accounts; for example, the
   668 password for a personal email account should not be the same as that used to gain
   669 access to the OS X system.
- 670 Establish and enforce a checkout policy for departing employees that includes the
   671 immediate disabling of their user accounts.
- 672 O Physically secure removable storage devices and media, such as CDs and flash drives,
   673 that contain valuable information. An individual who gains access to a workspace
   674 may find it easier to take removable media than attempt to get user-level access on a
   675 system.
- 676 2.3.1.3 Privilege Escalation
- **Threat**: An authorized user with normal user-level rights escalates the account's privileges to gain administrator-level access.
- **Examples**:
- 680 o A user takes advantage of a vulnerability in a service to gain administrator-level
  681 privileges and access another user's files.
- 682 O A user guesses the password for an administrator-level account, gains full access to
   683 the system, and disables several security controls.
- **Impact**: Because the user is gaining full privileges on the system, this could cause a loss of confidentiality, integrity, and availability.
- 686 **Possible Controls**:
- 687 o Restrict access to all administrator-level accounts and administrative tools,
   688 configuration files, and settings. Use strong, difficult-to-guess passwords for all

- 689administrator-level accounts.10 These actions will make it more difficult for users to690escalate their privileges.
- 691 O Disable unused local services. Vulnerabilities in these services may permit users to escalate their privileges.
- 693 o Install application and OS updates. These updates will resolve system vulnerabilities,
   694 reducing the number of attack vectors that can be used.
- 695 o Encrypt sensitive data. Even administrator-level access would not permit a user to
   696 access data in encrypted files.

#### 697 **2.3.2 Remote Threats**

698 Unlike local threats, remote threats do not require physical or logical access to the system. The
 699 categories of remote threats described in this section are network services, data disclosure, and
 700 malicious payloads.

#### 701 2.3.2.1 Network Services

Threat: Remote attackers exploit vulnerable network services on a system. This includes gaining unauthorized access to services and data, and causing a denial of service (DoS) condition.

#### **• Examples:**

- An attacker gains access to a system through a service that did not require
   authentication.
- An attacker impersonates a user by taking advantage of a weak remote access
   protocol.
- A worm searches for systems with an unsecured service listening on a particular port,
   and then uses the service to gain full control of the system.
- **Impact**: Depending on the type of network service that is being exploited, this could cause a loss of confidentiality, integrity, and availability.
- 714• Possible Controls:
- 715 O Disable unused services. This provides attackers with fewer chances to breach the system.
- 0 Install application and OS updates. These updates will resolve system software

<sup>&</sup>lt;sup>10</sup> NIST SP 800-63, *Electronic Authentication Guideline*, contains additional information on password strength. It is available for download from <u>http://dx.doi.org/10.6028/NIST.SP.800-63-2</u>

| 718                             |          | vulnerabilities, reducing the number of attack vectors that can be used.                                                                                                    |
|---------------------------------|----------|----------------------------------------------------------------------------------------------------|
| 719<br>720<br>721<br>722<br>723 | 0        | Require strong authentication (preferably multifactor authentication) before allowing access to a service. Implement a password policy to enforce stronger passwords that are harder to guess. Establish and enforce a checkout policy for departing employees that includes the immediate disabling of their user accounts. These actions help to ensure that only authorized users can access each service. |
| 724<br>725<br>726<br>727        | 0        | Do not use weak remote access protocols and applications; instead, use only accepted, industry standard strong protocols (e.g., Internet Protocol Security [IPsec], Secure Shell [SSH], Transport Layer Security [TLS]) for accessing and maintaining systems remotely.                                                                                                    |
| 728<br>729<br>730               | 0        | Use firewalls or packet filters to restrict access to each service to the authorized hosts only. This prevents unauthorized hosts from gaining access to the services and also prevents worms from propagating from one host to other hosts on the network.                                                                                                    |
| 731<br>732                      | 0        | Enable logon banners containing a warning of the possible legal consequences of misuse.                                                                                                    |
| 733                             | 2.3.2.2  | Data Disclosure                                                                                                    |
| 734                             | • T      | hreat: A third party intercepts confidential data sent over a network.                                                                                                    |
| 735                             | • Ex     | xamples:                                                                                                    |
| 736<br>737<br>738               | 0        | On a nonswitched wired network or an unsecured wireless network, a third party is<br>running a network monitoring utility. When a legitimate user transmits a file in an<br>insecure manner, the third party captures the file and accesses its data.                                                                                                    |
| 739<br>740                      | 0        | An attacker intercepts usernames and passwords sent in plaintext over a local network segment or a wireless network.                                                                                                    |
| 741                             | 0        | A man in the middle attack could occur on untrusted networks.                                                                                                    |
| 742<br>743<br>744<br>745        | da<br>in | <b>npact</b> : The interception of data could lead to a loss of confidentiality. If authentication ita (e.g., passwords) are intercepted, it could cause a loss of confidentiality and tegrity, and possibly a loss of availability, if the intercepted credentials have liministrator-level privileges.                                                                                                    |
| 743                             |          |                                                                                                    |
| 746                             | • Po     | ossible Controls:                                                                                                    |

748 packets.<sup>11</sup>

- 749 o Use a secure user identification and authentication system, preferably with
   750 multifactor authentication.
- 751 o Encrypt network communications or application data through the use of various
   752 protocols (e.g., TLS, IPsec, SSH, WPA2). This protects the data from being accessed
   753 by a third party.
- 0 Use trusted and known Domain Name System (DNS) servers.

#### 755 2.3.2.3 Malicious Payloads

Threat: Malicious payloads such as viruses, worms, Trojan horses, and active content
 attack systems through many vectors. End users of the system may accidentally trigger
 malicious payloads.

#### • **Examples**:

- A user visits a web site and downloads a free game that includes a Trojan horse.
   When the user installs the game on her computer, the Trojan horse is also installed, which compromises the system.
- A user with administrative-level privileges surfs the web and accidentally visits a
   malicious web site, which successfully infects the user's system.
- A user installs and operates peer-to-peer (P2P) file sharing software to download
   music files, and the P2P software installs spyware programs onto the system.
- <sup>767</sup> A user opens and executes a payload that was attached to a spam or spoofed message.
- 768 A user connects an untrusted or unprotected USB storage device.
- o A user interacts with content hosted on a social network site.
- Impact: Malware often gains full administrative-level privileges to the system, or
   inadvertently crashes the system. Malware may cause a loss of confidentiality, integrity,
   and availability.
- **Possible Controls**:
- Operate the system on a daily basis with a standard or managed user account. Only
   use administrator-level accounts when needed for specific maintenance tasks. Many
   instances of malware cannot successfully infect a system unless the current user has

<sup>&</sup>lt;sup>11</sup> Switched networks cannot completely prevent packet sniffing. For example, techniques such as address resolution protocol (ARP) spoofing can be used to convince a switch to direct traffic to an attacker's machine instead of the intended destination. The attacker's machine can then forward the packets to the legitimate recipient.

- administrative privileges.
- Educate users on avoiding malware infections, and make them aware of local policy
   regarding the use of potential transmission methods such as instant messaging (IM)
   software, P2P file sharing services, social network services, and unknown or
   untrusted applications not downloaded from the Mac App Store. Users who are
   familiar with the techniques for spreading malware should be less likely to infect their
   systems.
- Vise antivirus software as an automated way of preventing most infections and detecting the infections that were not prevented.
- 786 Use application whitelisting technology.
- Vise email clients that support spam filtering—automatically detecting and
   quarantining messages that are known to be spam or have the same characteristics as
   typical spam.
- Do not install or use non-approved applications (e.g., P2P, IM) to connect to
   unknown servers. Educate users regarding the potential impact caused by the use of
   P2P, IM, social network services, and unknown, untrusted, or unsigned software
   applications not downloaded from the Mac App Store.
- Configure server and client software such as email servers and clients, web proxy
   servers and clients, and productivity applications to reduce exposure to malware. For
   example, email servers and clients could be configured to block email attachments
   with certain file types. This should help to reduce the likelihood of infections.
- Configure systems, particularly in Specialized Security-Limited Functionality
   environments, so that the default file associations prevent automatic execution of
   active content files (e.g., Java, JavaScript).

801 This section has described various types of local and remote threats that can negatively affect 802 systems. The possible controls listed for the threats are primarily technical, as are the controls 803 discussed throughout this document. However, it is important to further reduce the risks of 804 operating an OS X system by also using management and operational controls. Examples of important operational controls are restricting physical access to a system; performing 805 contingency planning;<sup>12</sup> backing up the system, storing the backups in a safe and secure location, 806 807 and testing the backups regularly; and monitoring Apple mailing lists for relevant security 808 bulletins. Management controls could include developing policies regarding OS X system 809 security and creating a plan for maintaining OS X systems. By selecting and implementing 810 management, operational, and technical controls for OS X, organizations can better mitigate the

811 threats that OS X systems may face.

<sup>&</sup>lt;sup>12</sup> For more information regarding contingency planning, refer to NIST SP 800-34, *Contingency Planning Guide for Information Technology Systems*, available at <u>http://csrc.nist.gov/publications/PubsSPs.html</u>.

- 812 Another reason to use multiple types of controls is to provide better security in situations where
- 813 one or more controls are circumvented or otherwise violated. This may be done not only by
- 814 attackers, but also by authorized users with no malicious intent. For example, taping a list of
- 815 passwords to a monitor for convenience may nullify controls designed to prevent unauthorized
- local access to that system. Establishing a policy against writing down passwords (management 816
- 817 control), educating users on the dangers of password exposure (operational control), and 818 performing periodic physical audits to identify posted passwords (operational control) may all be
- 819 helpful in reducing the risks posed by writing down passwords. Technical controls may be
- helpful as well, such as using Personal Identity Verification (PIV) smart cards<sup>13</sup> or derived PIV<sup>14</sup> 820
- or another method other than or in addition to passwords for system authentication (preferably 821
- 822 multifactor authentication).

#### 823 2.4 **OS X Environments**

- 824 This section describes the types of environments in which an OS X host may be deployed—
- 825 Standalone, Managed, and custom—as described in the NIST National Checklist Program. The
- typical custom environment for OS X is Specialized Security-Limited Functionality, which is for 826
- 827 systems at high risk of attack or data exposure, with security taking precedence over
- 828 functionality. Each environment description also summarizes the primary threats and controls
- 829 that are typically part of the environment.

#### 830 2.4.1 Standalone

- 831 Standalone, sometimes called Small Office/Home Office (SOHO), describes small, informal
- 832 computer installations that are used for home or business purposes. Standalone encompasses a
- 833 variety of small-scale environments and devices, ranging from laptops, mobile devices, and
- 834 home computers, to telecommuting systems located on broadband networks, to small businesses
- 835 and small branch offices of a company. Historically, Standalone environments are the least
- 836 secured and most trusting. Generally, the individuals performing Standalone system
- 837 administration are less knowledgeable about security. This often results in environments that are
- 838 less secure than they need to be because the focus is usually on functionality and ease of use. A 839 Standalone system might not use any security software (e.g., antivirus software, personal
- 840 firewall). In some instances, there are no network-based controls such as firewalls, so Standalone
- 841
- systems may be directly exposed to external attacks. Therefore, Standalone environments are
- 842 frequently targeted for exploitation.
- 843 Because the primary threats in Standalone environments are external, and Standalone computers
- 844 generally have less restrictive security policies than Managed or Specialized Security-Limited
- 845 Functionality computers, they tend to be most vulnerable to attacks from remote threat
- 846 categories. (Although remote threats are the primary concern for Standalone environments, it is
- 847 still important to protect against other threats.) Standalone systems are typically threatened by
- 848 attacks against network services and by malicious payloads (e.g., viruses, worms). These attacks

<sup>13</sup> See Best Practices for Privileged User PIV Authentication available at http://csrc.nist.gov/publications/papers/2016/bestpractices-privileged-user-piv-authentication.pdf

<sup>14</sup> See Guidelines for Derived Personal Identity Verification (PIV) Credentials available at http://nvlpubs.nist.gov/nistpubs/SpecialPublications/NIST.SP.800-157.pdf

- are most likely to affect availability (e.g., crashing the system, consuming all network
- bandwidth, breaking functionality) but may also affect integrity (e.g., infecting data files) and
- 851 confidentiality (e.g., providing remote access to sensitive data, emailing data files to others).
- 852 Standalone security has improved with the proliferation of small, inexpensive, hardware-based
- 853 firewall routers that protect to some degree the Standalone machines behind them. The adoption
- of personal firewalls is also helping to better secure Standalone environments. Another key to
- 855 Standalone security is strengthening the hosts on the Standalone network by patching
- vulnerabilities and altering settings to restrict unneeded functionality.

### 857 2.4.2 Managed

858 The Managed environment, also known as an Enterprise environment, is typically comprised of 859 large organizational systems with defined, organized suites of hardware and software 860 configurations, usually consisting of centrally-managed workstations and servers protected from 861 threats on the Internet with firewalls and other network security devices. Managed environments 862 generally have a group dedicated to supporting users and providing security. The combination of 863 structure and skilled staff allows better security practices to be implemented during initial system deployment and in ongoing support and maintenance. Managed installations typically use a 864 domain model to effectively manage a variety of settings and allow the sharing of resources (e.g., 865 file servers, printers). The enterprise can enable only the services needed for normal business 866 867 operations, with other possible avenues of exploit removed or disabled. Authentication, account, 868 and policy management can be administered centrally to maintain a consistent security posture 869 across an organization.

870 The Managed environment is more restrictive and provides less functionality than the Standalone

- 871 environment. Managed environments typically have better control on the flow of various types of
- traffic, such as filtering traffic based on protocols and ports at the enterprise's connections with
- 873 external networks. Because of the supported and largely homogeneous nature of the Managed 874 environment, it is typically easier to use more functionally-restrictive settings than it is in
- 874 environment, it is typically easier to use more functionally-restrictive settings than it is in 875 Standalone environments. Managed environments also tend to implement several layers of
- defense (e.g., firewalls, antivirus servers, intrusion detection systems, patch management
- systems, email filtering), which provides greater protection for systems. In many Managed
- 878 environments, interoperability with legacy systems may not be a major requirement, further
- 879 facilitating the use of more restrictive settings. In a Managed environment, this guide should be
- used by advanced users and system administrators. The Managed environment settings
- 881 correspond to an enterprise security posture that will protect the information in a moderate risk
- 882 environment.

883 In the Managed environment, systems are typically susceptible to local and remote threats. In

- fact, threats often encompass all the categories of threats defined in Section 2.3. Local attacks,
- such as unauthorized usage of another user's workstation, most often lead to a loss of
- confidentiality (e.g., unauthorized access to data) but may also lead to a loss of integrity (e.g.,
- data modification) or availability (e.g., theft of a system). Remote threats may be posed not only
- by attackers outside the organization, but also by internal users who are attacking other internal
- 889 systems across the organization's network. Most security breaches caused by remote threats 890 involve malicious payloads sent by external parties, such as malware acquired via email or

891 infected websites. Threats against network services tend to affect a smaller number of systems

and may be caused by internal or external parties. Both malicious payloads and network service

attacks are most likely to affect availability (e.g., crashing the system, consuming all network

bandwidth, breaking functionality) but may also affect integrity (e.g., infecting data files) and

confidentiality (e.g., providing remote access to sensitive data). Data disclosure threats tend to

- 896 come from internal parties who are monitoring traffic on local networks, and they primarily
- 897 affect confidentiality.

## 898 2.4.3 Specialized Security-Limited Functionality (SSLF)

899 A Specialized Security-Limited Functionality (SSLF) environment is any environment that is at

900 high risk of attack or data exposure. Systems that are often found in SSLF environments include 901 outward-facing web, email, and DNS servers, and firewalls. Typically, providing sufficiently

strong protection for these systems involves a significant reduction in system functionality. It

assumes systems have limited or specialized functionality in a highly threatened environment

such as an outward facing firewall or public Web server, or whose data content or mission

- 905 purpose is of such value that aggressive trade-offs in favor of security outweigh the potential
- 906 negative consequences to other useful system attributes such as interoperability with other
- 907 systems. The SSLF environment encompasses computers that contain highly confidential

908 information (e.g., personnel records, medical records, financial information) and perform vital

- 909 organizational functions (e.g., accounting, payroll processing, air traffic control). These
- 910 computers might be targeted by third parties for exploitation, but also might be targeted by
- 911 trusted parties inside the organization.
- 912 An SSLF environment could be a subset of a Standalone or Managed environment. For example,
- three desktops in a Managed environment that hold confidential employee data could be thought
- 914 of as an SSLF environment within a Managed environment. In addition, a laptop used by a
- 915 mobile worker might be an SSLF environment within a Standalone environment. An SSLF

916 environment might also be a self-contained environment outside any other environment—for

- 917 instance, a government security installation dealing in sensitive data.
- 918 Systems in SSLF environments face the same threats as systems in Managed environments.
- 919 Threats from both insiders and external parties are a concern. Because of the risks and possible
- 920 consequences of a compromise in an SSLF environment, it usually has the most functionally
- 921 restrictive and secure configuration. The suggested configuration is complex and provides the
- greatest protection at the expense of ease of use, functionality, and remote system management.
- 923 In an SSLF environment, this guide is targeted at experienced security specialists and seasoned
- 924 system administrators who understand the impact of implementing these strict requirements.

# 925 **2.5 Security Controls Documentation**

- An organization typically has many documents related to the security of OS X systems.
- 927 Foremost among the documents is an OS X security configuration guide that specifies how OS X

systems should be configured and secured.<sup>15</sup> As mentioned in Section 2.2, NIST SP 800-53 928

929 proposes management, operational, and technical security controls for systems, each of which

- 930 should have associated documentation. In addition to documenting procedures for implementing
- 931 and maintaining various controls, every environment should also have other security-related
- 932 policies and documentation that affect the configuration, maintenance, and usage of systems and

933 applications. Examples of such documents are as follows:

- 934 Rules of behavior and acceptable use policy
- 935 Configuration management policy, plan, and procedures •
- 936 Authorization to connect to the network
- 937 • IT contingency plans
- 938 Security awareness and training for end users and administrators. •

#### 939 Implementation and Testing of Security Controls 2.6

940 Implementing security controls can be a daunting task. As described in Section 2.2, many 941 security controls have a negative impact on system functionality and usability. In some cases, a 942 security control can even have a negative impact on other security controls. For example, 943 installing a patch could inadvertently break another patch, or enabling a firewall could 944 inadvertently block antivirus software from automatically updating its signatures or disrupt patch 945 management software, remote management software, and other security and maintenance-related 946 utilities. Therefore, it is important to perform testing for all security controls to determine what 947 impact they have on system security, functionality, and usability, and to take appropriate steps to

948 address any significant issues.

949 As described in Section 5, NIST has compiled a set of security baselines, as well as additional 950 recommendations for security-related configuration changes. The controls proposed in this guide 951 and the NIST OS X security baselines are consistent with the FISMA controls, as discussed in

952 Section 2.2. See Section 5 for more information on the composition and use of these baselines.

953 Although the guidelines presented in this document have undergone considerable testing, every

954 system is unique, so it is possible for specific settings to cause unexpected problems. System

955 administrators should perform their own testing, especially for the applications used by their

956 organizations, to identify any functionality or usability problems before the guidance is deployed

throughout organizations.<sup>16</sup> It is also important to confirm that the desired security settings have 957

<sup>15</sup> Organizations should verify that their OS X security configuration guides are consistent with this publication. Organizations without OS X security configuration guides should modify this document to create a configuration guide tailored for their environments.

<sup>16</sup> Any changes made to the baselines or settings should be documented, as part of the overall documentation of OS X systems' security configuration.

958 been implemented properly and are working as expected.

#### 959 **2.7 Monitoring and Maintenance**

Every system needs to be monitored (ideally, continuously) and maintained on a regular basis so
that security issues can be identified and mitigated promptly, reducing the likelihood of a
security breach. However, no matter how carefully systems are monitored and maintained,
incidents may still occur, so organizations should be prepared to respond to them.<sup>17</sup> Depending
on the environment, some preventative actions may be partially or fully automated. Guidance on
performing various monitoring and maintenance activities is provided in subsequent sections of
this document or other NIST publications. Recommended actions include the following:

- Subscribing to and monitoring various vulnerability notification mailing lists
- Acquiring and installing software updates (e.g., OS and application patches, antivirus signatures)
- Monitoring event logs to identify problems and suspicious activity
- Providing remote system administration and assistance
- Monitoring changes to OS and software settings as configuration drifts may occur
   overtime
- Protecting and sanitizing media
- Responding promptly to suspected incidents
- Assessing the security posture of a system through vulnerability assessments<sup>18</sup>
- Disabling unneeded user accounts and deleting accounts that have been disabled for some time
- Maintaining system, peripheral, and accessory hardware (periodically and as needed),
   and logging all hardware maintenance activities.

#### 981 **2.8 Summary of Recommendations**

Protect each system based on the potential impact to the system of a loss of confidentiality, integrity, or availability.

<sup>&</sup>lt;sup>17</sup> Organizations should have an incident response policy and a formal incident response capability. For guidance on incident handling preparation and execution, see NIST SP 800-61 Revision 2, *Computer Security Incident Handling Guide*, available at <u>http://dx.doi.org/10.6028/NIST.SP.800-61r2</u>.

<sup>&</sup>lt;sup>18</sup> See NIST SP 800-115, *Technical Guide to Information Security Testing and Assessment*, for more information on performing vulnerability assessments. The publication is available at <u>http://csrc.nist.gov/publications/PubsSPs.html</u>.

- Reduce the opportunities that attackers have to breach a system by resolving security weaknesses and limiting functionality according to the principle of least privilege.
- Select security controls that provide a reasonably secure solution while supporting the functionality and usability that users require.
- Use multiple layers of security so that if one layer fails or otherwise cannot counteract a certain threat, other layers might prevent the threat from successfully breaching the system.
- 991
   Conduct risk assessments to identify threats against systems and determine the
   992
   effectiveness of existing security controls in counteracting the threats. Perform risk
   993
   mitigation to decide what additional measures (if any) should be implemented.
- Document procedures for implementing and maintaining security controls. Maintain other security-related policies and documentation that affect the configuration, maintenance, and usage of systems and applications, such as acceptable use policy, configuration management policy, and IT contingency plans.
- Test all security controls, including the settings in the NIST security baselines, to determine what impact they have on system security, functionality, and usability. Take appropriate steps to address any significant issues before applying the controls to production systems.
- Monitor and maintain systems on a regular basis so that security issues can be identified and mitigated promptly. Actions include acquiring and installing software updates, monitoring event logs, providing remote system administration and assistance, monitoring changes to OS and software settings, protecting and sanitizing media, responding promptly to suspected incidents, performing vulnerability assessments, disabling and deleting unused user accounts, and maintaining hardware.

1008

#### 10093.OS X Security Components Overview

1010 This section presents an overview of selected security features offered by the OS X operating

- 1011 system (OS). This section highlights the security features and security-supporting features in OS
- 1012 X 10.10 such as privacy protection, anti-malware, and firewall capabilities.

#### 1013 **3.1 Gatekeeper**

1014 Gatekeeper was a new feature in OS X 10.8<sup>19</sup> that essentially enforces high-level application

1015 whitelisting for installing applications. Already-installed applications are unaffected by

1016 Gatekeeper settings. There are three configuration options for Gatekeeper: to allow only

- 1017 applications from the Mac App Store, to allow only applications from the Mac App Store and
- 1018 "identified developers"<sup>20</sup>, and to allow all applications. These settings can be overridden by
- 1019 choosing Open in the Finder for a restricted application and then providing administrator-level1020 credentials.

## 1021 **3.2 Software Updates**

In OS X 10.10, software updates are obtained from the Mac App Store. The system can be
 configured to automatically download updates, and also install them. See Section 4.3 for more
 information on OS X updates.

In previous versions of OS X, updates to the operating system and its built-in applications were
acquired through the Software Update application. Updates are now obtained through the Mac
App Store application. Another significant change is that the system can be configured not only
to automatically download updates, but also to install them. See Section 4.3 for more information
on OS X updates.

## 1030 **3.3 Privacy Settings**

1031 OS X provides several privacy settings to allow users control over the actions performed with 1032 their information. Examples include the following:

- Activating or deactivating Location Services, and restricting which applications can use
   Location Services
- Controlling which applications can access the user's Calendar and Contacts
- Sharing anonymous diagnostic information with Apple
- 1037 Configuring Safari to use "Do Not Track" headers

<sup>&</sup>lt;sup>19</sup> Months after OS X 10.8's release, Gatekeeper was added as a feature to OS X 10.7.5.

<sup>&</sup>lt;sup>20</sup> Apple provides what it calls a "safe downloads list", which identifies the developers whose applications can be downloaded through this Gatekeeper option.

#### 1038 **3.4 Credential Management**

1039 A *keychain* is a mechanism for securely storing your passwords for applications and other small

1040 pieces of sensitive information, such as cryptographic keys, digital certificates, and account

1041 numbers. Using a keychain can greatly reduce the number of passwords that you have to

1042 remember. The keychain itself has a password that you must enter to gain access to the

- 1043 passwords stored in the keychain; this protects the keychain contents from being accessed by
- someone else. Because you only have to remember a single password, you can choose more
- 1045 complex, harder-to-guess passwords for your applications.
- 1046 By default, the keychain is stored on the OS X computer. You can also save keychains to
- 1047 removable media, such as a USB flash drive.<sup>21</sup> This allows you to securely transport your
- 1048 passwords between OS X computers. You can also have multiple keychains, such as a portable
- 1049 keychain with only those passwords that need to be used on multiple computers, and a regular
- 1050 keychain (stored on the local computer) with the other passwords.

### 1051 **3.5 Host-Based Firewalls**

1052 OS X offers two host-based firewalls—an application-based one that can be configured through

1053 the GUI, and a protocol-based one that can be configured through the command line. The

1054 application-based firewall filters incoming network traffic only, by application, based on the

1055 digital signature of each application. For example, it can be configured to prohibit the use of

1056 email services (SMTP, POP3, etc.) with any application other than the designated email client

- application, and it can prohibit the use of all email services when the designated email client
- application is not running. If an organization wanted to prohibit the use of chat services, it could

1059 configure the application-based firewall to block all incoming chat service attempts.

1060 The protocol-based firewall,  $pf^{22}$ , is a more traditional port-based firewall that can restrict both

1061 incoming and outgoing network traffic based on the TCP and UDP port numbers that the traffic

1062 uses. pf is intended to be used by administrators and advanced users who want stronger

- protection than the application-based firewall can provide. An example is restricting the email servers accessible to the OS X host. Rules for the application-based firewall and the pf firewall
- 1064 servers accessible to the OS X host. Rules for the application-based filewall and the pr 1065 may conflict with each other, but if either firewall denies access, the traffic is blocked.
- 1066 Additional information about pf is located in Section 6.6.1.

## 1067 **3.6 Storage Encryption**

OS X 10.10 supports three forms of storage encryption: FileVault, FileVault 2, and Disk Utility.
 These three encryption methods possess varying functionality and strengths.

- 1070 FileVault is a legacy utility for encrypting a user's home folder on an OS X host. FileVault was
- 1071 replaced starting in OS X 10.7 by FileVault  $2^{23}$ , but OS X maintained support for the legacy
- 1072 FileVault for those users who, for various reasons, cannot or do not want to upgrade to FileVault

<sup>&</sup>lt;sup>21</sup> Consult your organization's removable media policies to determine if this is acceptable in your environment.

<sup>&</sup>lt;sup>22</sup> Before OS X 10.8, the protocol-based firewall was called ipfw. The pf firewall provides similar functionality to ipfw.

<sup>&</sup>lt;sup>23</sup> Note that the OS X 10.10 GUI uses the name FileVault, which is in fact FileVault 2.

- 1073 2. For example, a host cannot start using FileVault 2 until each of its users stops using legacy
- 1074 FileVault. However, it is recommended to use FileVault 2 for the enhanced security it provides.
- 1075 One of the drawbacks of FileVault 2 is that it requires considerably more disk space than legacy
- 1076 FileVault, so it is possible that a host could have enough free space available to continue running
- 1077 legacy FileVault but not upgrade to FileVault 2. On OS X 10.10, it is no longer possible to create
- a new instance of the legacy FileVault.
- 1079 The reason why FileVault 2 needs more space is because it provides full disk encryption<sup>24</sup>, not
- 1080 encryption of just the home folder portions of the disk. Also, FileVault 2 requires that the
- 1081 Recovery Partition (which typically is hidden from user view) be installed on the startup volume.
- 1082 FileVault 2 can provide significantly stronger storage protection than the original FileVault could
- 1083 because of its increased coverage. Another important fact to note is that FileVault 2 uses XTS-
- 1084 AES 128-bit encryption.
- 1085 Neither the legacy FileVault nor FileVault 2 can be used to encrypt data stored on removable
- 1086 media, network drives, and other non-local locations. For those cases, OS X provides Disk
- 1087 Utility, which performs many functions, including encryption of disk images. A disk image is
- 1088 essentially a virtual container that holds files and folders. Disk Utility can encrypt disk images,
- 1089 which allows encrypted files to be sent to others via email, file transfers, etc., and to be stored
- 1090 securely on removable media, network shares, and other locations. Also, Disk Utility can use
- 1091 128-bit or 256-bit AES encryption.

# 1092 **3.7 Code Execution Protection**

- 1093 The following are examples of OS X 10.10's code execution protection features:
- Address space layout randomization (ASLR) is a security technique that is supported by many operating systems, including OS X 10.10. When ASLR is used, executables and their related components (libraries, etc.) are placed into memory at random locations, so that an attacker (or malware) cannot predict or readily guess where one component is located based on the location of another component. ASLR is built into OS X 10.10, and the OS provides no option for disabling or otherwise configuring it.
- Execute disable (XD) is a feature built into the CPUs of OS X 10.10 systems that
   separates data and executables in memory. This helps to deter an attacker from injecting
   malicious "data" and then executing that data. There is no option for disabling XD.
- Several OS X features rely on application signing to identify particular applications and verify their integrity—examples include the application-based firewall and the keychains.
   Apple signs applications included with OS X, and third-party applications may be signed by their developers as well. Also, the operating system may sign unsigned applications for use with certain OS features.
- OS X offers application sandboxing. This separates an application from the rest of the

<sup>&</sup>lt;sup>24</sup> For more information on storage encryption technologies, see SP 800-111: Guide to Storage Encryption Technologies for End User Devices, available at <u>http://dx.doi.org/10.6028/NIST.SP.800-111</u>

- host in designated ways, dictating which resources it is allowed to utilize. Examples
  include restricting network access and file access. Application sandboxing was expanded
  in OS X 10.8 to include several built-in applications such as Mail and FaceTime. Also,
  sandboxing is used for all new applications on the Mac App Store. However, sandbox
  support must be built into the application, and the user cannot force an application to run
  in a sandbox.
- OS X has a quarantine feature for downloaded files. When a file is downloaded from an external source, such as a web server or an email attachment, the application that downloaded it (Safari, Mail, or Messages) tags it as quarantined. When a user attempts to execute a quarantined file, the user is presented with the download metadata (timestamp and location) and asked whether they still want to execute the file or not. If they agree to execute it, the quarantine tagging is removed. The purpose of quarantining is to reduce the likelihood that a user will run a malicious executable that they have downloaded.

# 1122 **3.8 Encrypted Virtual Memory**

- 1123 OS X secures its virtual memory by encrypting it, thwarting attempts to extract sensitive data
- 1124 from it. This feature has been enabled by default in OS X since version 10.6. Disabling virtual
- 1125 memory encryption does not appear to be possible after OS X 10.8.

# 1126 **3.9** Application Whitelisting

- 1127 OS X provides application whitelisting capabilities through its Parental Controls feature. This
- 1128 feature, if enabled, restricts which installed applications may be executed by a particular user.
- 1129 See Section 6.5.2 for additional information.

1130 4. Installation, Backup, and Patching

1131 This section provides guidance on installing, backing up, and patching OS X systems, as well as 1132 migrating data between OS X systems and identifying security issues in OS X systems.

### 1133 **4.1 Performing an Installation**

1134 This section discusses the basic methods for performing an OS X 10.10 installation, both for new 1135 installations and for upgrades. This section breaks down the installation process into three

1136 phases: media sanitization, old patches, and OS installation, migration, and upgrades.

# 1137 4.1.1 Media Sanitization

1138 If a computer has previously been used for another purpose, it may be necessary to sanitize its

- 1139 storage media (i.e., hard drive) before using it again. There could be sensitive information that
- has not been fully scrubbed from the media. Fortunately, OS X provides the Disk Utility feature,
- which has options for media sanitization. For example, it can be used to securely erase a disk
- partition, offering three levels of erasure: single-pass, 3-pass, and 7-pass. Although a single-pass
- erasure may be more convenient in some cases, it is generally recommended to do at least seven passes when overwriting data on standard hard drives.<sup>25</sup> Note that if the hard drive is solid state
- (flash-based), a single pass will deter most data recovery attempts. Depending on the sensitivity
- 1146 of the data on the media, additional preventive measures may be required. Third-party media
- 1147 sanitization utilities can be used instead of Disk Utility if desired, following the same guidelines
- about the number of passes.
- 1149 An alternative strategy to securely erasing a disk partition is to install OS X 10.10 on the
- 1150 partition, and then securely erase all free space remaining on the partition after the installation is
- 1151 completed. This can be accomplished using Disk Utility's Erase Free Space option. Erase Free
- 1152 Space should offer enough protection to allow safe reuse in many cases especially reuse within
- 1153 the same organization. The Erase Free Space option offers three levels of erasure: single-pass, 3-
- pass, and 7-pass. The above recommendations for the number of passes per media type apply.
- 1155 Note that erasing free space can take a considerable amount of time, depending on the size and
- 1156 the speed of the storage device.

# 1157 **4.1.2 Old Patches**

- 1158 Preparation for installing or upgrading to OS X 10.10 may necessitate installing all old patches to
- a previous version of the operating system.<sup>26</sup> For example, if a system is being upgraded from a
- 1160 previous version of OS X, it is recommended to install all existing patches for the OS before
- doing the upgrade. Also, if a new install is being done but data is being migrated from an old
- system, it is recommended that the old system's OS be fully patched first.

<sup>&</sup>lt;sup>25</sup> More information on sanitizing storage devices is available from the Department of Defense's *National Industrial Security Program Operating Manual*, DoD 5220.22-M, located at <u>http://www.dtic.mil/whs/directives/corres/html/522022m.htm</u>, and from NIST SP 800-88, *Guidelines for Media Sanitization*, located at <u>http://dx.doi.org/10.6028/NIST.SP.800-88r1</u>.

<sup>&</sup>lt;sup>26</sup> Apple states that some updates rely on previous updates: <u>https://support.apple.com/en-us/HT201541</u>

# 1163 **4.1.3 OS Installation and Upgrades**

1164 For OS X, a new installation and an upgrade use the same software, called an "installer". New

1165 installations and upgrades follow the same basic process, except that new installations will ask

1166 more questions than an upgrade will. For example, when a new install occurs, the Setup

1167 Assistant performs operations such as configuring networking and creating an initial

- administrator account that are not necessary for an upgrade. The Installer also presents the user
- with the option to run the Migration Assistant, which can transfer a user's configuration settings,
- 1170 accounts, data, etc. from another OS X system. See Section 4.1.4 for more on the Migration
- 1171 Assistant.
- 1172 As of October 2015, it is no longer possible to obtain a new copy of OS X 10.10 from Apple via
- 1173 the Mac App Store. However, 10.10 can be downloaded using an Apple account that has
- 1174 previously downloaded the OS. It can be obtained through the **Purchased** tab in the Mac App
- 1175 Store. Organizations should consider saving a copy of the version of OS X that comes with new
- 1176 systems so that they can restore to that version later if necessary.<sup>27</sup>
- 1177 A new installation can be performed as "clean" or as a reinstall over an existing OS X 10.10
- 1178 installation. Apple recommends doing a clean install if OS X 10.10 is already installed.
- 1179 Accordingly, this section will only provide instructions for clean installations and upgrades, not
- 1180 reinstallations.
- 1181 There are several methods of performing an installation or upgrade. These tend to fall into two 1182 categories:
- A dynamic installation process, involving performing a full installation of OS X 10.10
   from installation media, then completing the configuration of the installed system (e.g., configuring security settings).
- The monolithic imaging process, which refers to setting up and configuring one system completely, then cloning it (creating an image of it) and copying that image to other systems. After the image is put in place, minor configuration changes may be needed, such as to set a unique system name and to add accounts for local users.
- 1190 Administrators should also be aware that by default, the OS X installer creates a recovery
- 1191 partition that is used in the event of a system failure. This is a good recovery mechanism, but it 1192 may present another attack vector.
- 1193 The subsections below provide more detail on the available installation methods.

<sup>&</sup>lt;sup>27</sup> If OS X 10.10 was never downloaded, it will not be available for download, even if the computer is already running OS X 10.10.

# 1194 **4.1.3.1** System Image Utility

- 1195 System Image Utility is an Apple-provided utility that is available on OS X 10.10. System Image
- 1196 Utility is used to create a network disk image, which refers to a disk image that is accessible over
- a network. As part of the disk image creation process, the images can be preloaded with
- 1198 configuration profiles provided by Profile Manager. When the disk images are to be accessed
- 1199 over a network, a Mac with OS X Server software is required to host them. The utility supports
- 1200 three image creation options, visible in Figure  $1:^{28}$

| X          | Install OS X Yosemite     Install (8.58 GB)                                                       |
|------------|---------------------------------------------------------------------------------------------------|
| Select a N | letwork Disk image type to create:                                                                |
| 0 😭        | NetBoot Image<br>Allows Macs to boot over the network from a server-based disk image.             |
| •          | NetInstall Image<br>Installs OS X over the network from a hosted disk image.                      |
| 0          | NetRestore Image<br>Restores a volume over the network from an Apple Software Restore disk image. |
| Click "Cor | ntinue" to create a simple Network Disk image or "Customize" for advanced image creation          |
|            | Customize Continu                                                                                 |
|            |                                                                                                   |

1203

1201 1202

- NetBoot: Boot an OS X 10.10 system from a remote network disk image (i.e., stored on an OS X Server). This image type is not appropriate for deploying images to systems, only for running systems remotely from an image.
- **NetInstall:** Install OS X 10.10 from a remote network disk image. This is basically the equivalent of using the standard OS X 10.10 installer. It allows an administrator to select

<sup>&</sup>lt;sup>28</sup> <u>https://support.apple.com/en-us/HT202061</u>.

- which OS X 10.10 packages are installed on a local system. The administrator will beresponsible for configuring the system properly after the installation completes.
- NetRestore: Restore an OS X 10.10 volume from a remote Apple Software Restore disk image. This type of system image is a clone of a configured OS X 10.10 system, and using this image will restore the cloned image onto a local system. There are no configuration options available for a NetRestore installation; the entire cloned image will be restored onto the system.
- 1216 NetRestore images are used with Apple Software Restore (filename asr), which is a command-
- 1217 line utility included in OS X 10.10 systems that can restore a system based on a NetRestore
- 1218 image.
- 1219 Note that there must be a DHCP server on the local network at boot time for the client to connect
- 1220 to the image storing machine. OS X Server can provide a DHCP server, if needed. To enable a
- 1221 DHCP server in the OS X Server application, expand the **Advanced** section on the left pane,
- 1222 select **DHCP**, and then toggle the **On/Off** switch.

# 1223 4.1.3.2 Third-Party Utilities

- 1224 There is a variety of third-party utilities that can perform custom installations of OS X 10.10.
- 1225 These utilities perform what they call "imaging", but this is much more complicated than simply
- 1226 copying an image to a host. Instead, these utilities perform modular installations of OS X 10.10
- 1227 components that include extensive configuration of the system. The utilities can also execute
- 1228 scripts to perform customizations that are not directly supported by the utilities.
- 1229 The advantage of using third-party utilities for installing OS X 10.10 is that they can handle both
- 1230 installation and configuration in an integrated and automated way, and administrators therefore
- do not have to do installation and configuration as separate steps. Configuration in particular can
- be a tedious manual process, although automated tools are increasingly available for
- implementing configurations. It is entirely feasible to do a standard OS X installation and then
- 1234 use a third-party utility to configure that installation. See Section 5 for more on security
- 1235 configuration automation techniques.

# 1236 4.1.4 Migration Assistant

- 1237 Migration Assistant is a utility built into OS X 10.10 that can "transfer user accounts,
- applications, and computer settings" and data to an OS X 10.10 system from another Mac, a
- 1239 Windows PC, a disk from a Mac or PC, or a Time Machine backup. Although Migration
- 1240 Assistant can be very helpful at transferring user data (e.g., files) and profiles (i.e., accounts), it
- 1241 can inadvertently cause problems by migrating compromised, vulnerable, or outdated
- 1242 applications, as well as migrating security misconfigurations from one system to another.
- 1243 Therefore, it is recommended that Migration Assistant only be used to transfer user data and
- 1244 local profiles<sup>29</sup>, preferably through Time Machine backups. Applications should not be migrated

<sup>&</sup>lt;sup>29</sup> If an OS X system uses a domain account (non-local account), the account itself should not be migrated using Migration Assistant. Only local accounts should be migrated.

- using Migration Assistant. Also, data and profiles should not be migrated until after OS X 10.10
- 1246 and all applications have been installed and fully patched.

# 1247 **4.2 Backing Up**

1248 To increase the availability of data in case of a system failure or data corruption caused by a

1249 power failure or other event, OS X has built-in capabilities to back up and restore data and

1250 systems. Time Machine is the built-in backup and restore utility. It does not provide all of the

1251 advanced backup and security features that third-party backup and restore utilities may offer, but 1252 it can encrypt its backups and it can recover an entire disk in case of failure. Also, it does backup

- 1253 updates once an hour, as long as the backup media is available, so it provides very granular
- 1253 updates once an nour, as 1254 backups.
- 1255 By default, Time Machine is disabled. To enable it, go to **System Preferences**, then **Time**

1256 **Machine**, and set it to "ON". To configure it, click the "Select Disk..." button, select the disk

1257 that will hold the backups, enable the "Encrypt backups" option, and then click the "Use Disk"

1258 button. The system may prompt the user to allow the backup media to be erased and reformatted

1259 for compatibility. The system will also prompt the administrator to enter a backup password (to

1260 encrypt the backup) and a password hint. The administrator should enter a strong password to

1261 protect the backup and enter nothing useful for a password hint, to better protect the password.

1262 This password will be required every time the Time Machine backup media is connected to the

1263 OS X system, and to recover from a previously encrypted backup. See Figure 2 and Figure 3 for

1264 the Time Machine backup settings.

| $\bullet \bullet \circ \checkmark =$ | Time Machine                                                                                                    | Q Search                                                                                                    |
|--------------------------------------|----------------------------------------------------------------------------------------------------|----------------------------------------------------------------------------------------------------|
| <b>O</b><br>Time Machine             | Oldest b<br>Latest b                                                                                                    | of 1.9 TB available, encrypted<br>backup: August 13, 2015<br>lackup: Yesterday, 11:40 AM<br>ckup: Today, 2:39 PM |
|                                      | Time Machine keeps:<br>• Local snapshots as space pe<br>• Hourly backups for the past 2<br>• Daily backups for the past mo | 24 hours<br>onth                                                                                                 |
| 0                                    | Weekly backups for all previo<br>The oldest backups are deleted                                                            |                                                                                                    |
|                                      | Show Time Machine in me                                                                                                    | nu bar Options ?                                                                                                 |

1265 1266

Figure 2: Time Machine System Backup

| 000 < >        | Time Machine                                                      | Q, Search                                |
|----------------|-------------------------------------------------------------------|------------------------------------------|
|                | Backup Disks                                                      |                                          |
| <u> </u>       | Data<br>1.54 TB, Encrypted                                        | a, encrypted                             |
|                | Available Disks                                                   | , 2015                                   |
|                | Data<br>1.54 TB, Encrypted                                        | 11:40 AM<br>PM                           |
| Time Ma        | Macintosh HD<br>74.56 GB                                          |                                          |
| OFF            | Other AirPort Time Capsule<br>Set up an AirPort Time Capsule that | t is not listed here                     |
|                | ? CEncrypt backups Canc                                           | el Remove Disk                           |
|                | i ne oldest backups                                               | are deleted when your disk becomes full. |
| Click the lock | prevent ft                                                        | hine in menu bar Options ?               |
|                |                                                                   |                                          |
|                |                                                                   |                                          |

- 1267
- 1268

Figure 3: Time Machine Select Disk Menu

1269

1270 When using an encrypted Time Machine disk, it is important to understand that a different

1271 (perhaps newer) version of OS X may not be able to restore from the encrypted Time Machine

1272 disk. When using encrypted Time Machine backups, it is therefore important to have access to an 1273 OS X system running the same version (e.g., 10.10) that was used to create the backups in order

1274

to guarantee the ability to recover backed-up data.

- 1275 Another backup option built into OS X is iCloud. iCloud is available for limited backup
- 1276 capabilities, such as duplicating contacts in the cloud. Organizations should disable iCloud

1277 unless there is a specific reason to be using it for backup purposes or other reasons. Note that

1278 disabling iCloud also prevents use of the Find My Mac utility, which itself can pose security and

1279 privacy risks. To temporarily disable iCloud, go to System Preferences, then iCloud, and

1280 deselect all of the services listed in the pane (Mail, Contacts, Calendars & Reminders, etc.) Note

- 1281 that users can re-enable iCloud without administrative privileges.
- 1282 Besides the backup methods provided by Apple, there are also various third-party local and
- 1283 enterprise utilities for backing up and restoring files and systems. These can be used instead of or
- 1284 in addition to the Apple backup methods.
- 1285 Regardless of the backup method chosen, it is very important to verify periodically that backups
- and restores can be performed successfully; backing up a system regularly will not be beneficial 1286
- 1287 if the backups are corrupt or the wrong files are being backed up, for example. Organizations
- 1288 should have policies and procedures that address the entire backup and recovery process, as well
- 1289 as the protection and storage of backup and recovery media. Because backups may contain

- 1290 sensitive user data as well as system configuration and security information (e.g., passwords and
- 1291 KeyChain database), backup media should be properly protected to prevent unauthorized access.
- 1292 For additional guidance on backups and backup security, see NIST SP 800-34 Revision 1,
- 1293 *Contingency Planning Guide for Federal Information Systems.*<sup>30</sup>

# 1294 **4.3 Installing Updates**

1295 It is essential to keep a system's operating system and applications up to current patch levels to

1296 eliminate known vulnerabilities and weaknesses. Apple provides two mechanisms for

1297 distributing security updates for Apple-provided software: the Mac App Store and manual

- 1298 package updates. These are discussed below. There are also third-party applications that can be
- used to manage both Apple and non-Apple patches, and some non-Apple applications can updatethemselves automatically as well. Organizations should use one or more of these update
- 1301 mechanisms to ensure that the operating system and major applications are kept fully patched.
- 1302 For more information on enterprise patch management and general recommendations for
- 1303 patching, see NIST SP 800-40 Revision 3, Guide to Enterprise Patch Management
- 1304 Technologies.<sup>31</sup>

# 1305 **4.3.1 Mac App Store**

1306 Through the App Store preferences pane, an OS X system can be configured to check the Mac

- 1307 App Store automatically every day for new updates, download them, and install them. If using
- 1308 this technique to keep an OS X system up-to-date, organizations should configure it to do the
- 1309 checks, downloads, and installations automatically. Figure 4 shows these options enabled. Note
- 1310 that because administrator-level credentials are needed for installation, update installation cannot
- 1311 be fully automated for typical users (who should not be running as administrator on a daily
- 1312 basis).

<sup>&</sup>lt;sup>30</sup> <u>http://csrc.nist.gov/publications/PubsSPs.html#800-34</u>

<sup>&</sup>lt;sup>31</sup> <u>http://dx.doi.org/10.6028/NIST.SP.800-40r3</u>

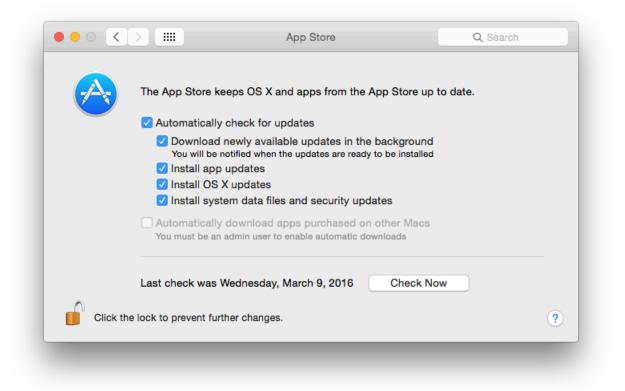

### 1313 1314

### Figure 4: Software Update Options

1315 Some organizations do not want the latest updates applied immediately to their OS X systems.

- 1316 For example, in a Managed environment, it may be undesirable for updates to be deployed to
- 1317 production systems until OS X administrators and security administrators have tested them. In
- addition, in large environments, many systems may need to download the same update
- simultaneously. This could cause a serious impact on network bandwidth. Organizations with
- 1320 such concerns often establish a local update server (using OS X Server) that contains approved
- updates and restrict the locations from which OS X systems can retrieve updates. <sup>32</sup> See
- Appendix J.13 for a list of commands that can be used to configure system update settings
- 1323 through the command line.

# 1324 **4.3.2 Manual Package Updates**

As discussed at <u>http://help.apple.com/securityguide/mac/10.7/#apd0EE658C4-40DC-4ECA-</u>
 <u>944D-549CD1A53ACB</u>, each update can be downloaded and installed through the command
 line. This allows scripting of the update process.

# 1328 **4.4 Summary of Recommendations**

Before provisioning a computer for reuse, it should have its media sanitized prior to OS X installation.

<sup>&</sup>lt;sup>32</sup> For more information on setting up a local update server, see <u>https://support.apple.com/en-us/HT202030</u>.

- Regardless of how an organization chooses to install OS X software and updates, the 1331 • 1332 choices should be clearly described in a configuration management policies and 1333 procedures document, and both administrators and regular users should be instructed to 1334 follow the guidance contained therein. 1335 It is generally recommended to do at least seven passes when overwriting data on • 1336 standard hard drives. Note that if the hard drive is solid state (flash-based), a single pass 1337 should be sufficient. 1338 • When installing OS X, Apple recommends doing a clean install if OS X is already 1339 installed, instead of a reinstall. 1340 • Until a new system has been fully installed and patched, either keep it disconnected from 1341 all networks, or connect it to an isolated, strongly protected network. It is very important to verify periodically that backups and restores can be performed 1342 • 1343 successfully and that backups are protected. 1344 • Keep systems up to current patch levels to eliminate known vulnerabilities and
- 1345 weaknesses.

### **1346 5. Overview of OS X Managed Security Configuration**

1347 This section discusses options for managing the security configuration of OS X desktops and 1348 laptops in a Managed environment.

### 1349 **5.1 Directory Services**

1350 A directory service is responsible for managing computing resources, such as computers,

1351 printers, and networks. It handles user authentication and ensures that connected resources

follow organizational policies. This eases system administration because the systems are
 managed from a central location. Furthermore, user accounts are independent of the individual

1354 machines, which allows users to log in to any directory-bound computer. OS X systems are

1355 compatible with both the Open Directory and the Active Directory services.

### 1356 **5.2 Profile Manager**

1357 Profile Manager works by manipulating a configuration profile, which is an XML file that

1358 contains security settings and other configuration settings. Profile Manager can apply a profile to

an OS X 10.10 system, thus altering its configuration settings to correspond to a chosen policy.

1360 These settings typically include most of the settings that could be manually configured through

- 1361 the OS X 10.10 GUI.
- 1362 Profile Manager provides several benefits compared to manual or script-based configurations:
- Prevents users from modifying system preferences. This may not be possible through a manual configuration.
- Easier to set up. Once a domain is set up, the policies can be pushed to all connected machines.
- Easier to manage; more scalable. Making changes to a hundred computers is as easy as making a change to one.
- 1369 Profile Manager also has limitations:
- Less flexible than manual configuration. With manual configuration, every single file on the system can be accessed and changed.
- Requires directory infrastructure to be in place. The complexity of centralized management may not be justified for smaller environments.
- 1374 It is important to keep in mind that, although centralized management makes it easy to configure
  1375 many computers, it also raises the risk of inadvertent misconfiguration of many computers.
  1376 Therefore, testing should be performed on all configurations before deployment. Applying a
  1377 setting through both Profile Manager and a custom script should produce consistent behavior,
  1378 except for password policy items, where the scripted behavior will take precedence. Where
  1379 possible, using Profile Manager to configure settings is preferred since it will prevent further
  1380 modification by the user. The NIST configuration checklist and Profile Manager have the
- 1380 modification by the user. The NIST configuration checklist and Profile Manager have the

- 1381 following settings in common:
- Screen saver grace period
- 1383 Disable AirDrop
- Warn before emptying trash
- 1385 Disable dictation
- Do not send diagnostic info to Apple
- 1387 Disable iSight camera
- Autohide Dock
- 1389 Profile Manager supports the following password policy rules:
- History restriction
- Contains alphabetic char, numeric char, symbolic char
- Minimum length
- Maximum age

However, a Profile Manager password policy is not compatible with a script-based
implementation. A script implementation offers more configuration options for a stronger
password policy, so it is recommended over Profile Manager.

- 1397 **5.3** Application Installation and Configuration
- 1398 There are several methods available for installing applications, including the following:
- **Apple disk images (.dmg).** These are mainly used when an application just needs to be copied into the correct location in order to install it.
- Installer application. Installer is an application built into OS X that is used to install software from package (.pkg) and metapackage (.mpkg) files. It has a GUI version and a command line version (located at /usr/sbin/installer). The package and metapackage files can be used not only to install applications, but also to deploy application updates and application configuration settings.
- Mac App Store. The Mac App Store can be used to download and install a variety of applications from Apple and third parties.
- Application-provided proprietary means. A third-party application may provide its own proprietary installation method.

Third-party application management software. An organization may use a utility that handles application management or software distribution, such as regulating which versions of software are permitted to be installed on the organization's systems and ensuring that this software is kept fully patched. These third-party utilities might also provide mechanisms for distributing application configuration settings.

1415 While all of these methods may alter security configuration settings as part of their installation

1416 processes, note that two of these methods—the Installer application and third-party application

1417 management software—can be used outside of the installation process to distribute security 1418 configuration settings to OS X systems. This is useful for maintaining settings for already-

- 1419 installed applications.
- 1420 In addition to the Installer application and third-party application management software, there

are other means of altering settings for existing applications, as well as the operating system

1422 itself. For example, shell scripts can be run on an OS X system to alter OS configuration settings.

1423 There are also a variety of configuration management tools, some supporting the Security

1424 Content Automation Protocol (SCAP), which can also be used to alter OS and application

1425 settings.

# 1426 **5.4 Security Content Automation Protocol (SCAP)**

1427 System security is largely dependent upon staying up to date with security patches, maintaining

1428 well-considered configuration settings, and identifying and remediating other security

1429 weaknesses as they are identified. Unfortunately, OS X does not provide built-in utilities for

assessing its system security, other than basic auditing capabilities. Third-party utilities are

1431 needed to verify patch installation, identify security configuration setting weaknesses, and find

1432 other security issues on OS X systems.

1433 Configuration management tools are available that can be used to assess the security postures of

1434 OS X systems, either periodically or on a continuous basis (continuous monitoring). These tools

1435 have a variety of capabilities, such as comparing security settings with baseline settings and

identifying missing patches. Some tools can also correct problems that they find by changing

settings, installing patches, and performing other actions. Some tools can provide an independent

1438 verification that the security controls are implemented as intended and can document this

1439 verification for use in demonstrating compliance with laws, regulations, and other security

1440 requirements. NIST has been leading the development of SCAP, <sup>3334</sup> which is a set of

specifications for expressing security information in standardized ways. Configuration

1442 management tools that support SCAP can use security baselines that are made publicly available

1443 by organizations such as NIST, and they can also generate output in standardized forms that can

1444 be used by other tools.

<sup>&</sup>lt;sup>33</sup> See NIST SP 800-117, *Guide to Adopting and Using the Security Content Automation Protocol (SCAP) Version 1.0*, at <u>http://dx.doi.org/10.6028/NIST.SP.800-117</u>.

<sup>&</sup>lt;sup>34</sup> See NIST SP 800-126, *The Technical Specification for the Security Content Automation Protocol (SCAP): SCAP Version 1.2*, at <u>http://dx.doi.org/10.6028/NIST.SP.800-126r2</u>

# 1445 6. **NIST OS X Security Configuration**

1446 This section provides an overview of the security configuration options for OS X 10.10 systems 1447 and explains how they can provide better security. These configuration options are grouped by 1448 the following categories:

- System hardware and firmware (Section 6.1)
- Filesystem security (Section 6.2)
- User accounts and groups (Section 6.3)
- Auditing (Section 6.4)
- Software restriction (Section 6.5)
- Network services (Section 6.6)
- Applications (Section 6.7)
- Other security management options (Section 6.8)

1457 Throughout this section, there are instructions for changing security configuration settings. The instructions may provide multiple values for each setting depending on the profile (Standalone, 1458 1459 Managed, SSLF). If only one value is specified, then it should be assumed that all profiles use that value. Some settings are applied to a single user, and a ~ in the directory path represents the 1460 path to the current user's home directory that will be modified. In order to modify another user's 1461 settings, use ~\$USER instead of ~.<sup>35</sup> Unless explicitly stated otherwise, it is also assumed in each 1462 case that the person making the changes has access to an administrator-level account on the OS 1463 1464 X system and uses that account to make the changes. Using an administrator-level account to 1465 modify user-level configuration settings in this way may change a file's owner. See Appendix C for a list of tools that can be used to make configuration changes, along with short descriptions of 1466 1467 their functionality.

1468 Since most power management settings are not security relevant, they are not discussed here; 1469 however, the full set of configuration commands is included in Appendix J.16.

### 1470 **6.1 System Hardware and Firmware**

1471 A system is not secured unless the hardware and firmware have been secured. This section

1472 describes techniques for restricting access to firmware and disabling unneeded hardware1473 components.

<sup>&</sup>lt;sup>35</sup> See Appendix F for more information on system variables.

#### 1474 6.1.1 Restricting Access to Firmware

1475 What is known as the BIOS on a PC is known as the Extensible Firmware Interface (EFI) on a

1476 Mac (formerly called Open Firmware). The EFI launches the OS and determines whether the OS

1477 should boot normally or in single-user mode, which automatically logs in the root account, 1478 providing full administrator-level access to the system. Unauthorized booting in single-user

1479 mode is a major security weakness, but it can be prevented by setting an EFI password. An EFI

1480 password also prevents someone unauthorized from booting the system from another media.

1481 Unfortunately, someone with physical access to the system may be able to circumvent EFI

- 1482 passwords. In systems where memory is removable, a person who changes the physical memory
- 1483 configuration can bypass an EFI password and boot the computer as root, boot from different
- 1484 media, etc. Therefore, organizations should not rely on EFI passwords to provide security unless
  - 1485 the physical security of the system is ensured.

#### 1486 6.1.2 Disabling Hardware Components

1487 OS X systems contain many hardware interfaces, for purposes such as wireless networking, data

- 1488 transfer, and multimedia. Each interface creates a potential point of attack on the system.
- 1489 Accordingly, an organization may determine that one or more of these interfaces are unnecessary
- 1490 and should be disabled, particularly in SSLF environments. An example is an organization that
- 1491 prohibits the use of cameras on desktop and laptop systems. Another example is a policy that
- 1492 Bluetooth should be disabled if not being used by the system's keyboard, mouse, or trackpad.
- 1493 Organizations should determine which interfaces may be needed and disable all other interfaces.
- 1494 Organizations should be mindful of accessibility features made available through various 1495
- hardware interfaces that might otherwise be unused. For example, features such as Dictation and
- 1496 VoiceOver make extensive use of the microphone (or line in) and speakers. Accessibility settings
- 1497 are described in Appendix J.2.
- 1498 There are two types of methods for disabling selected hardware interfaces. One method involves 1499 deleting the associated kernel extensions (files that end with a .kext extension), which is only 1500 recommended for SSLF systems. Security relevant interfaces include Bluetooth, Wi-Fi, infrared, 1501 FireWire, Thunderbolt, USB mass storage, webcam, and audio. When testing kext removal, 1502 hardware interfaces did not consistently remain disabled. Therefore, kext removal should not be 1503 relied upon to disable hardware interfaces. The second method involves changing configuration 1504 settings to disable the interfaces. Note that with this second method, in most cases users are able 1505 to override the configuration settings without any administrative privileges, so organizations
- 1506 should not rely on these configuration settings to provide security since users can alter them at 1507 will.
- 1508 However, organizations should also be cautious about the strength of the method involving
- 1509 deleting kernel extensions. These extensions may inadvertently be restored by an administrator
- 1510 or by an OS update (patch). For any OS X host where disabling hardware interfaces is a security
- 1511 prerogative, the host's interfaces should be continuously monitored to detect any restoration of
- 1512 disabled interface functionality.

#### 1513 Both methods for disabling the hardware components can be implemented by running the

1514 commands found in Appendix J.1.

### 1515 6.2 Filesystem Security

This section covers filesystem security for both internal and removable media. Its information is
presented in the following categories: general, storage encryption, secure erase, file and folder
permissions, and Spotlight.

### 1519 6.2.1 General

1520 The system's main hard drive partition should be formatted as HFS+. This filesystem supports 1521 all the filesystem security features provided by OS X 10.10.

1522 Disk Arbitration determines if new drives should be mounted automatically. Although disabling

1523 this prevents inadvertent mounting of drives that may contain malicious content, this also

1524 prevents internal disks from being mounted upon system restart. Since OS X would be unable to

1525 boot on system restart, it is not recommended to disable disk arbitration.

1526 Finder should be configured to not show hidden files and folders; this is already configured by

1527 default. However, administrators with intimate knowledge of the OS X system could notice

1528 unusual hidden files and would benefit from their visibility. Consequently, hidden files should be

1529 displayed in an SSLF environment. Finder should also be configured to show file extensions, to

1530 show a warning before changing a file extension or emptying the trash, and to search this system

1531 when performing a search. These options can improve defenses against malware. To configure

1532 these options, go to **Finder**, then **Preferences**, and click **Advanced**; then enable the

1533 corresponding options as shown in Figure 5. To configure Finder settings through the command

1534 line, see Appendix J.3.

| General T |                | - SÖF       |                    |  |
|-----------|----------------|-------------|--------------------|--|
| General T |                |             |                    |  |
|           | fags Sidebar   | Advanced    |                    |  |
|           | ow all filenar | no outonoi  |                    |  |
| Shc Shc   | ow all filenar | ne extensio | ons                |  |
| 🗹 Sho     | ow warning     | before cha  | nging an extension |  |
| 🗹 Sho     | ow warning     | before emp  | otying the Trash   |  |
| 🗌 Em      | pty Trash se   | curely      |                    |  |
| When      | performing     | a search:   |                    |  |
| S         | Search This I  | Mac         | \$                 |  |
|           |                |             |                    |  |

1535 1536

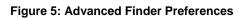

# 1537 **6.2.2 Storage Encryption**

As discussed in Section 3.6, OS X provides two mechanisms for storage encryption: FileVault 2and encrypted disk images.

# 1540 **6.2.2.1 FileVault 2**

1541 It is recommended when enabling FileVault  $2^{36}$  to log out of the system and log in with an

- administrator account. After doing so, go to **System Preferences**, then **Security & Privacy**, and
- select the **FileVault** pane. Select the button marked "Turn On FileVault..." to begin enabling
- FileVault 2. Designate which users should be allowed to unlock the FileVault encryption (i.e., log on the system after it has been encrypted) and have each user authenticate.<sup>37</sup> OS X will then
- 1545 log on the system after it has been energipted) and have each user authenticate. OS X will then 1546 generate a recovery key<sup>38</sup> and present it on the screen, so that it can be transferred to a secure
- 1547 location (not on the system) for use in case all the passwords on the system are forgotten or
- 1548 otherwise lost. OS X will also provide an option to store the recovery key with Apple; this key is
- 1549 only protected through recovery questions, so it is not recommended that this option be used
- 1550 because of the possibility of the recovery key being retrieved by unauthorized personnel.
- 1551 After rebooting the OS X system, the encryption process will begin for FileVault 2. This may
- take several hours, depending on the hardware characteristics of the system and the amount of
- 1553 data that needs to be encrypted. However, this encryption process can take place in the
- background while other work occurs. When finished, the FileVault 2 settings page should look
- 1555 similar to that of Figure 6.

<sup>&</sup>lt;sup>36</sup> The OS X 10.10 user interface uses the name FileVault to refer to FileVault 2.

<sup>&</sup>lt;sup>37</sup> If a user is not available to authenticate at this time, it can be skipped. However, the user will need to authenticate within an administrator's session (**System Preferences** / **Security & Privacy** / **FileVault** tab, "Enable Users..." button).

<sup>&</sup>lt;sup>38</sup> In OS X 10.6 and earlier, there was no recovery key; instead, there was a "master password". The recovery key has replaced the master password in terms of functionality.

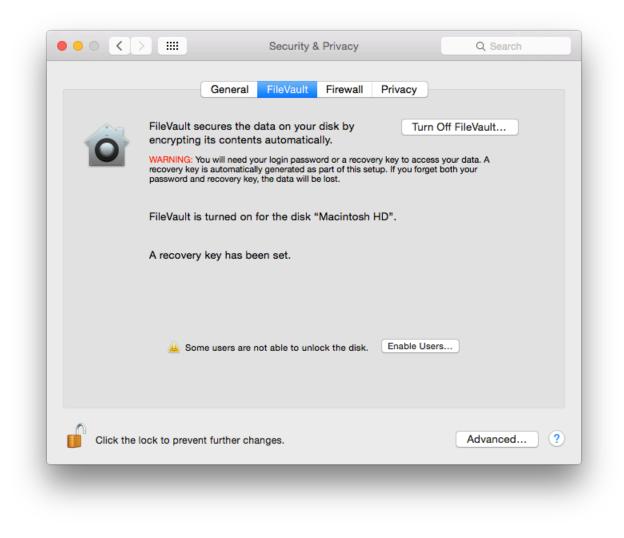

### 1556

1557

Figure 6: FileVault 2 Settings

- 1558
- 1559 For more information on FileVault 2, see the Apple technical white paper titled "Best Practices
- 1560 for Deploying FileVault 2".<sup>39</sup> Of particular interest is that this paper describes additional
- 1561 enterprise tools for FileVault 2 key management and recovery.

# 1562 6.2.2.2 Encrypted Disk Image

As explained in Section 3.6, an encrypted disk image can be used to safeguard a single file or a group of files, in addition to (or instead of) using FileVault. The encrypted disk image can reside on the OS X system or on removable media. Users and administrators can follow these steps to create an encrypted disk image:

<sup>&</sup>lt;sup>39</sup> <u>http://training.apple.com/pdf/WP\_FileVault2.pdf</u>

- 1567 1. Run the Disk Utility and select File, then New, then Blank Disk Image.
- 1568 2. Enter a name and location for the encrypted image to be stored. Set the size to the 1569 maximum that you may need (the size can't be changed after the image is created). Set 1570 the encryption to either 128-bit AES or 256-bit AES. After adjusting all the necessary 1571 settings, click the Create button.
- 1572 3. Enter a password that will be used for decrypting the disk image. The dialog box provides 1573 an option to store the password in the user's keychain. When done with the dialog box, 1574 click the **OK** button. The encrypted disk image will be created using the designated name 1575 and location.
- 1576 This technique can be very effective at securing individual files containing sensitive information, 1577
- such as sensitive personally identifiable information (PII). Discussion of securing files in the 1578 form of email attachments is outside of the scope of this publication, but more information (e.g.,
- 1579 on S/MIME) is available from NIST SP 800-45, Guidelines on Electronic Mail Security.<sup>40</sup>

#### 1580 6.2.2.3 FIPS-Enabled System

1581 OS X automatically runs in FIPS Mode without any required setup since version  $10.9^{41}$ .

#### 1582 6.2.3 Secure Erase

- Section 4.1.1 has already discussed the use of Disk Utility to sanitize media. However, there are 1583
- 1584 other OS X features related to media sanitization. For example, an OS X system can be
- 1585 configured to do a secure erase every time it empties the trash. This is set through Finder /
- 1586 Preferences / Advanced, then enabling the "Empty Trash securely" option. This does a seven-
- 1587 pass overwrite of the files being deleted. Note that this is a per-user setting that individual users
- 1588 can alter without administrative privileges. Administrators should also be aware that this option
- 1589 may cause extended periods of system unavailability while securely deleting large files; for
- 1590 example, deleting a large software package securely could take hours. Therefore, many
- 1591 organizations will not enable the "Empty Trash Securely" option for their Standalone and
- 1592 Managed users, requiring its use only on SSLF systems.
- 1593 When saving a file to disk, one or more distinct instances of the file may be created; these 1594 instances may not be visible to the user when using normal tools, e.g., the Finder. Testing
- showed that not all instances of a file are erased when using the "Empty Trash securely" option. 1595
- 1596 One or more copies of the contents are erased, but old contents of those files may still exist on
- 1597 the disk. Regardless of whether the "Empty Trash securely" option has been enabled, users can
- 1598 manually choose to invoke the "Empty Trash securely" feature by selecting Finder / Secure
- 1599 Empty Trash. In order to ensure secure deletion of the contents placed in the Trash, it is
- 1600 recommended to use the "Erase Free Space" option in Disk Utility after deleting the desired files.

https://support.apple.com/library/APPLE/APPLECARE\_ALLGEOS/HT205017/APPLEFIPS\_GUIDE\_CO\_OSX10.10.pdf 41

<sup>40</sup> http://csrc.nist.gov/publications/nistpubs/800-45-version2/SP800-45v2.pdf.

1601 Depending on disk size, this may take a long time to complete, so this is recommended for SSLF 1602 systems only.

#### 1603 6.2.4 File and Folder Permissions

1604 OS X's file and folder permissions have their roots in BSD Unix; although OS X has significant

- changes from BSD Unix, file and folder permissions should look familiar to Unix-savvy 1605
- administrators. Examples include requiring certain critical system files (such as /usr/bin/sudo) 1606
- 1607 to be owned by root and group-owned by wheel, setting modes (e.g., 644, 755) on particular files
- 1608 and folders, and removing the setuid bit from selected system executables.
- 1609 The NIST baseline settings restrict access to dozens of OS X system files, protecting them from
- unauthorized access and modification. Additional custom permission settings may be added that 1610
- 1611 are specific to the environment in which the OS X system resides. Changes to the permissions
- 1612 for a specific file or folder can be made using the command prompt with commands such as
- 1613 chmod, chown, and chgrp. OS X also includes extended access control lists (ACLs), which allow
- 1614 for additional control over file permissions. See Appendix I.2 for more information on ACLs.
- Certain tools in the directories /bin, /usr/bin, /sbin, and /usr/sbin require their setuid bit to 1615
- 1616 be set in order to function. Many of the tools located in these directories can safely have their
- setid bits<sup>42</sup> cleared; in this case, a user who runs them must already possess admin level access 1617
- 1618 for them to run normally. Critical system tools that must retain their setuid bit are
- 1619 /usr/bin/login, /usr/bin/sudo, and /usr/bin/su. See Appendix I.1 for a list of
- 1620 recommended file permissions.

#### 1621 6.2.5 Spotlight

- 1622 Spotlight is a system-wide search capability. It indexes files to facilitate fast searches. However,
- 1623 this indexing can inadvertently capture sensitive information, potentially exposing it to
- 1624 unauthorized access. Organizations should evaluate these risks and determine if particular files
- 1625 or groups of files should be omitted from Spotlight indexing and searching, such as files
- 1626 containing sensitive PII. To specify folders to be excluded, go to System Preferences, then Spotlight, and select the **Privacy** pane. In this pane, add the folders or disks that should not be 1627
- 1628 searched by Spotlight. Note that users can alter these settings without administrative privileges.

#### 1629 6.3 **User Accounts and Groups**

- 1630 This section discusses the configuration settings related to user accounts and groups. The
- 1631 discussion is divided into the following categories: user account types, login options, parental controls, password policies, session locking, credential storage, and alternate credentials.
- 1632

#### 1633 6.3.1 User Account Types

1634 There are three general types of accounts for users: administrator, standard, and managed. 1635 Administrator accounts can do everything. Administrator accounts should only be used for

The term "setid bits" refers to both the setuid and setgid file permissions.

- 1636 system administration tasks. At least one non-administrator (standard) account should be created
- 1637 for daily operation of the system. A standard account can do things, including installing
- 1638 software, that affect the account owner but not other users. A managed account is just like a
- 1639 standard account, except there are some additional restrictions available (through Parental
- 1640 Controls), most notably which applications are allowed to run. Each user should be utilizing a
- unique standard or managed account for daily use of an OS X system. User account settings are
- accessible under the "Users & Groups" pane of **System Preferences**.

1643 NIST recommends that administrators periodically review user accounts and disable those that

- have been inactive for 90 days, as well as disabling temporary accounts after 30 days.
- 1645 Organizations should also follow procedures to disable accounts as soon as they are no longer
- 1646 needed (e.g., user leaves the organization, user's responsibilities change). Disabled accounts
- 1647 should be deleted after a specific period to release resources and prevent unneeded accounts from
- accidentally being re-enabled.
- 1649 There are some special built-in accounts on OS X systems:
- 1650 Guest. The Guest account, a special managed account, is considered a security 1651 vulnerability in most situations because it has no password associated with it. Once an 1652 attacker has gained guest-level access, the attacker can try to elevate privileges to further exploit a system. NIST recommends that the Guest account be disabled on all OS X 1653 1654 systems unless there is a clearly demonstrated need to use a Guest account. The Guest account is not allowed to log in to a computer by default. However, guest users can 1655 1656 access shared folders remotely by default. This setting is called "Allow guest users to 1657 connect to shared folders" and should be disabled. Both of these settings are available after selecting the "Guest User" account in the "Users & Groups" pane. Note that when a 1658 1659 guest logs out on an OS X system, the guest's environment is destroyed and reinitialized.
- Root. The root account is not to be confused with the administrator accounts; root is a 1660 separate account that is disabled by default. Root and administrator accounts have similar 1661 1662 privileges, but the root account has considerably less overhead associated with it (for 1663 example, the person does not have to authenticate repeatedly to issue administrator-level 1664 commands when using the root account). The root account is intended for command line 1665 access. NIST recommends that the root account be disabled on all OS X systems and that 1666 a separate administrator account be established for each person who will be performing regular administrative tasks. The administrator accounts should then use the sudo 1667 1668 command to perform actions with root level privileges even if the root account is 1669 disabled. An administrator uses the sudo command to perform system-wide 1670 modifications. The root account is the only account with UID 0.
- 1671 Other types of users include local, external, network, and mobile, but these classifications only 1672 refer to the account's physical location and not the associated privilege levels. It is recommended 1673 to have all account types hidden from the login screen so that account names are not visible, but 1674 it is also useful to understand the available account types. Local user accounts are the default 1675 account type and exist solely on the system on which they are created. External accounts are 1676 contained within external/removable media, such as a USB hard drive. Network accounts allow a 1677 user to login from any system on the network and the user's files on one system are independent

- 1678 of all the others. Alternatively, network accounts can be configured to use a centralized home
- 1679 folder, which allows access from any networked system. Mobile accounts are similar to network
- accounts, but the user's home folder contents are synchronized between the different systems.
- 1681 However, even with all account types hidden, FileVault-enabled systems display usernames at
- 1682 the disk unlock splash screen. Additionally, the username is visible on the lock screen if a user
- has an active session. With FileVault enabled, usernames are only hidden after a user has
- authenticated with the system and then logged out.
- 1685 To configure these accounts through the command line, use the commands provided in Appendix1686 J.4.

# 1687 **6.3.2 Login Options**

- 1688 The Login Options pane within the **System Preferences** / **Users & Groups** screen contains
- 1689 several options related to user login, as shown in Figure 7. Sections 6.3.2.1 through 6.3.2.5
- 1690 provide additional information on several of these options with security or privacy implications.

| Current User                     |                                                               |   |
|----------------------------------|---------------------------------------------------------------|---|
| R Mark<br>Standard               | Automatic login: Off                                          |   |
| Other Users<br>Guest User<br>Off | Display login window as: O List of users<br>Name and password |   |
|                                  | Show the Sleep, Restart, and Shut Down buttons                |   |
|                                  | Show Input menu in login window                               |   |
|                                  | Show password hints                                           |   |
|                                  | Show fast user switching menu as Full Name \$                 |   |
|                                  | Use VoiceOver in the login window                             |   |
| Login Options                    | Network Account Server: Join                                  |   |
| , all a                          |                                                               |   |
| Click the lock to make c         |                                                               | ? |

1691 1692

Figure 7: Login Options Pane

1693 The user login options shown in the GUI can also be configured via the command line. The 1694 commands for these login-related options can be found in Appendix J.5. Some login window 1695 options are not available to be changed through the GUI. These command line only settings can 1696 be configured using the commands in Appendix J.5.

#### 1697 6.3.2.1 Automatic Login

1698 In older versions of OS X, by default the system will automatically log in the administrator every 1699 time the system boots. Starting with OS X 10.7, a login is required. The corresponding 1700 configuration setting for this is shown at the top of Figure 7, "Automatic login", and this option

1701 is turned off by default. NIST strongly recommends keeping this option disabled.

#### 1702 6.3.2.2 Display Login Window

1703 The second option shown in Figure 7 is "Display login window as". There are two possibilities:

1704 "List of users" or "Name and password". These refer to what is listed on the screen at login time. 1705

Displaying a list of users means that an attacker only needs to recover a password to be 1706

authenticated. If name and password boxes are shown instead, an attacker would have to know

- 1707 not only a password, but also the username that corresponds with it. This makes an attack 1708 slightly harder, but it also makes login more inconvenient for users. Organizations should weigh
- 1709 the security benefits against the usability impact and decide which setting is best for the
- 1710 circumstances. The NIST baselines set this option to "Name and password".

#### 1711 6.3.2.3 Restart, Sleep, and Shut Down Buttons

1712 By default, the login window displays buttons to restart, sleep, and shut down the system. This

1713 allows someone without an account on the system to alter the system's state, causing a loss of

1714 availability. If this is a concern, the buttons should not be shown in the login window. However,

1715 this does not prevent the system from being shut down by any physical power buttons present.

1716 NIST recommends removing the buttons, which can be accomplished by unchecking the "Show

1717 the Sleep, Restart, and Shut Down Buttons" option shown in Figure 7.

#### 1718 6.3.2.4 Password Hints

1719 One of the options shown in Figure 7 is "Show password hints". If enabled, this will display

1720 password hints that users have created for their accounts to help them remember their passwords.

1721 Although this can improve usability, it can also negatively affect security significantly by

1722 helping attackers to recover user passwords. As with the Display Login Window option

1723 described in Section 6.3.2.2, organizations should consider both security and usability when

1724 determining how this option should be set. The NIST baselines disable this option. See Appendix

1725 J.5 for the password hint configuration setting.

#### 1726 6.3.2.5 Fast User Switching

1727 The fast user switching feature permits two or more users to be logged into the same OS X

1728 system simultaneously. Only one user session is in the foreground at any given time. The usage

1729 of fast user switching is beneficial on low-security systems where a user may need brief access to

1730 a system that someone else is using, because it preserves security and privacy for both users

1731 while minimizing the impact on usability. This is a good alternative to having users share their

1732 accounts.

- 1733 However, on other systems, the risks associated with having multiple users logged in
- 1734 simultaneously may be considered too great, and in such cases the fast user switching capability
- should be disabled, requiring one user to log out before another user logs in. To disable fast user
- 1736 switching, disable the Figure 7 option involving fast user switching ("Show fast user switching
- 1737 menu"). NIST recommends disabling fast user switching for systems in Managed and SSLF
- 1738 environments that have policies against its use.

# 1739 6.3.2.6 Network Account Server

The last configuration setting in Figure 7 is for use of an Active Directory domain or an Open
Directory server. By clicking on the "Join..." button, a computer can be associated with an
organization's directory server.

# 1743 **6.3.3 Parental Controls**

- 1744 If Parental Controls are enabled for a user account, a wide variety of restrictions can be placed on
- 1745 what the user can do on the system. This includes restricting which applications may be
- executed, as described in Section 6.5.2. Other types of restrictions of potential interest for
- 1747 security include the following:
- Which websites the user can visit
- What hours of the day the system can be used by the user
- Whether CDs and DVDs can be burned on the system

# 1751 6.3.4 Password Policies

In addition to educating users regarding the selection and use of passwords, it is also important to set password parameters so that passwords are sufficiently strong. This reduces the likelihood of an attacker guessing or cracking passwords to gain unauthorized access to the system. The following parameters are specified in the NIST baselines:

- Maximum password age. This forces users to change their passwords regularly. The lower this value is set, the more likely users will be to choose poor passwords that are easier for them to remember (e.g., Mypasswd1, Mypasswd2, Mypasswd3). The higher this value is set, the more likely the password will be compromised and used by unauthorized parties.
- Minimum password length. This specifies the minimum length of a password in characters. The rationale behind this setting is that longer passwords are more difficult to guess and crack than shorter passwords. The downside is that longer passwords are often more difficult for users to remember and to enter accurately. Organizations that want to set a relatively large minimum password length should encourage their users to use passphrases, which may be easier to remember than conventional passwords.
- Password complexity requirements. OS X has several settings that can be used to require a mixture of character types, including uppercase and lowercase letters, digits,

- 1769 and special characters such as punctuation marks. There is also a setting to ensure that a 1770 password does not have a guessable pattern, however informal testing was unable to 1771 demonstrate that the setting was effective. These settings can make it more difficult to 1772 guess or crack passwords.
- 1773 • **Enforce password history.** This setting determines how many old passwords the system 1774 will remember for each account. Users will be prevented from reusing any of the old 1775 passwords. For example, if this is set to 15, then the system will not allow users to reuse 1776 any of their last 15 passwords. Old passwords may have been compromised, or an 1777 attacker may have invested resources to crack encrypted passwords. Reusing an old 1778 password could inadvertently give attackers access to the system.
- 1779 One of the main challenges in setting account policies is balancing security, functionality, and 1780 usability. For example, locking out user accounts after only a few failed logon attempts in a long 1781 time period may make it more difficult to gain unauthorized access to accounts by guessing 1782 passwords, but may also sharply increase the number of calls to the help desk to unlock accounts 1783 accidentally locked by failed attempts from legitimate users. This could also cause more users to 1784 write down their passwords or choose easier-to-remember passwords. Organizations should 1785 carefully think out such issues before setting OS X account policies.
- 1786 Note that the OS X 10.10 GUI does not provide any mechanisms for setting password or account 1787 lockout policies. Instead, these settings can be accessed via a command prompt using the 1788 pwpolicy command. Also, some of these settings can be accessed through an OS X server 1789 implementation, if that server is managing OS X 10.10 systems. Results were identical between
- 1790 OS X Server via Open Directory and the pupolicy program run on the client workstation.
- 1791 The pypolicy configuration utility does not appear to apply all of the available password rules
- 1792 typically available in Managed environments. Informal testing was unable to apply the following
- 1793 rules: password cannot contain usernames, minimum age, guessable pattern, failed login reset
- 1794 time, max non-use time before lockout, allow simple value, and invalid login attempts. To deter
- 1795 password guessing attacks, OS X can be configured to lock out (disable) an account when too 1796 many failed login attempts occur. Without failed login reset time, a locked account remains
- 1797 inaccessible until an administrator intervenes.
- 1798 There are two ways to set password policy settings: apply them to specific users or set a global
- 1799 policy. User-specific policies override global policies, so the user policies must either be left
- 1800 unset or be set along with the global policies. Alternatively, on OS X 10.10, existing policies can
- 1801 be cleared on a per-user basis with the command pwpolicy -u \$USER -clearaccountpolicies
- 1802 before applying global policies to ensure that they affect all users. Use the Terminal commands
- 1803 given in Appendix J.6 to change password policy settings.

#### 1804 6.3.5 Session Locking

- 1805 It is important to provide protection against unauthorized local access to OS X systems. One
- 1806 such control is to lock the current user's session through automatic or manual means. A screen
- 1807 saver can lock a session automatically after the system has been idle for a certain number of
- 1808 minutes, requiring the user to authenticate before unlocking the system. NIST strongly

- 1809 recommends using an authentication-enabled screen saver on all OS X systems that need
- 1810 protection from unauthorized physical access. Settings for enabling a screen saver (which is
- accomplished by setting a "start after" time other than "Never") are located in **System**
- 1812 **Preferences** under the **Desktop & Screen Saver** icon, in the **Screen Saver** pane. NIST
- 1813 recommends that the screen saver be set to start after 20 minutes of idle time. However, if values
- 1814 other than 1, 2, 5, 10, 20, 30, or 60 are used, the value will be reset to 20 if the **Screen Saver**
- 1815 preferences pane is opened. Depending on the accessibility of the system and its environment, a
- 1816 different value may be more suitable.
- 1817 Other screen saver options for locking are located under **System Preferences** / **Security &**
- 1818 **Privacy**, in the **General** pane. To require locking, enable the option to "Require password after
- 1819 sleep or screen saver begins" and set it to "Immediately" or "5 seconds". From a security
- 1820 perspective, these are roughly equivalent; from a system usability perspective, setting it to "5
- 1821 seconds" may be much more convenient for users than setting it to "Immediately," while not 1822 significantly impacting security. There is also an option for the login window screen saver that
- 1822 significantly impacting security. There is also an option for the login window screen saver that 1823 can be configured through the command line. Note that users can alter any of the screen saver
- 1825 can be configured through the command line. Note that users can alter any of the 1824 options and that these options are set per user, not per system.
- 1824 options and that these options are set per user, not per system.
- 1825 Users can also manually lock their sessions. A user can put the cursor over a designated "hot
- 1826 corner" of the screen to automatically lock the system, if this has been configured (using the
- 1827 **Desktop & Screen Saver** icon under **System Preferences**). In order to improve ease of access,
- 1828 use of a modifier key in conjunction with the start screen saver hot corner is not recommended.
- 1829 Users are cautioned not to designate any of the hot corners as "Disable Screen Saver" or "Put
- 1830 Display to Sleep", because this could inadvertently reduce security.
- 1831 There is another option that only administrators can set related to session locking. Under **System**
- 1832 **Preferences** / Security & Privacy, click the "Advanced..." button and uncheck the option to
- 1833 "Log out after x minutes of inactivity". If checked, this option could cause users' work in
- 1834 progress to be lost. It is more user friendly to have a password-protected screen saver instead of
- 1835 the inactivity log out option.
- 1836 Session-locking settings can also be configured through the command prompt. See Appendix J.7
   1837 for NIST recommendations on the Standalone, Managed, and SSLF profiles for session locking
- 1838 settings.

# 1839 6.3.6 Credential Storage

- 1840 Section 3.4 has already described the OS X feature known as keychains. Although keychains are1841 a valuable security feature, by default they are not configured as securely as they should be.
- 1842 By default, the user account and primary keychain have the same password set. Additionally, the
- 1843 primary keychain is unlocked when the user logs in (since the passwords are the same). To set a
- 1844 different password for the primary keychain, run the **Keychain Access** utility, and choose the
- 1845 primary keychain from the list of keychains. Click on Edit, then Change Password for
- 1846 **Keychain**, and change the keychain's password. Note that this may impact some core services
- 1847 that use the keychain, such as the caching of the encryption passphrases for wireless networks.
- 1848 NIST recommends separating daily-use passwords from those used for sensitive information

access. Creating a separate keychain can be accomplished by clicking the "+" icon at the bottom
of the Keychain Access window.

By default, keychains do not automatically lock when a system sleeps. This increases the risk of unauthorized disclosure or modification of keychain data. To correct this, run the **Keychain Access** utility and choose the primary keychain from the list of keychains. Click on **Edit**, then **Change Settings for Keychain**, and select the "Lock when sleeping" option. A related setting found on the same menu, "Lock after x minutes of inactivity", causes the keychain to lock after it has not been used for a certain number of minutes. NIST recommends that the keychain locks when the screen saver starts.

# 18586.3.7Alternate Credentials

1859 OS X supports the use of alternate credentials for logical user authentication; examples include

1860 token-based authentication, biometric-based authentication, and Personal Identity Verification

- 1861 (PIV) cards<sup>43</sup>. As shown at the bottom of Figure 7, there is a **Network Account Server** option in
- 1862 the Users & Groups window. Clicking on the Join... button opens a window for specifying the
- 1863 Open Directory or Active Directory server that should be used for alternate credentials. If the
- 1864 server name is not known, or additional options are needed, click on the **Open Directory**
- 1865 **Utility...** button to run the Directory Utility application.
- 1866 If alternate credentials are not being supported and there is no other reason to enable directory
- 1867 services, then directory services should be disabled to prevent their possible abuse and
- 1868 exploitation. A common example is Standalone systems, which often do not bind to any1869 directories.

# 1870 **6.3.8 Sudo**

1871 The sudo program allows an account with administrator privileges to perform an action as the

- 1872 super user (root). This is very powerful functionality and its use needs to be controlled. Options
- 1873 related to sudo are located in /private/etc/sudoers and can be modified using the visudo
- 1874 command. NIST recommends requiring user authentication for each invocation of the sudo
- 1875 command. Additionally, sudo authentications should be restricted to a single Terminal session.
- 1876 These settings can be found in Appendix J.4.
- 1877 The su command is similar to the sudo command. If it is not passed any parameters, it prompts
- 1878 for login to the root user account, and gives root access. The command also allows login to other
- 1879 users by passing in the desired username as a parameter.

# 1880 **6.4 Auditing**

- 1881 This section discusses OS X 10.10's configuration settings related to auditing (logging).
- 1882 Systemwide security auditing is enabled by default and testing did not reveal a method for1883 disabling it.

<sup>&</sup>lt;sup>43</sup> The support for PIV card readers on OS X is still evolving.

### 18846.4.1Audit Policies and Tools

1885 OS X 10.10's auditing capabilities are based on syslogd. OS X logs contain error messages,

audit information, and other records of activity on the system, which can be graphically

1887 displayed using the Console utility built into OS X and via the praudit command line utility.

1888 Only administrators can use these tools to read log files.

1889 The Audit control file, /etc/security/audit\_control, contains the policies for system auditing.

1890 Audit logs must be maintained for a sufficient amount of time—30 days—and must record all

1891 security-relevant events. The max recommended size per audit file is 80 MB. The audit event

1892 flags in Table 1 are recommended:

1893

| audit_control <b>Flag</b> | Flag Description                               |  |
|---------------------------|------------------------------------------------|--|
| 10                        | Login and logout events                        |  |
| ad                        | Administrative events                          |  |
| -all                      | All failed events                              |  |
| fd                        | File deletion events                           |  |
| fm                        | File attribute modify events                   |  |
| ^-fa                      | Do not log failed file attribute access events |  |
| ^-fc                      | Do not log failed file creation events         |  |
| ^-cl                      | Do not log failed file closure events          |  |

### Table 1: audit\_control Flags

1894 The logs on each system should be reviewed on a regular basis; the logs can be used not only to

1895 identify suspicious and malicious behavior and investigate security incidents, but also to assist in

1896 troubleshooting system and application problems. Therefore, it is important to enable logging

and to specify the log retention time for various system logs for all environments. If the log

1898 retention time is very low, the system will not store as much information on system activity.

1899 Some organizations may have a logging policy and central log servers, so the baseline settings 1900 may need to be adjusted so they comply with the policy.

1900 may need to be adjusted so they comply with the policy.

For more information on syslogd, including its own security, see NIST SP 800-92, Guide to
 Computer Security Log Management.<sup>44</sup>

# 1903 **6.4.2 Date and Time Setting**

1904 It is important to configure OS X systems to synchronize their clocks on a regular basis with 1905 accurate time sources. If audit logs contain evidence of an attack and the system's clock is 1906 inaccurate, it makes the analysis of the attack more difficult and may also weaken the evidentiary 1907 value of the logs. Time synchronization is also convenient because users do not need to manually 1908 adjust the clock to compensate for inaccuracies in the system's timekeeping. OS X uses the 1909 Network Time Protocol (NTP) for time synchronization.

<sup>&</sup>lt;sup>44</sup> <u>http://csrc.nist.gov/publications/nistpubs/800-92/SP800-92.pdf</u>

- 1910 To configure a OS X host to use NTP, choose **System Preferences**, then **Date & Time**. Enable
- 1911 the "Set date & time automatically" option and enter the name of the organization's designated
- 1912 NTP server (or select one of the Apple-provided default time servers). If there is more than one
- designated NTP server, their names can be entered as a list, separating each entry from the others
- 1914 with a space. Figure 8 below shows the Date & Time settings panel.

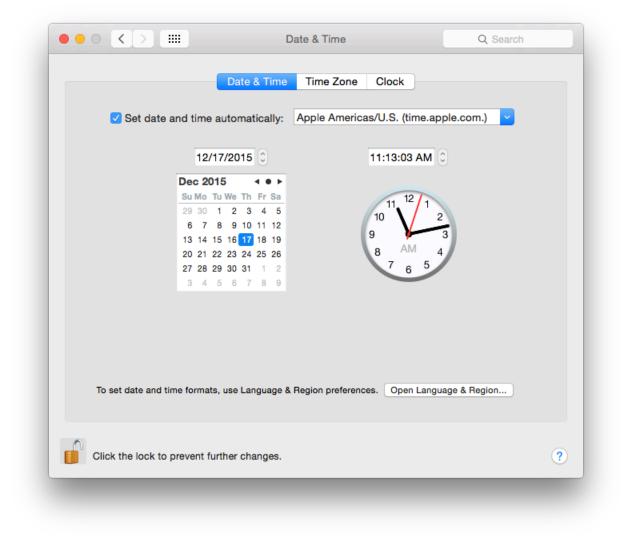

- 1915 1916
- Figure 8: Setting the NTP Servers
- 1917
- To set a time server and to enable automatic updating of time, use the commands in AppendixJ.12.

# 1920 6.4.3 System Crash and Panic Reporting

1921 Crash and panic reports should be monitored to prevent potentially sensitive data from being1922 written to unencrypted files. These reports are meant to provide diagnostic information regarding

- 1923 system crashes and panics. The reports are located in /Library/Logs/DiagnosticReports. If an
- 1924 organization does not plan to use the files for diagnostic purposes, the files should be
- 1925 periodically deleted to conserve disk space and limit the possibility of exposing sensitive
- 1926 information. OS X does not seem to allow these to be disabled.

# 1927 6.5 Software Restriction

- 1928 OS X offers multiple ways of restricting the execution of software; see Section 3.1 for additional
- 1929 information. This section briefly looks at two methods of limiting software execution:
- 1930 Gatekeeper and Parental Controls. Gatekeeper restricts which applications may be installed onto
- a system, while Parental Controls restricts which applications already installed on a system may
- 1932 be run by a user.

# 1933 **6.5.1 Gatekeeper**

- 1934 Gatekeeper's configuration options are not marked as pertaining to Gatekeeper, but rather are all
- 1935 bundled in the **System Preferences** / **Security & Privacy** / **General** pane. This pane has three
- 1936 options related to "Allow applications downloaded from", as described in Section 3.1. By
- 1937 default, the option to limit downloads to "Mac App Store and identified developers" is enabled.
- 1938 To disable Gatekeeper, select the "Anywhere" option. To use the strictest Gatekeeper controls,
- 1939 select the "Mac App Store" option. These options are shown in Figure 9 below.

| General FileVault Firewall Privacy                                                                                                    |
|----------------------------------------------------------------------------------------------------|
| A login password has been set for this user Change Password                                                                                                    |
| <ul> <li>Require password 5 seconds \$\$\$\$\$\$\$\$\$\$\$\$\$\$\$ after sleep or screen saver begins</li> <li>Show a message when the screen is locked Set Lock Message</li> </ul> |
| Allow apps downloaded from:                                                                                                    |
| Allow apps downloaded from:<br>Mac App Store                                                                                                    |
| <ul> <li>Mac App Store and identified developers</li> <li>Anywhere</li> </ul>                                                                                                    |
| ck the lock to prevent further changes.                                                                                                    |

#### 1940 1941

### Figure 9: Gatekeeper Options

### 1942 **6.5.2 Parental Controls**

Parental Controls can be used to specify which installed applications may be executed through the "Limit Applications" option in the System Preferences / Parental Controls window. If the Limit Applications option is enabled, a user will be unable to run an application unless an administrator has added it to the list of permitted applications for that user. The administrator can also configure each user account so that it can or cannot use apps from the Mac App Store, either altogether or based on age ratings.

### 1949 6.6 Network Services

- 1950 This section discusses security issues related to network services. The information is organized
- 1951 into the following categories: firewalls, sharing, IPv6, the SSH daemon, wireless networking,
- and Bonjour. For network service configuration commands, see Appendix J.12.

### 1953 **6.6.1 Firewalls**

Both built-in firewalls, the application firewall and the stateful inspection firewall, are disabled
by default. To enable the application firewall, go to System Preferences, then Security &
Privacy, and select the Firewall pane. Click the "Turn On Firewall" button. There are four
additional options under the "Firewall Options..." button:

- Block all incoming connections. This blocks all incoming traffic except for a few protocols, such as DHCP, that may be needed for basic system services to function. This setting provides a high level of network security while possibly negatively impacting functionality. Before using this setting in production, perform testing to determine how this setting affects all major applications on the system.
- Enable selected applications. Once the user has authenticated as an administrator (by clicking the lock and providing the username and password), specific applications can be authorized to accept incoming connections (subject to also being allowed by the pf firewall described below).
- Automatically allow signed software to receive incoming connections. This option is only available if "Block all incoming connections" is disabled.
- Enable stealth mode. This option is only available if "Block all incoming connections" is disabled. This option prevents the system from responding to pings, traceroutes, and other similar diagnostic tools.
- Enabling the stateful inspection firewall (pf; see the pfctl man page) is ineffective unless its
  ruleset has been configured, because by default the pf ruleset does not block any network traffic.
  A detailed explanation of how to configure a pf ruleset is outside the scope of this publication.
  Table 2 presents a recommended pf ruleset. This ruleset should be altered depending on an
  organization's networking service needs.
- 1977

### Table 2: pf Firewall Services and Ports

| Service Name        | TCP Port(s) | UDP Port(s) | Direction |
|---------------------|-------------|-------------|-----------|
| FTP                 | 20, 21      | 20, 21      | Incoming  |
| SSH                 | 22          | 22          | Incoming  |
| telnet              | 23          | 23          | Incoming  |
| rexec               | 512         | 512         | Both      |
| RSH                 | 514         | 514         | Both      |
| TFTP                | 69          | 69          | Both      |
| finger              | 79          |             | Both      |
| НТТР                | 80          | 80          | Incoming  |
| NFS                 | 2049        |             | Both      |
| Remote Apple Events | 3031        |             | Incoming  |

| SMB                          | 139, 445 | 137, 138 | Both     |
|------------------------------|----------|----------|----------|
| Apple File Server            | 548      |          | Incoming |
| UUCP                         | 540      |          | Both     |
| Screen Sharing               | 5900     |          | Incoming |
| ICMP                         | 7        | 7        | Incoming |
| SMTP                         | 25       |          | Incoming |
| POP3                         | 110      |          | Incoming |
| POP3S                        | 995      |          | Incoming |
| SFTP                         | 115      |          | Incoming |
| IMAP                         | 143      |          | Incoming |
| IMAPS                        | 993      |          | Incoming |
| Printer Sharing              | 631      |          | Incoming |
| Bonjour                      |          | 1900     | Both     |
| mDNSResponder                |          | 5353     | Both     |
| iTunes Sharing               | 3689     |          | Both     |
| <b>Optical Drive Sharing</b> | 49152    |          | Both     |

1978

1979 The various application firewall settings can be changed via the command line with the

1980 commands given in Appendix J.8.

# 1981 6.6.2 Sharing

By default, all sharing is disabled. There are several different types of sharing, as shown in Figure 10, including screen, file<sup>45</sup>, printer, Internet, and Bluetooth. Other systems may have slightly different lists of sharing, based on their hardware characteristics (for example, systems with optical drives will have a "DVD or CD Sharing" option). For all the sharing services, there may be names or directories listed; however, this does not imply that the service is enabled. Note that this list also includes three options for remote access to an OS X system:

- Remote Login. The Remote Login feature allows Secure Shell (SSH) and Secure FTP (SFTP) connections to be made to the OS X system from other systems. By default, SSH and SFTP are disabled, and organizations should not enable them unless they are needed for system maintenance, access, etc. because they are additional attack vectors into a system.
- Remote Management and Screen Sharing. Remote Management and Screen Sharing
   both allow remote operation of a computer. These services would be required for a
   technical support person to remotely see an OS X system's screen from another system.
   Since both settings allow external control of a system, they should be disabled unless

<sup>&</sup>lt;sup>45</sup> File sharing includes options for sharing files and folders using the Apple Filing Protocol (AFP), File Transfer Protocol (FTP), or Server Message Block (SMB) protocol.

### needed.

Remote Apple Events (logging of events from other OS X systems on this system). This feature is intended to be used when a system is acting as a server, not a desktop or laptop.
 In most cases, it should be disabled.

|                                                                                                    | Computers on your local network can access your of<br>mac29732.local | computer at: Edit |
|----------------------------------------------------------------------------------------------------|----------------------------------------------------------------------|-------------------|
| On       Service         DVD or CD Shari         Screen Sharing         File Sharing         Printer Sharing         Remote Login         Remote Anagee         Remote Apple Ex         Internet Sharing         Bluetooth Sharing | Allow access for: All users                                          | Computer Settings |

# $\begin{array}{c} 2001\\ 2002 \end{array}$

### Figure 10: Sharing Options

2003 To reduce the number of attack vectors against a system, all sharing and remote access services

should be disabled unless explicitly needed. To enable a needed service, go to **System** 

2005 **Preferences**, then **Sharing**, and enable (turn on) the appropriate service. Computer names are

2006 used for networking purposes, and are helpful for users to differentiate between machines.

2007 Computer names should not have content that identifies any of its users. To configure computer

2008 name settings, see Appendix J.12.

2009 Sharing will only work if the firewall or firewalls are configured to permit it. For example, the

- 2010 built-in application firewall has an option called "Block all incoming connections". If enabled,
- 2011 this will disable all sharing. To alter the setting for this option, go to **System Preferences**, then
- 2012 Security & Privacy, and select the Firewall pane. Click the "Firewall Options..." button and
- 2013 change the setting as appropriate for the "Block all incoming connections" option.
- 2014 OS X also has individual configuration settings for sharing each local printer. If a system has
- 2015 local printers, these printers should not be shared remotely unless they need to provide printing
- 2016 services to other systems. To disable sharing for a printer, choose **System Preferences**, then

- 2017 **Printers & Scanners**, and for each local printer, deselect the "Share this printer on the network"
- 2018 option. Note that when the "Share this printer on the network" option is enabled, this also
- 2019 enables the Printer Sharing option in the **Sharing** window of **System Preferences**.
- 2020 There is another form of OS X sharing that is not included in the Figure 10 menu: AirDrop.
- AirDrop is a peer-to-peer file sharing service. AirDrop is only available on certain Apple
- hardware that supports it, and it requires the use of Wi-Fi. AirDrop is only enabled when the user
- specifically has it open (**Finder/Go/Airdrop**). When open, AirDrop automatically scans for
- 2024 other AirDrop-enabled systems with Wi-Fi range. However, files are not transferred unless a
- 2025 user specifically authorizes the transfer.
- NIST recommends that if any sharing services are enabled, they should be protected by another
   layer (such as a host-based firewall) that restricts access to the service. Allowing global access to
   any form of sharing is not recommended.
- 2029 To disable sharing services via the command line, use the commands provided in Appendix J.9.

# 2030 6.6.3 IPv6

- 2031 If IPv6 is not needed, it should be disabled to reduce the possible attack vectors into the system.
- 2032 To effectively disable IPv6, go to **System Preferences**, then **Network**. For each network
- 2033 interface that should not be using IPv6, perform the following steps: Click on the "Advanced..."
- 2034 button. Go to the TCP/IP pane, then the "Configure IPv6" popup menu, and choose the "Link-
- 2035 local only" option. Technically this does not completely disable IPv6, but it configures it in such2036 a way that it is not accessible from other systems.

# 2037 **6.6.4 SSH Daemon**

- NIST recommends that the Secure Shell (SSH) daemon (sshd) be disabled in all environments unless specifically needed. The NIST baselines also contain several settings to make sshd more secure; these settings should be applied whether or not sshd is enabled just in case it becomes enabled inadvertently or is needed in the future.
- The table in Appendix J.10 lists some of the possible settings that can be configured for the SSH daemon. This is not a comprehensive list of all changes that should be made to secure SSH. The settings exist in the /etc/sshd\_config file as key-value pairs in the format of "key value."
- For additional information on SSH security, see NIST IR 7966, Security of Interactive and
   Automated Access Management Using Secure Shell (SSH).<sup>46</sup>

# 2047 6.6.5 Wireless Networking

- 2048 Any wireless networking services (e.g., Wi-Fi, Bluetooth) that are not needed should be disabled.
- 2049 See Section 6.1.2 for more information on disabling hardware interfaces. For wireless
- 2050 networking services that are enabled, NIST recommends reviewing their configuration options

<sup>&</sup>lt;sup>46</sup> <u>http://dx.doi.org/10.6028/NIST.IR.7966</u>

and locking them down to the greatest extent possible. Recommendations for these services canbe found in Appendix J.11.

2053 Configurable Bluetooth settings include: Bluetooth devices can wake the computer, Bluetooth

2054 assistant for mouse and keyboard, toggled state on menu bar, and file sharing. For example, the

2055 Bluetooth option "Allow Bluetooth devices to wake this computer" is beneficial if the system is

- 2056 using Bluetooth input devices (keyboard, mouse), but otherwise poses risk without providing
- 2057 benefit. The Bluetooth discoverability by other devices setting is not manually configured
- through the **System Preferences** or the command line. The setting automatically toggles to "on"
- when the Bluetooth pane is opened under **System Preferences**.
- 2060 Wireless settings can also be configured, and these settings include: preferred networks, toggled
- state on menu bar, and AirDrop. One setting that can be configured through the **System**
- 2062 **Preferences** is "Require administrator authorization to: Create computer-to-computer networks".

2063 Such an option should be enabled unless users specifically require this privilege and do not have

administrator-level access. This type of setting is located under the **Network** pane of **System** 

2065 **Preferences**.

2066 For additional information on wireless networking security, see NIST SP 800-153, *Guidelines* 

2067 for Securing Wireless Local Area Networks (WLANs)<sup>47</sup> and NIST SP 800-121 Revision 1, Guide

2068 to Bluetooth Security<sup>48</sup>.

# 2069 **6.6.6 Bonjour**

2070 Bonjour multicast advertisements should be disabled in all environments except Standalone.

Bonjour advertises the system's capabilities, which opens it to attack. It allows other systems

- 2072 running Bonjour to detect a system and any services that it provides. By disabling Bonjour
- 2073 multicast advertisements, only the service announcements are being disabled and not the services 2074 themselves. For information on disabling Bonjour advertisements, go to Appendix J.12.

# 2075 **6.6.7 DNS Servers**

2076 NIST recommends that systems be configured to use at least two DNS servers. This provides

- 2077 redundancy in the event of a failure. A failure in name resolution could lead to the failure of
- 2078 security functions requiring name resolution, which may include time synchronization,
- 2079 centralized authentication, and remote system logging. Command line configuration is available 2080 in Appendix J.12.

# **2081 6.7 Applications**

This section provides basic information on securing commonly used built-in OS X applications,
namely Mail (email client) and Safari (web browser).

<sup>&</sup>lt;sup>47</sup> <u>http://dx.doi.org/10.6028/NIST.SP.800-153</u>

<sup>&</sup>lt;sup>48</sup> <u>http://dx.doi.org/10.6028/NIST.SP.800-121r1</u>.

# 2084 **6.7.1 Mail**

Email has become a popular means for malware propagation. Careful configuration of email clients is important not only to protect a given system, but also to prevent the propagation of malware from the system to other systems.

Examples of security-related settings for the built-in Mail client are listed below. Note that the
validity of these settings will vary from organization to organization, depending on the email
server infrastructure and the security needs versus functionality needs.

- Under Mail, select Preferences, then go to the Accounts pane. Under the Advanced tab, enable the "Use SSL" option. This will protect the POP or IMAP (incoming) email communications with the SSL/TLS protocol. Note that this option will not protect SMTP (outgoing) email communications; to protect them as well, go to the Accounts pane and set up the Outgoing Mail Server (SMTP) to Use Secure Sockets Layer (SSL).
- Under Mail, select Preferences and choose the Junk Mail pane. Enable the "Enable junk mail filtering" option. There are other options available that support junk mail filtering, such as defining what actions should be performed when junk mail is received and determining which categories of messages should not be flagged as being junk mail (e.g., from certain senders).
- Under Mail, select Preferences and go to the Viewing pane. Security-related options in this pane include Use Smart Addresses, which if disabled will show email addresses instead of names, and the Display remote images in HTML messages option, which if disabled will prevent possibly objectionable or malicious images from being displayed in HTML-based email messages.

# 2106 **6.7.2 Safari**

Web browsing is a common way for malware to infect systems and otherwise take advantage of systems. It is important to configure web browsers with security in mind, particularly in highersecurity environments (e.g., SSLF), otherwise the web browser may provide an easy way for malware to infiltrate a system.

- Examples of security-related settings for the built-in Safari web browser are listed below. Note
  that the validity of these settings will vary from organization to organization depending on
  security needs versus functionality needs.
- Under Safari, select Preferences and choose the General pane. There is an option titled
   Open "safe" files after downloading, which is enabled by default. The intention of this
   option is to allow automatic opening of file types that are unlikely to include malicious
   content; however, the list of file formats includes PDFs, which have been known to
   contain malicious content. This option should be disabled unless all downloads are being
   scanned by antivirus software.
- Under **Safari**, select **Preferences** and choose the **AutoFill** pane. One of the options is for autofilling **User names and passwords**. AutoFill should be disabled.

- Under **Safari**, select **Preferences** and click on the **Security** pane. There are several security-related options under this pane, including the following:
  - **Warn when visiting a fraudulent website** will do as the name implies, so it should typically be enabled.
- The option to Block pop-up windows should generally be enabled because of the
   frequency with which pop-up windows have been used to transmit malicious
   content. In some cases, however, a mission-critical web application will use
   popup windows; in this case, pop-up windows should be temporarily allowed only
   while the critical web application is being used.
- 2131
   There are options to Enable plug-ins and Enable JavaScript. Under the Plug-in
   2132
   Settings menu, there is a checkbox to enable Java. Organizations should consider
   disabling some or all of these options for high-security needs (e.g., systems in
   2134
   SSLF environments).
- Under Safari, select Preferences and open the Privacy pane. There are several privacy related options, as shown in Figure 11.

| Privacy Privacy                                                           |      |
|---------------------------------------------------------------------------|------|
|                                                                           |      |
| Cookies and website data: OAlways block                                   |      |
| Allow from current website only                                           |      |
| <ul> <li>Allow from websites I visit</li> </ul>                           |      |
| Always allow                                                              |      |
|                                                                           |      |
| Remove All Website Data                                                   |      |
| 13 websites stored cookies or other data Deta                             | ills |
| Website use of location services: O Prompt for each website once each day |      |
| O Prompt for each website one time only                                   |      |
| Deny without prompting                                                    |      |
| Usery without prompting                                                   |      |
| Website tracking: 🗹 Ask websites not to track me                          | ?    |
|                                                                           |      |
|                                                                           |      |

2124

2125

2138

#### Figure 11: Privacy Options

- 2139 Safari can be configured to show its status bar, and the command-line option is located in
- 2140 Appendix J.17. This is useful for confirming the underlying web address for a hyperlink.
- 2141

# 2142 6.7.3 Configuring Software Updates

- 2143 Many software update settings can be configured using a command prompt. Available system
- 2144 updates can be displayed and applied using the softwareupdate tool in a similar manner to the
- 2145 Mac App Store GUI. These settings are described in Appendix J.13.

# 2146 **6.8 Other Security Management Options**

This section discusses security management options not covered in the other parts of Section 6, such as configuring CD and DVD preferences, login banners, privacy settings, and virtualization.

# 2149 **6.8.1 CD and DVD Preferences**

2150 There can be security risks in automatically performing actions when a CD or DVD is placed

2151 into an OS X system. If the CD or DVD contains malicious content, that content could be

2152 automatically run. Automatic options can be disabled through the **CDs & DVDs** icon under

2153 **System Preferences** by choosing the "Ignore" option for each type of media. Note that the

settings are not visible if there is no optical drive, but will appear if a supported external drive isattached. These settings can also be configured through the command line using the commands

2156 described in Appendix J.14.

# 2157 **6.8.2 Login Banners**

Login banners are often used to warn people of the possible legal consequences of misuse of asystem. There are two ways to set up login banners for OS X:

- Set the text for the login window access warning. This option is best suited for short login banners (three lines or less). See
   <u>http://help.apple.com/securityguide/mac/10.7/#apdC3C3745F-3036-4531-9697-</u>
   <u>D24F6FB5EC3C</u> for instructions on implementing this option.
- Create a policy banner file that contains the text of the banner. The file must be located at 2165 /Library/Security, and it must be named PolicyBanner with a file extension of .txt, 2166 .rtf, or .rtfd.<sup>49</sup>
- 2167 There may also be a need to set up a warning banner for command line access (both remote and
- 2168 local). For instructions on setting up such a banner, see
- 2169 http://help.apple.com/securityguide/mac/10.7/#apdA5B369D5-9A06-421D-8DB2-
- 2170 <u>B086BA657BDA</u>.
- 2171 **6.8.3 Privacy**
- 2172 General privacy settings are available through the **Privacy** pane under **System Preferences** /
- 2173 Security & Privacy. These settings are divided into three categories:
- Location Services. The "Enable Location Services" option will enable or disable the use of location services. To preserve privacy, it is generally recommended to disable location services unless there is a specific reason to have them enabled. If location services are enabled, only the necessary applications should have access to location information. This can be configured through the same menu.

<sup>&</sup>lt;sup>49</sup> <u>http://help.apple.com/securityguide/mac/10.7/#apd07CB9812-3682-4522-9F9D-147774DF4733</u>

- Contacts. This setting is comprised of a list of applications that have requested access to the Contacts information. Contacts access can be revoked by unchecking the permission box for a specific application. Only the necessary applications should have access to contact information, in order to protect it from unintended disclosure.
- Diagnostics & Usage. This category holds two configuration settings: "Send diagnostic & usage data to Apple" and "Share crash data with app developers". According to the descriptions presented to the user, all data is anonymized before being sent to Apple and app developers. By default, these settings are disabled, and the NIST baselines agree.
   These settings require administrator-level credentials to enable.
- 2188 Privacy settings can be configured through the command line as described in Appendix J.15.

# 2189 6.8.4 Virtualization

2190 An OS X "system" can be run as a virtual machine instance (a guest operating system). This can

- 2191 provide additional isolation for activities occurring within the virtual OS X system. For more
- 2192 information on the use of full virtualization, see NIST SP 800-125, *Guide to Security for Full* 2193 *Virtualization Technologies*<sup>50</sup>
- 2193 *Virtualization Technologies*<sup>50</sup>.

# 2194 **6.8.5** Other System Preferences

This section discusses additional settings including administrator access for preferences, dockauto-hide, and Dashboard.

# 2197 **6.8.5.1** Administrator Access for Preferences

2198 Not all system preferences require an administrator password to be changed. In particular, all 2199 systemwide settings should require administrator authentication. This setting is found in the

- 2200 System Preferences / Security & Privacy pane, after clicking the Advanced... button at the
- bottom of the window. This is shown in Figure 12 below.

<sup>&</sup>lt;sup>50</sup> <u>http://dx.doi.org/10.6028/NIST.SP.800-125</u>.

| ○ ● ○ < > IIII Security & Privacy                                                                                                    | Q Search   |
|----------------------------------------------------------------------------------------------------|------------|
| <ul> <li>Log out after 60 c minutes of inactivity</li> <li>Require an administrator password to access system-wide p</li> <li>Disable remote control infrared receiver</li> <li>This computer will not work with any remote.</li> </ul> |            |
| ?                                                                                                    | ОК         |
| Allow apps downloaded from:                                                                                                    |            |
| Mac App Store                                                                                                    |            |
| <ul> <li>Mac App Store and identified developers</li> <li>Anywhere</li> </ul>                                                                                                    |            |
| Click the lock to prevent further changes.                                                                                                    | Advanced ? |

2203

#### Figure 12: Administrator Access for Systemwide Preferences

This can be changed by using the security tool. Making the change through the command line requires the use of a temp file. The process is described below:

| 2206<br>2207 | 1. | Run the command security authorizationdb read system.preferences > \$tmp_file to get the .plist file associated with the setting in the database.          |
|--------------|----|----------------------------------------------------------------------------------------------------|
| 2208<br>2209 | 2. | Run defaults write <pre>\$tmp_file shared -bool false</pre> to modify the setting value to require the administrator password for system-wide preferences. |
| 2210<br>2211 | 3. | Write the .plist file contents back into the database by running security authorizationdb write system.preferences < \$tmp_file.                           |

- 2212 6.8.5.2 Dock
- 2213 To change Dock preferences, go to the **Dock** pane under **System Preferences**. The terminal
- command to configure Dock auto-hide is available in Appendix J.17.

# 2215 **6.8.5.3 Dashboard**

The Dashboard is disabled by default on OS X 10.10. Updates to Dashboard widgets may pose a security risk, so NIST recommends that the Dashboard remains disabled. However, enabling it

- does not require administrator permission. The terminal commands for the Dashboard areavailable in Appendix J.17.
- 2220 6.9 Summary of Recommendations
- Each hardware interface creates a potential point of attack, so an organization may determine that one or more of these interfaces are unnecessary and therefore should be disabled. However, the available methods of disabling hardware interfaces are not foolproof, so on such hosts the disabled interfaces should be continuously monitored to detect any restoration.
- Only rely on EFI passwords to provide security if the physical security of the system is assured.
- Use FileVault 2 full disk encryption on system drives and use Disk Utility to encrypt disk
   images on removable media.
- Periodically use the Disk Utility to securely erase the system's free space.
- Make sure to properly sanitize storage media before disposal.
- Only use administrator accounts for system administration tasks. Each user should utilize a unique standard or managed account for daily use of OS X systems.
- Administrators should periodically review user accounts and disable those that have been inactive for 90 days, as well as disabling temporary accounts after 30 days. Organizations should also follow procedures to disable accounts as soon as they are no longer needed. Disabled accounts should be deleted after a specific period of time to release resources and prevent unneeded accounts from accidentally being re-enabled.
- Disable the guest user account.
- The Root account should be disabled on all OS X systems and a separate administrator
   account should be established for each person who will be performing regular
   administrative tasks.
- NIST strongly recommends keeping the "Automatic login" option disabled.
- Implement and enforce a strong password policy.
- Use an authentication-enabled screen saver on all OS X systems.
- Carefully think out usability issues before setting OS X account policies.
- Configure and monitor logs for undesired system activity.
- Configure OS X systems to synchronize their clocks on a regular basis with accurate time sources.

```
NIST SP 800-179 (DRAFT)
```

| 2250         | • | Configure firewalls to block undesired traffic.                                                                                         |
|--------------|---|----------------------------------------------------------------------------------------------------|
| 2251         | • | If IPv6 is not needed, disable it to reduce the possible attack vectors into the system.                                                |
| 2252<br>2253 | • | Disable any unneeded sharing services. Protect active sharing services with restrictive access measures, such as a host-based firewall. |
| 2254         |   |                                                                                                    |

# 2255 **7.** Putting It All Together

This publication covers many topics related to the security of OS X systems. The purpose of this section is to put it all together by describing the basic process that IT professionals should follow to use this publication and the accompanying baselines. The primary steps are as follows:

- Read the entire publication, including the appendices. As needed, review the additional reference material listed throughout the publication and in Appendix D.
- 22612. As discussed in Section 4, install and patch the OS and applications on test systems, and create and test plans for system backups and restores.
- Refer to Section 2 to review the system threats, then select the appropriate operating
  environment. Review the security baseline and the settings spreadsheet columns
  corresponding to that environment. Refer to Section 6 as needed for more information on
  the different regions and values within the baseline.
- 4. Modify the baseline to reflect local policy and apply it to test systems using the appropriate deployment tool, as described in Section 5. Create multiple versions of the baseline if necessary to address multiple system roles or environments. Refer to Appendix C and Appendix D for other tools that may be useful for deployment.
- Augment the baseline with additional controls presented in Section 6, as well as any
   others that are required based on the local environment. Also, apply application-specific
   security configuration changes.
- 6. Verify that the controls have been deployed properly by testing system functions and security controls, as described in Sections 2.6 and 5.4. Modify and document any changes made to the baseline security controls (e.g., altering a setting so a particular application can function properly). Modify the baselines as necessary to incorporate changes that apply to all systems.
- Perform another round of testing in a test environment before deploying the baselines and other changes to production systems.
- 2281
  8. Deploy the baselines and additional controls to production systems. Verify that the
  2282
  and additional controls to production systems. Verify that the
  and security controls.
- 9. Maintain the systems, as described in Section 2.7 This includes keeping systems updated
  (Section 4.3), monitoring the system's primary security controls (Section 5.4),
  performing periodic or continuous vulnerability assessments (Section 5.4), and
  monitoring the various logs described throughout the publication.

- 2288 Appendix A. NIST Security Configurations
- 2289 Appendix A briefly discusses the NIST security baselines and settings spreadsheets.

NIST produced a list of settings that are important for ensuring the security of an OS X system.
These settings correspond to three different environments—Standalone, Managed, and SSLF. All
of these settings are documented in a spreadsheet with the following columns:

- **Grouping in the Script.** The group numbering of this particular setting. Similar settings typically share a group.
- **Function.** The category of the setting as seen in Figure 13.
- Setting Name. Combines with the CCE ID to produce the function name in the script.
- **Description.** A user-friendly explanation of the setting.
- **CCE IDv5.** The unique Common Configuration Enumeration (CCE) ID value assigned to each setting.
- Security Baseline. The human-readable setting value for each environment profile.
- **Technical Mechanism.** The in-depth explanation of how to apply the setting.
- **Read Setting State.** A command-line statement used to read the current state of the setting.
- Write Setting State. A command-line statement used to write the new value for the setting.
- **Standalone, Managed, and SSLF (Environment-Specific Value).** Specifies the setting baseline value for Standalone, Managed, and SSLF.
- **STIG ID.** Corresponding setting in the 10.10 DISA STIG.<sup>51</sup>
- **Rationale.** Security considerations that this setting addresses.
- **Reference.** Any references providing more information for the setting.
- 2311 The spreadsheet and other associated materials can be found in Appendix D.

Figure 13 gives an illustrative overview of the setting categories covered by this guide. The number of settings for a category does not imply increased importance of one category over another.

<sup>&</sup>lt;sup>51</sup> <u>http://iase.disa.mil/stigs/os/mac/Pages/index.aspx</u>

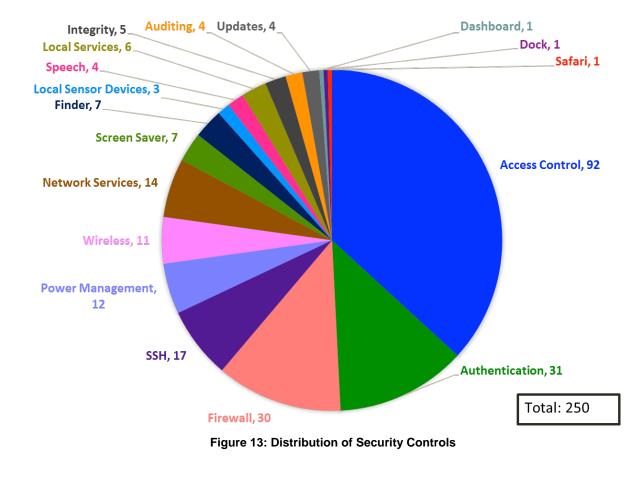

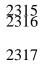

### 2318 Appendix B. Mapping OS X Controls to NIST SP 800-53 Rev 4

Appendix B maps many of the security controls and baseline settings referenced throughout this document to their corresponding controls in NIST Special Publication (SP) 800-53 Revision 4, *Security and Privacy Controls for Federal Information Systems and Organizations*. The list of controls and mapping is not intended to be fully comprehensive or authoritative, and it omits SP 800-53 controls that are not directly related to individual OS X 10.10 systems. Note that a mapping does not imply full satisfaction of a given security control's requirements. If an organization were to follow the guidance in sections 6.3.1 and 6.3.2.5, additional steps might still be required to fully satisfy control AC-2 requirements. The mappings are listed according to the control family categories established in SP 800-53. Each category has a separate table, with three columns containing the following information for each mapping:

- Number and name of the control from SP 800-53
- The sections of this publication that map to the SP 800-53 control, and a brief description of the content within those sections that corresponds to the SP 800-53 control
- The settings within this publication and its corresponding spreadsheet that map to the SP 800-53 control, if any.

The tables include the requirements and control enhancements that apply to low, moderate, and high impact systems. (Section 2.2
contains definitions for the impact categories.) After determining the impact level of a system, administrators can select the SP 800-53
controls that correspond to that impact level, and then identify the sections of this document and baseline settings that match those SP

2333 800-53 controls. This would provide a starting point for identifying all of the security controls needed to secure the system.

- 2334
- 2335

#### Table 3: Access Control (AC) Family Controls

| SP 800-53 Control<br>Number and Name | Corresponding Sections in This Publication                                                                               | Corresponding NIST Baseline Settings      |
|--------------------------------------|----------------------------------------------------------------------------------------------------|-------------------------------------------|
| AC-2: Account management             | <ul> <li>Section 6.3.1 (Disabling unneeded accounts)</li> <li>Section 6.3.2.5 (Disabling Fast User Switching)</li> </ul> | CCE_79678_9_fast_user_switching           |
| AC-3: Access<br>enforcement          | <ul> <li>Section 6.2.4 (Setting file and folder permissions)</li> </ul>                                                  | Refer to Table 20 for permission settings |
|                                      | Section 6.2.5 (Setting Spotlight permissions)                                                                            | N/A                                       |

\_

| SP 800-53 Control<br>Number and Name       | Corresponding Sections in This Publication                                                                                                    | Corresponding NIST Baseline Settings                                                                                                    |
|--------------------------------------------|----------------------------------------------------------------------------------------------------|----------------------------------------------------------------------------------------------------|
|                                            | Section 6.3.1 (Having separate accounts for use and administration)                                                                                                    | N/A                                                                                                    |
|                                            | Section 6.3.6 (Storing credentials securely)                                                                                                    | N/A                                                                                                    |
|                                            | <ul> <li>Section 6.6.2 (Restricting use of shares and remote access tools)</li> </ul>                                                                                                    | CCE_79828_0_ssh_restrict_users<br>CCE_79875_1_restrict_screen_sharing_to_specified_users<br>CCE_79753_0_bluetooth_disable_file_sharing<br>CCE_79922_1_disable_remote_management                                                                                                    |
| <b>AC-4</b> : Information flow enforcement | <ul> <li>Section 2.3.2.1 (Using a firewall to limit network access to a host)</li> <li>Section 3.5 (Using a host-based firewall to restrict network traffic)</li> <li>Section 4.2 (Disabling iCloud)</li> <li>Section 6.1.2 (Disabling unneeded hardware components, including network interfaces)</li> <li>Section 6.6.1 (Using a host-based firewall to restrict network traffic)</li> <li>Section 6.6.2 (Disabling sharing)</li> <li>Section 6.6.3 (Disabling IPv6)</li> <li>Section 6.6.5 (Disabling wireless networking)</li> <li>Section 6.6.6 (Disabling Bonjour multicast advertisements)</li> </ul> | CCE_79843_9_enable_firewall_logging<br>CCE_79845_4_allow_signed_sw_receive_connections<br>CCE_79846_2_turn_on_firewall<br>See Table 21 for pf rules<br>CCE_79889_2_disable_remote_login<br>CCE_79779_3_disable_bonjour_advertising<br>CCE_79834_8_disable_location_services<br>CCE_79866_0_ssh_disable_x11_forwarding<br>CCE_79800_9_disable_airdrop<br>CCE_79858_7_unload_uninstall_infrared_receiver<br>CCE_79859_5_disable_infrared_receiver                                                  |
| AC-6: Least<br>privilege                   | <ul> <li>Section 2.2 (Assigning user rights based on least privilege)</li> <li>Section 6.3.1 (Assigning user rights based on least privilege)</li> </ul>                                                                                                    | CCE_79845_4_allow_signed_sw_receive_connections<br>CCE_79921_3_sbin_route_no_setid_bits<br>CCE_79923_9_usr_libexec_dumpemacs_no_setid_bits<br>CCE_79924_7_usr_libexec_rexecd_no_setid_bits<br>CCE_79925_4_usr_sbin_vpnd_no_setid_bits<br>CCE_79926_2_preferences_install_assistant_no_setid_bits<br>CCE_79927_0_iodbcadmintool_no_setid_bits<br>CCE_79928_8_extensions_webdav_fs_no_setid_bits<br>CCE_79929_6_appleshare_afpLoad_no_setid_bits<br>CCE_79930_4_appleshare_check_afp_no_setid_bits |
| AC-7: Unsuccessful logon attempts          | <ul> <li>Section 6.3.4 (Locking out accounts after too many failed<br/>login attempts)</li> </ul>                                                                                                    | N/A                                                                                                    |
| <b>AC-8</b> : System use notification      | <ul> <li>Section 2.3.1.2 (Presenting a warning banner when a user attempts to log on)</li> <li>Section 2.3.2.1 (Presenting a warning banner when a user attempts to log on)</li> </ul>                                                                                                    | CCE_79939_5_add_login_banner                                                                                                    |

\_\_\_\_\_

| SP 800-53 Control<br>Number and Name | Corresponding Sections in This Publication                                                                                                    | Corresponding NIST Baseline Settings                                                                                                    |
|--------------------------------------|----------------------------------------------------------------------------------------------------|----------------------------------------------------------------------------------------------------|
|                                      | <ul> <li>Section 6.8.2 (Presenting a warning banner when a user<br/>attempts to log on)</li> </ul>                                                                                                    |                                                                                                    |
| AC-11: Session lock                  | <ul> <li>Section 2.3.1.2 (Using a password-protected screen saver)</li> <li>Section 6.3.5 (Using a password-protected screen saver, manually locking user sessions)</li> </ul>                                                              | CCE_79736_5_screensaver_grace_period<br>CCE_79737_3_require_password_after_screensaver<br>CCE_79738_1_start_screen_saver_hot_corner<br>CCE_79739_9_no_put_to_sleep_corner<br>CCE_79740_7_no_modifier_keys_for_screen_saver_start<br>CCE_79743_1_no_prevent_screensaver_corner<br>CCE_79754_8_desktop_idle_time<br>CCE_79793_6_sleep_on_power_button                                                                                                    |
| AC-17: Remote<br>access              | <ul> <li>Section 2.3.2.1 (Using industry-standard strong protocols for<br/>remote access)</li> </ul>                                                                                                    | CCE_79818_1_ssh_remove_non_fips_140_2_ciphers<br>CCE_79819_9_ssh_remove_cbc_ciphers<br>CCE_79820_7_ssh_remove_non_fips_140_2_macs<br>CCE_79865_2_ssh_use_protocol_version_2<br>CCE_79781_1_use_network_time_protocol                                                                                                    |
|                                      | <ul> <li>Section 6.6.2 (Disabling built-in remote access services that<br/>are not needed)</li> </ul>                                                                                                    | CCE_79852_0_disable_remote_apple_events<br>CCE_79889_2_disable_remote_login<br>CCE_79922_1_disable_remote_management                                                                                                    |
| AC-18: Wireless<br>access            | <ul> <li>Section 6.1.2 (Disabling hardware components)</li> <li>Section 6.6.2 (Disabling Bluetooth file sharing)</li> <li>Section 6.6.5 (Not connecting to any wireless network automatically, using wireless security features)</li> </ul> | CCE_79763_9_remove_all_preferred_wireless_networks<br>CCE_79748_0_bluetooth_disable_wake_computer<br>CCE_79745_6_bluetooth_turn_off_bluetooth<br>CCE_79756_3_bluetooth_unload_uninstall_kext<br>CCE_79753_0_bluetooth_disable_file_sharing<br>CCE_79746_4_show_bluetooth_status_in_menu_bar<br>CCE_79768_8_show_wifi_status_in_menu_bar<br>CCE_79801_7_wifi_unload_uninstall_kext<br>CCE_79800_9_disable_airdrop<br>CCE_79858_7_unload_uninstall_infrared_receiver<br>CCE_79859_5_disable_infrared_receiver |

| SP 800-53 Control<br>Number and Name             | Corresponding Sections in This Publication | Corresponding NIST Baseline Settings |
|--------------------------------------------------|--------------------------------------------|--------------------------------------|
| AC-20: Use of<br>external information<br>systems | Section 4.2 (iCloud settings)              | N/A                                  |

# 2337

#### Table 4: Awareness and Training (AT) Family Controls

| SP 800-53 Control Number and<br>Name | Corresponding Sections in This Publication                                                                                                    | Corresponding NIST Baseline<br>Settings |
|--------------------------------------|----------------------------------------------------------------------------------------------------|-----------------------------------------|
| AT-2: Security awareness training    | <ul> <li>Section 2.3.2.3 (Educating users on avoiding malware infections)</li> <li>Section 2.5 (Having security awareness and training for end users and administrators)</li> </ul> | N/A                                     |
| AT-3: Role-based security training   | <ul> <li>Section 2.5 (Having security awareness and training for end users and<br/>administrators)</li> </ul>                                                                       | N/A                                     |

2338

2339

#### Table 5: Audit and Accountability (AU) Family Controls

| SP 800-53 Control Number and<br>Name                | Corresponding Sections in This Publication                                                 | Corresponding NIST Baseline Settings                                                                          |
|-----------------------------------------------------|--------------------------------------------------------------------------------------------|----------------------------------------------------------------------------------------------------|
| AU-2: Audit events                                  | <ul> <li>Section 6.4 (Configuring system auditing)</li> </ul>                              | CCE_79862_9_ssh_set_log_level_verbose<br>CCE_79912_2_set_audit_control_flags                                  |
| AU-4: Audit storage capacity                        | <ul> <li>Section 6.4.1 (Enabling logging and specifying<br/>log retention time)</li> </ul> | CCE_79843_9_enable_firewall_logging<br>CCE_79941_1_audit_log_retention<br>CCE_79940_3_audit_log_max_file_size |
| <b>AU-6</b> : Audit review, analysis, and reporting | <ul><li>Section 2.7 (Monitoring logs)</li><li>Section 6.4.1 (Reviewing logs)</li></ul>     | CCE_79870_2_do_not_send_diagnostic_info_to_apple                                                              |
| AU-8: Time stamps                                   | Section 6.4.2 (Performing clock synchronization)                                           | CCE_79781_1_use_network_time_protocol                                                                         |

#### Table 6: Security Assessment and Authorization (CA) Family Controls

| SP 800-53 Control Number and<br>Name | Corresponding Sections in This Publication                                               | Corresponding NIST Baseline Settings |
|--------------------------------------|------------------------------------------------------------------------------------------|--------------------------------------|
| CA-7: Continuous monitoring          | <ul> <li>Section 2.7 (Monitoring security controls and configuration changes)</li> </ul> | N/A                                  |

2342

### 2343

#### Table 7: Configuration Management (CM) Family Controls

| SP 800-53 Control<br>Number and Name                               | Corresponding Sections in This<br>Publication                                                                                                    | Corresponding NIST Baseline Settings |
|--------------------------------------------------------------------|----------------------------------------------------------------------------------------------------|--------------------------------------|
| <b>CM-1</b> : Configuration<br>management policy<br>and procedures | <ul> <li>Section 2.5 (Having a configuration management policy, plan, and procedures)</li> <li>Section 4 (Having a configuration management policy and user guidance for operating system and application installation and changes)</li> <li>Section 5 (Managing security configurations)</li> </ul> | N/A                                  |
| <b>CM-2</b> , Baseline configuration                               | Section 2 (Having effective and well-<br>tested security configurations)                                                                                                    | All settings                         |
| CM-3: Configuration change control                                 | <ul> <li>Section 2.6 (Documenting changes to default security baselines and settings)</li> <li>Section 2.7 (Logging all hardware maintenance activities)</li> </ul>                                                                                                    | N/A                                  |
| <b>CM-4</b> : Security impact analysis                             | <ul> <li>Section 2.6 (Testing changes to security controls)</li> <li>Section 5 (Determine the effect of applying security baselines for a particular user or computer)</li> <li>Section 6 (Considering the effect each decision made regarding a system might have on its security)</li> </ul>       | N/A                                  |
| <b>CM-6</b> : Configuration settings                               | <ul> <li>Section 2.5 (Having a security configuration guide)</li> <li>Section 5 (Using security baselines to set security-relevant system settings</li> </ul>                                                                                                    | N/A                                  |

| SP 800-53 Control<br>Number and Name | Corresponding Sections in This<br>Publication                                                                                      | Corresponding NIST Baseline Settings                                                                                                    |
|--------------------------------------|----------------------------------------------------------------------------------------------------|----------------------------------------------------------------------------------------------------|
|                                      | and to compare actual settings to required settings)                                                                               |                                                                                                    |
| CM-7: Least<br>functionality         | <ul> <li>Section 2.3.1.3 (Disabling unused local services)</li> <li>Section 2.3.2.1 (Disabling unused network services)</li> </ul> | CCE_79834_8_disable_location_services<br>CCE_79835_5_disable_auto_actions_on_blank_CD_insertion<br>CCE_79836_3_disable_auto_actions_on_blank_DVD_insertion<br>CCE_79837_1_disable_auto_music_CD_play<br>CCE_79838_9_disable_auto_picture_CD_display<br>CCE_79839_7_disable_auto_video_DVD_play<br>CCE_79745_6_bluetooth_turn_off_bluetooth<br>CCE_79745_6_bluetooth_disable_file_sharing<br>CCE_7974_6_login_window_disable_voiceover<br>CCE_79800_9_disable_airdrop<br>CCE_79813_2_disable_dictation<br>CCE_7984_6_disable_voiceover<br>CCE_79868_6_disable_printer_sharing<br>CCE_79868_6_disable_printer_sharing<br>CCE_79889_2_disable_remote_apple_events<br>CCE_79889_2_disable_remote_login<br>CCE_7988_6_disable_printer_sharing<br>CCE_7988_6_disable_printer_sharing<br>CCE_7988_6_disable_printer_sharing<br>CCE_7988_6_disable_printer_sharing<br>CCE_7988_2_disable_remote_apple_events<br>CCE_7988_2_disable_remote_apple_events<br>CCE_7988_6_disable_printer_sharing<br>CCE_7988_6_disable_printer_sharing<br>CCE_7988_6_disable_printer_sharing<br>CCE_7988_6_disable_remote_apple_events<br>CCE_7988_9_2_disable_remote_apple_events<br>CCE_7988_9_2_disable_remote_apple_events<br>CCE_7988_9_2_disable_remote_apple_events<br>CCE_7988_6_disable_printer_sharing<br>CCE_7988_6_disable_printer_sharing<br>CCE_79875_1_restrict_screen_sharing_to_specified_users<br>CCE_79922_1_disable_remote_management<br>CCE_79753_0_bluetooth_disable_file_sharing<br>CCE_79800_9_disable_airdrop |
|                                      | <ul> <li>Section 3.9 (Application whitelisting)</li> <li>Section 6.1.2 (Disabling unneeded hardware components)</li> </ul>         | N/A<br>CCE_79756_3_bluetooth_unload_uninstall_kext<br>CCE_79801_7_wifi_unload_uninstall_kext<br>CCE_79857_9_unload_uninstall_isight_camera<br>CCE_79858_7_unload_uninstall_infrared_receiver                                                                                                    |
|                                      | Section 6.5 (Restricting the installation and execution of applications)                                                           |                                                                                                    |

| SP 800-53 Control<br>Number and Name  | Corresponding Sections in This<br>Publication                                                                                                    | Corresponding NIST Baseline Settings                                                                                                    |
|---------------------------------------|----------------------------------------------------------------------------------------------------|----------------------------------------------------------------------------------------------------|
|                                       | <ul> <li>Section 6.6.1 (Using firewalls to restrict network traffic)</li> </ul>                                                                                                    | CCE_79843_9_enable_firewall_logging<br>CCE_79845_4_allow_signed_sw_receive_connections<br>CCE_79846_2_turn_on_firewall<br>See Table 21 for pf rules                                                                                                    |
|                                       | <ul> <li>Section 6.6.2 (Disabling sharing and<br/>remote access utilities)</li> </ul>                                                                                                    | CCE_79753_0_bluetooth_disable_file_sharing<br>CCE_79771_2_no_guest_access_to_shared_folders<br>CCE_79868_6_disable_printer_sharing<br>CCE_79875_1_restrict_screen_sharing_to_specified_users<br>CCE_79852_0_disable_remote_apple_events<br>CCE_79889_2_disable_remote_login<br>CCE_79922_1_disable_remote_management<br>CCE_79799_3_disable_bonjour_advertising<br>CCE_79800_9_disable_airdrop |
|                                       | <ul> <li>Section 6.6.3 (Disabling IPv6 support)</li> <li>Section 6.6.4 (Disabling sshd support)</li> </ul>                                                                                                    | N/A<br>CCE_79828_0_ssh_restrict_users<br>CCE_79889_2_disable_remote_login<br>CCE_79844_7_ssh_disable_root_login<br>CCE_79944_5_pf_rule_ssh                                                                                                    |
|                                       | <ul> <li>Section 6.6.5 (Disabling wireless networking)</li> </ul>                                                                                                    | CCE_79745_6_bluetooth_turn_off_bluetooth<br>CCE_79753_0_bluetooth_disable_file_sharing<br>CCE_79756_3_bluetooth_unload_uninstall_kext<br>CCE_79763_9_remove_all_preferred_wireless_networks<br>CCE_79801_7_wifi_unload_uninstall_kext                                                                                                    |
|                                       | <ul> <li>Section 6.6.6 (Disabling Bonjour<br/>multicast advertisements)</li> </ul>                                                                                                    | CCE_79799_3_disable_bonjour_advertising                                                                                                    |
| <b>CM-11:</b> User-installed software | <ul> <li>Section 2.3.2.3 (Not installing or using non-approved applications)</li> <li>Section 3.1 (Using Gatekeeper to limit which applications can be installed on a system)</li> <li>Section 6.5 (Using Gatekeeper and Parental Controls to limit which</li> </ul> | N/A                                                                                                    |

| SP 800-53 Control<br>Number and Name      | Corresponding Sections in This<br>Publication | Corresponding NIST Baseline Settings |
|-------------------------------------------|-----------------------------------------------|--------------------------------------|
| applications can be executed on a system) |                                               |                                      |

2345

#### Table 8: Contingency Planning (CP) Family Controls

| SP 800-53 Control Number and<br>Name | Corresponding Sections in This Publication                                                                                                    | Corresponding NIST Baseline<br>Settings |
|--------------------------------------|----------------------------------------------------------------------------------------------------|-----------------------------------------|
| CP-2: Contingency plan               | <ul> <li>Section 2.3 (Performing contingency planning)</li> <li>Section 2.5 (Having IT contingency plans)</li> </ul>                                                                                 | N/A                                     |
| CP-9: Information system backup      | <ul> <li>Section 2.3 (Performing backups, storing them in a safe and secure location, and testing them regularly)</li> <li>Section 4.2 (Performing backups and restores; testing backups)</li> </ul> | N/A                                     |

2346

#### 2347

#### Table 9: Identification and Authentication (IA) Family Controls

| SP 800-53 Control<br>Number and Name                                        | Corresponding Sections in This<br>Publication                                                                                                    | Corresponding NIST Baseline Settings                                                                                                    |  |
|-----------------------------------------------------------------------------|----------------------------------------------------------------------------------------------------|----------------------------------------------------------------------------------------------------|--|
| <b>IA-1</b> : Identification and<br>authentication policy<br>and procedures | <ul> <li>Section 2.3.1.2 (Having a password policy)</li> <li>Section 2.3.2.1 (Having a password policy)</li> </ul>                                                                                                    | CCE_79747_2_password_enforce_password_history_restriction                                                                                                    |  |
| IA-2: Identification and<br>authentication<br>(organizational users)        | <ul> <li>Section 2.3.1.2 (Requiring valid<br/>username and password<br/>authentication)</li> <li>Section 2.3.1.3 (Requiring strong<br/>passwords for administrator<br/>accounts)</li> <li>Section 2.3.2.1 (Requiring strong<br/>authentication for using network<br/>services)</li> </ul> | CCE_79672_2_users_list_on_login<br>CCE_79673_0_other_users_list_on_login<br>CCE_79676_3_retries_until_hint<br>CCE_79678_9_fast_user_switching<br>CCE_79679_7_console_login<br>CCE_79681_3_admin_accounts_visibility<br>CCE_79682_1_local_user_accounts_visibility<br>CCE_79683_9_mobile_accounts_visibility |  |

| SP 800-53 Control<br>Number and Name | Corresponding Sections in This<br>Publication                             | Corresponding NIST Baseline Settings                         |
|--------------------------------------|---------------------------------------------------------------------------|--------------------------------------------------------------|
|                                      | Section 2.3.2.3 (Using a daily use                                        | CCE_79684_7_network_users_visibility                         |
|                                      | account for normal system                                                 | CCE_79736_5_screensaver_grace_period                         |
|                                      | operations; using an administrator-<br>level account only when needed for | CCE_79737_3_require_password_after_screensaver               |
|                                      | specific tasks)                                                           | CCE_79738_1_start_screen_saver_hot_corner                    |
|                                      | <ul> <li>Section 6.3.1 (Having an individual</li> </ul>                   | CCE_79739_9_no_put_to_sleep_corner                           |
|                                      | user account for each person)                                             | CCE_79740_7_no_modifier_keys_for_screen_saver_start          |
|                                      |                                                                           | CCE_79743_1_no_prevent_screensaver_corner                    |
|                                      |                                                                           | CCE_79754_8_desktop_idle_time                                |
|                                      |                                                                           | CCE_79767_0_disable_guest_user                               |
|                                      |                                                                           | CCE_79770_4_require_admin_password_for_system_prefs          |
|                                      |                                                                           | CCE_79771_2_no_guest_access_to_shared_folders                |
|                                      |                                                                           | CCE_79817_3_ssh_login_grace_period                           |
|                                      |                                                                           | CCE_79821_5_ssh_challenge_response_authentication_disallowed |
|                                      |                                                                           | CCE_79826_4_ssh_enable_password_authentication               |
|                                      |                                                                           | CCE_79827_2_ssh_disable_pub_key_authentication               |
|                                      |                                                                           | CCE_79828_0_ssh_restrict_users                               |
|                                      |                                                                           | CCE_79830_6_ssh_set_client_alive_300_seconds                 |
|                                      |                                                                           | CCE_79831_4_ssh_max_auth_tries_4_or_less                     |
|                                      |                                                                           | CCE_79844_7_ssh_disable_root_login                           |
|                                      |                                                                           | CCE_79863_7_ssh_disallow_empty_passwords                     |
|                                      |                                                                           | CCE_79864_5_ssh_turn_off_user_environment                    |
|                                      |                                                                           | CCE_79865_2_ssh_use_protocol_version_2                       |
|                                      |                                                                           | CCE_79866_0_ssh_disable_x11_forwarding                       |
|                                      |                                                                           | CCE_79893_4_ssh_keep_alive_messages                          |
|                                      |                                                                           | CCE_79848_8_no_netrc_files_on_system                         |
|                                      |                                                                           | CCE_79781_1_use_network_time_protocol                        |
|                                      |                                                                           | CCE_79908_0_sudo_restrict_to_single_terminal                 |
|                                      |                                                                           | CCE_79910_6_sudo_timeout_period_set_to_0                     |
|                                      |                                                                           | CCE_79770_4_require_admin_password_for_system_prefs          |
|                                      |                                                                           | CCE_79747_2_password_enforce_password_history_restriction    |
|                                      |                                                                           | CCE_79749_8_password_complex_passwords_alphabetic_char       |
|                                      |                                                                           | CCE_79750_6_password_complex_passwords_numeric_char          |
|                                      |                                                                           | CCE_79751_4_password_complex_passwords_symbolic_char         |
|                                      |                                                                           | CCE_79759_7_password_uppercase_and_lowercase                 |
|                                      |                                                                           | CCE_79761_3_password_minimum_length                          |

| SP 800-53 Control<br>Number and Name | Corresponding Sections in This<br>Publication                                                                                                    | Corresponding NIST Baseline Settings                                                                                                    |
|--------------------------------------|----------------------------------------------------------------------------------------------------|----------------------------------------------------------------------------------------------------|
|                                      |                                                                                                    | CCE_79762_1_password_maximum_age                                                                                                    |
|                                      | Section 6.3.2.1 (Not permitting system login to be bypassed)                                                                                                    | CCE_79938_7_disable_automatic_system_login                                                                                                    |
|                                      | <ul> <li>Section 6.3.2.5 (Disabling Fast User<br/>Switching)</li> </ul>                                                                                                    | CCE_79678_9_fast_user_switching                                                                                                    |
|                                      | Section 6.3.2.6 (Using Active<br>Directory services for authentication)                                                                                                    | N/A                                                                                                    |
| IA-4: Identifier<br>management       | <ul> <li>Section 6.3.1 (Creating a separate daily use account for each user)</li> <li>Section 6.3.4 (Having strong passwords for each user account)</li> </ul>                | CCE_79749_8_password_complex_passwords_alphabetic_char<br>CCE_79750_6_password_complex_passwords_numeric_char<br>CCE_79751_4_password_complex_passwords_symbolic_char<br>CCE_79759_7_password_uppercase_and_lowercase<br>CCE_79761_3_password_minimum_length |
| IA-5: Authenticator management       | <ul> <li>Section 2.3.2.2 (Using a secure user<br/>identification and authentication<br/>system)</li> </ul>                                                                    | N/A                                                                                                    |
|                                      | <ul> <li>Section 6.3.4 (Setting minimum and<br/>maximum password ages; ensuring<br/>password strength; preventing<br/>password reuse through password<br/>history)</li> </ul> | CCE_79747_2_password_enforce_password_history_restriction<br>CCE_79762_1_password_maximum_age<br>CCE_79749_8_password_complex_passwords_alphabetic_char<br>CCE_79750_6_password_complex_passwords_numeric_char                                               |
|                                      |                                                                                                    | CCE_79751_4_password_complex_passwords_symbolic_char<br>CCE_79759_7_password_uppercase_and_lowercase<br>CCE_79761_3_password_minimum_length                                                                                                    |

2349

#### Table 10: Incident Response (IR) Family Controls

| SP 800-53 Control Number and<br>Name                  | Corresponding Sections in This Publication                                        | Corresponding NIST Baseline<br>Settings |
|-------------------------------------------------------|-----------------------------------------------------------------------------------|-----------------------------------------|
| <b>IR-1</b> : Incident response policy and procedures | <ul> <li>Section 2.7 (Having an organization incident response policy)</li> </ul> | N/A                                     |
| IR-4: Incident handling                               | <ul> <li>Section 2.7 (Having a formal incident response capability)</li> </ul>    | N/A                                     |

#### Table 11: Maintenance (MA) Family Controls

| SP 800-53 Control Number and<br>Name                   | Corresponding Sections in This Publication                             | Corresponding NIST Baseline<br>Settings |
|--------------------------------------------------------|------------------------------------------------------------------------|-----------------------------------------|
| <b>MA-1</b> : System maintenance policy and procedures | • Section 2.3.2.3 (Creating a plan for maintaining OS X 10.10 systems) | N/A                                     |
| MA-2: Controlled maintenance                           | Section 2.7 (Performs regular security maintenance)                    | N/A                                     |
| MA-4: Nonlocal maintenance                             | Section 2.7 (Providing remote system administration and assistance)    | N/A                                     |

2352

2353

#### Table 12: Media Protection (MP) Family Controls

| SP 800-53 Control Number and<br>Name | Corresponding Sections in This Publication                                                                                                    | Corresponding NIST Baseline<br>Settings |
|--------------------------------------|----------------------------------------------------------------------------------------------------|-----------------------------------------|
| MP-4: Media storage                  | <ul> <li>Section 2.3.1.2 (Physically securing removable media)</li> <li>Section 2.7 (Protecting media)</li> <li>Section 4.2 (Storing and protecting backup media)</li> </ul> | N/A                                     |
| <b>MP-6</b> : Media sanitization     | <ul> <li>Section 2.7 (Sanitizing media)</li> <li>Section 4.1.1 (Sanitizing media)</li> <li>Section 6.2.3 (Securely erasing trash)</li> </ul>                                 | CCE_79802_5_secure_erase_trash          |

2354

2355

#### Table 13: Physical and Environmental Protection (PE) Family Controls

| SP 800-53 Control Number and<br>Name                                      | Corresponding Sections in This Publication                                                                                                    | Corresponding NIST Baseline<br>Settings |
|---------------------------------------------------------------------------|----------------------------------------------------------------------------------------------------|-----------------------------------------|
| <b>PE-1</b> : Physical and environmental protection policy and procedures | • Section 2.3.1.1 (Having a physical and environmental protection policy)                                                                                                    | N/A                                     |
| PE-3: Physical access control                                             | <ul> <li>Section 2.3.1.1 (Implementing physical securing measures to restrict access to systems)</li> <li>Section 2.3.2.3 (Restricting physical access to systems)</li> </ul> | N/A                                     |

#### Table 14: Planning (PL) Family Controls

| SP 800-53 Control Number and<br>Name | Corresponding Sections in This Publication                                                       | Corresponding NIST Baseline<br>Settings |
|--------------------------------------|--------------------------------------------------------------------------------------------------|-----------------------------------------|
| PL-2: System security plan           | Section 2.5 (Having a security configuration guide and other security-<br>related documentation) | N/A                                     |
| PL-4: Rules of behavior              | Section 2.5 (Having a rules of behavior document)                                                | N/A                                     |

# 2358

# 2359

#### Table 15: Personnel Security (PS) Family Controls

| SP 800-53 Control Number and<br>Name | Corresponding Sections in This Publication                                                                                                    | Corresponding NIST Baseline<br>Settings |
|--------------------------------------|----------------------------------------------------------------------------------------------------|-----------------------------------------|
| <b>PS-4</b> : Personnel termination  | <ul> <li>Section 2.3.1.2 (Disabling accounts as soon as employees leave the organization)</li> <li>Section 2.3.2.1 (Disabling accounts as soon as employees leave the organization)</li> <li>Section 6.3.1 (Disabling accounts as soon as they are no longer needed, such as an employee leaving the organization)</li> </ul> | N/A                                     |
| PS-5: Personnel transfer             | <ul> <li>Section 6.3.1 (Disabling accounts as soon as they are no longer needed,<br/>such as an employee whose responsibilities change)</li> </ul>                                                                                                    | N/A                                     |

# 2360

2361

#### Table 16: Risk Assessment (RA) Family Controls

| SP 800-53 Control Number and<br>Name | Corresponding Sections in This Publication                                                                                                    | Corresponding NIST Baseline<br>Settings |
|--------------------------------------|----------------------------------------------------------------------------------------------------|-----------------------------------------|
| RA-2: Security categorization        | <ul> <li>Section 2.2 (Describes FIPS 199 security categories and their relationship<br/>to SP 800-53 controls)</li> </ul>                                                                           | N/A                                     |
| RA-3: Risk assessment                | <ul> <li>Section 2.3 (Defining threats, conducting risk assessments, performing<br/>risk mitigation)</li> </ul>                                                                                     | N/A                                     |
| RA-5: Vulnerability scanning         | <ul> <li>Section 2.7 (Performing vulnerability assessments to assess the security posture of the system)</li> <li>Section 5.4 (Using vulnerability scanners to identify security issues)</li> </ul> | N/A                                     |

#### Table 17: System and Services Acquisition (SA) Family Controls

| SP 800-53 Control Number and<br>Name   | Corresponding Sections in This Publication                                                                            | Corresponding NIST Baseline<br>Settings |
|----------------------------------------|----------------------------------------------------------------------------------------------------|-----------------------------------------|
| SA-5: Information system documentation | <ul> <li>Section 2.5 (Having a security configuration guide and other security-<br/>related documentation)</li> </ul> | N/A                                     |

2364 2365

#### Table 18: System and Communications Protection (SC) Family Controls

| SP 800-53 Control<br>Number and Name                     | Corresponding Sections in This Publication                                                                                                    | Corresponding NIST Baseline Settings                                                                                              |
|----------------------------------------------------------|----------------------------------------------------------------------------------------------------|----------------------------------------------------------------------------------------------------|
| SC-4: Information in shared resources                    | Section 3.8 (Encrypting virtual memory)                                                                                                    | CCE_79833_0_encrypt_system_swap_file                                                                                              |
| <b>SC-8</b> : Transmission confidentiality and integrity | <ul> <li>Section 2.3.2.2 (Encrypting network communications)</li> <li>Section 6.6.4 (SSH Daemon)</li> </ul>                                                                                                    | CCE_79818_1_ssh_remove_non_fips_140_2_ciphers<br>CCE_79819_9_ssh_remove_cbc_ciphers<br>CCE_79820_7_ssh_remove_non_fips_140_2_macs |
| <b>SC-13</b> : Cryptographic protection                  | <ul> <li>Section 6.2.2.3 (Using FIPS-approved<br/>encryption algorithms)</li> </ul>                                                                                                    | CCE_79818_1_ssh_remove_non_fips_140_2_ciphers<br>CCE_79819_9_ssh_remove_cbc_ciphers<br>CCE_79820_7_ssh_remove_non_fips_140_2_macs |
| SC-18: Mobile code                                       | <ul> <li>Section 2.3.2.3 (Configuring systems so that<br/>default file associations prevent automatic<br/>execution of active content files)</li> </ul>                                                                                                    | N/A                                                                                                    |
| <b>SC-28,</b> Protection of information at rest          | <ul> <li>Section 2.3.1.1 (Encrypting local files to prevent access)</li> <li>Section 2.3.1.3 (Encrypting sensitive data)</li> <li>Section 3.6 (Encrypting files to prevent access)</li> <li>Section 3.8 (Encrypting virtual memory)</li> <li>Section 4.2 (Encrypting Time Machine backups)</li> <li>Section 6.2.2 (Encrypting files to prevent access)</li> </ul> | CCE_79833_0_encrypt_system_swap_file                                                                                              |

| SP 800-53 Control Number and<br>Name                        | Corresponding Sections in This Publication                                                                                                    | Corresponding NIST Baseline<br>Settings                                                                                                    |
|-------------------------------------------------------------|----------------------------------------------------------------------------------------------------|----------------------------------------------------------------------------------------------------|
| SI-2: Flaw remediation                                      | <ul> <li>Section 2.3.1.3 (Installing application and OS updates)</li> <li>Section 2.3.2.1 (Testing and installing application and OS updates)</li> <li>Section 2.7 (Acquiring and installing software updates)</li> <li>Section 4.3 (Acquiring and installing security updates; configuring software update features)</li> <li>Section 5.3 (Installing applications and application updates)</li> <li>Section 5.4 (Checking the patch status of computers)</li> </ul>                                                              | CCE_79777_9_install_system_data_upd<br>ates<br>CCE_79778_7_install_security_updates<br>CCE_79876_9_update_apple_software<br>CCE_79776_1_updates_download_in_b<br>ackground |
| SI-3: Malicious code protection                             | <ul> <li>Section 2.3.2.3 (Protecting systems from malicious payloads; using antivirus and antispyware software; configuring server and client software to reduce exposure to malware)</li> <li>Section 3.7 (Using code execution protection features)</li> <li>Section 6.2.1 (Displaying full filenames to identify suspicious extensions used by malware)</li> <li>Section 6.5 (Restricting the execution of software)</li> <li>Section 6.6.1 (Using personal firewalls to block outbound communications from malware)</li> </ul> | CCE_79783_7_display_file_extensions<br>CCE_79778_7_install_security_updates<br>CCE_79783_7_display_file_extensions                                                         |
| SI-4: Information system monitoring                         | Section 2.7 (Monitoring event logs to identify problems and suspicious activity)                                                                                                    | N/A                                                                                                    |
| <b>SI-5</b> : Security alerts, advisories, and directives   | <ul> <li>Section 2.3.2.3 (Monitoring mailing lists for relevant security bulletins)</li> <li>Section 2.7 (Subscribing to and monitoring vulnerability notification mailing lists)</li> </ul>                                                                                                    | N/A                                                                                                    |
| SI-6: Security function verification                        | Section 5.4 (Performing central monitoring of security controls)                                                                                                    | N/A                                                                                                    |
| <b>SI-7</b> : Software, firmware, and information integrity | <ul> <li>Section 2.7 (Monitoring changes to OS and software settings)</li> <li>Section 3.1 (Preventing unwanted executables from being installed)</li> <li>Section 6.5.2 (Using Parental Controls to prevent unwanted executables from running)</li> </ul>                                                                                                    | N/A                                                                                                    |
| SI-8: Spam protection                                       | <ul> <li>Section 2.3.2.3 (Protecting systems from malicious payloads; using e-mail clients that support spam filtering)</li> <li>Section 6.7.1 (Configuring e-mail clients to use anti-spam features; configuring e-mail clients not to load remote images automatically)</li> <li>Section 6.7.2 (Limiting Web browser cookies, including tracking cookies)</li> </ul>                                                                                                    | N/A                                                                                                    |
| SI-16, Memory protection                                    | Section 3.7 (Code execution protection)                                                                                                    | N/A                                                                                                    |

#### Table 19: System and Information Integrity (SI) Family Controls

2368

2367

2369 File permission settings are grouped together in Table 20 below.

#### Table 20: File Permissions

| CCE_79685_4_bash_init_files_owner       | CCE_79886_8_etc_hosts_permissions                       |
|-----------------------------------------|---------------------------------------------------------|
| CCE_79686_2_bash_init_files_group       | CCE_79887_6_etc_hosts_owner                             |
| CCE_79687_0_bash_init_files_permissions | CCE_79888_4_etc_hosts_group                             |
| CCE_79688_8_csh_init_files_owner        | CCE_79890_0_var_run_resolv_conf_permissions             |
| CCE_79689_6_csh_init_files_group        | CCE_79891_8_var_run_resolv_conf_owner                   |
| CCE_79690_4_csh_init_files_permissions  | CCE_79892_6_var_run_resolv_conf_group                   |
|                                         | CCE_79894_2_etc_openIdap_Idap_conf_permissions          |
| CCE_79698_7_ipcs_owner                  | CCE_79895_9_etc_openIdap_Idap_conf_owner                |
| CCE_79699_5_ipcs_group                  | CCE_79896_7_etc_openIdap_Idap_conf_group                |
| CCE_79700_1_ipcs_permissions            | CCE_79897_5_etc_passwd_permissions                      |
| CCE_79701_9_rcp_owner                   | CCE_79898_3_etc_passwd_owner                            |
| CCE_79702_7_rcp_group                   | CCE_79899_1_etc_passwd_group                            |
| CCE_79703_5_rcp_permissions             |                                                         |
| CCE_79704_3_rlogin_owner                | CCE_79900_7_usr_sbin_traceroute_permissions             |
| CCE_79705_0_rlogin_group                | CCE_79901_5_usr_sbin_traceroute_owner                   |
| CCE_79706_8_rlogin_permissions          | CCE_79902_3_usr_sbin_traceroute_group                   |
| CCE_79707_6_rsh_owner                   | CCE_79903_1_etc_motd_permissions                        |
| CCE_79708_4_rsh_group                   | CCE_79904_9_etc_motd_owner                              |
| CCE_79709_2_rsh_permissions             | CCE_79905_6_etc_motd_group                              |
|                                         | CCE_79907_2_var_at_at_deny_owner                        |
| CCE_79710_0_aliases_acl                 | CCE_79909_8_var_at_permissions                          |
| CCE_79711_8_group_acl                   | CCE_79913_0_private_var_at_cron_allow_group             |
| CCE_79712_6_hosts_acl                   | CCE_79916_3_private_var_at_cron_deny_group              |
| CCE_79713_4_ldap_conf_acl               | CCE_79917_1_global_preferences_plist_permissions        |
| CCE_79714_2_passwd_acl                  | CCE_79919_7_etc_aliases_group                           |
| CCE_79715_9_services_acl                |                                                         |
| CCE_79716_7_syslog_conf_acl             | CCE_79918_9_system_command_files_permissions            |
| CCE_79717_5_cron_allow_acl              | CCE_79920_5_usr_lib_sa_sadc_permissions                 |
| CCE_79718_3_cron_deny_acl               | CCE_79921_3_sbin_route_no_setid_bits                    |
| CCE_79719_1_traceroute_acl              | CCE_79923_9_usr_libexec_dumpemacs_no_setid_bits         |
| CCE_79720_9_resolve_conf_acl            | CCE_79924_7_usr_libexec_rexecd_no_setid_bits            |
|                                         | CCE_79925_4_usr_sbin_vpnd_no_setid_bits                 |
| CCE_79721_7_services_owner              | CCE_79926_2_preferences_install_assistant_no_setid_bits |
| CCE_79722_5_services_group              | CCE_79927_0_iodbcadmintool_no_setid_bits                |
| CCE_79723_3_services_permissions        |                                                         |

| CCE_79724_1_syslog_conf_owner                                    | CCE_79932_0_system_files_and_directories_no_uneven_permissions |
|------------------------------------------------------------------|----------------------------------------------------------------|
| CCE_79725_8_syslog_conf_group                                    | CCE_79911_4_library_files_no_acls                              |
|                                                                  | CCE_79928_8_extensions_webdav_fs_no_setid_bits                 |
| CCE_79726_6_audit_logs_owner                                     | CCE_79929_6_appleshare_afpLoad_no_setid_bits                   |
| CCE_79727_4_audit_logs_group                                     | CCE_79930_4_appleshare_check_afp_no_setid_bits                 |
| CCE_79728_2_audit_logs_permissions                               | CCE_79931_2_user_home_directories_permissions                  |
| CCE_79730_8_audit_config_permissions                             | CCE_79933_8_remote_management_ARD_agent_permissions            |
| CCE_79729_0_audit_logs_acl                                       |                                                                |
| CCE_79731_6_audit_tool_executables_acl                           |                                                                |
|                                                                  |                                                                |
| CCE_79779_5_all_files_in_a_users_home_dir_are_owned_by_that_user |                                                                |
| CCE_79780_3_files_in_home_dir_group_owned_by_owners_group        |                                                                |
|                                                                  |                                                                |
| CCE_79861_1_no_acls_system_command_executables                   |                                                                |
| CCE_79867_8_crontab_files_no_acls                                |                                                                |
| CCE_79869_4_etc_shells_no_acls                                   |                                                                |
| CCE_79877_7_library_files_permissions                            |                                                                |
| CCE_79878_5_system_log_files_permissions                         |                                                                |
| CCE_79879_3_files_in_user_home_directories_no_ACLs               |                                                                |
| CCE_79880_1_user_home_directories_no_ACLs                        |                                                                |
| CCE_79881_9_etc_shells_permissions                               |                                                                |
| CCE_79882_7_etc_shells_owner                                     |                                                                |
| CCE_79883_5_etc_group_file_permissions                           |                                                                |
| CCE_79884_3_etc_group_file_owner                                 |                                                                |
| CCE_79885_0_etc_group_file_group                                 |                                                                |

- 2372 Firewall rules for the pf firewall are grouped together in Table 21.
- 2373

#### Table 21: pf Firewall Rules

| CCE_79942_9_pf_enable_firewall | CCE_79956_9_pf_rule_screen_sharing |
|--------------------------------|------------------------------------|
| CCE_79943_7_pf_rule_ftp        | CCE_79957_7_pf_rule_icmp           |
| CCE_79944_5_pf_rule_ssh        | CCE_79958_5_pf_rule_smtp           |
| CCE_79945_2_pf_rule_telnet     | CCE_79959_3_pf_rule_pop3           |
| CCE_79946_0_pf_rule_rexec      | CCE_79960_1_pf_rule_pop3s          |
| CCE_79947_8_pf_rule_rsh        | CCE_79961_9_pf_rule_sftp           |

| CCE_79948_6_pf_rule_tftp                | CCE_79962_7_pf_rule_imap                  |
|-----------------------------------------|-------------------------------------------|
| CCE_79949_4_pf_rule_finger              | CCE_79963_5_pf_rule_imaps                 |
| CCE_79950_2_pf_rule_http                | CCE_79964_3_pf_rule_printer_sharing       |
| CCE_79951_0_pf_rule_nfs                 | CCE_79965_0_pf_rule_bonjour               |
| CCE_79952_8_pf_rule_remote_apple_events | CCE_79966_8_pf_rule_mDNSResponder         |
| CCE_79953_6_pf_rule_smb                 | CCE_79967_6_pf_rule_itunes_sharing        |
| CCE_79954_4_pf_rule_apple_file_service  | CCE_79968_4_pf_rule_optical_drive_sharing |
| CCE_79955_1_pf_rule_uucp                |                                           |

# 2375 Appendix C. Tools

Appendix C lists tools that may be helpful in configuring, managing, and monitoring the security of OS X systems.

The following table briefly describes a variety of commands that can be used to make
configuration changes on OS X. This is not an exhaustive list of all tools available to make
configuration changes. In order to fully automate some settings, other commands may be
required in addition to those listed below. For more information on these commands, view the
Manual pages by using the man command.

2383

#### Table 22: Built-in Commands Used to Write OS X Configuration Data

| Command Name | Description                                                                                                    |
|--------------|----------------------------------------------------------------------------------------------------|
| chgrp        | This is used to change the group ownership on a file or directory.                                                                                                    |
| chmod        | This command is used to change a file's permission bits. Modifications can be made to read, write, execute, and extended ACLs on a file or directory.                                                                                           |
| chown        | This command is used to modify the owner and group owner on a file or directory.                                                                                                    |
| cupsctl      | This command is used to configure settings for CUPS (Common Unix Printing System).<br>In this guide, the cupsct1 command is used to disable printer sharing.                                                                                    |
| defaults     | The defaults command is used to modify or read OS X .plist configuration files.<br>Modifying configuration files with defaults has a side-effect of resetting permissions and changing ownership metadata to the user who executed the command. |
| dscl         | This command is used to modify and read Directory Service data. In this guide, dscl is used to modify and read user properties.                                                                                                    |
| kickstart    | This program is used for modifying remote management settings. This can be used to turn remote management off entirely, or to limit access to specific users.                                                                                   |
| networksetup | Changes the specified network adapter's settings.                                                                                                    |
| pfctl        | Modifies the pf firewall rules and behaviors.                                                                                                    |
| PlistBuddy   | Alternate method for reading and editing .plist files. Allows for modification of nested keys.                                                                                                    |
| pmset        | Changes power management settings for OS X.                                                                                                    |
| praudit      | Tool that allows reading of BSM formatted log files, such as the ones located in<br>\$AUDIT_LOG_PATH.                                                                                                    |
| pwpolicy     | This is used to change password policy requirements for a specific user, or for an entire system.                                                                                                    |
| scutil       | This command is used to modify and read many system settings. In this guide, the command is used to modify the system's name.                                                                                                    |
| security     | Command line interface allowing administrator access to the security framework.                                                                                                    |

| Command Name    | Description                                                                                                    |
|-----------------|----------------------------------------------------------------------------------------------------|
| socketfilterfw  | This command controls a variety of software firewall settings. It is used for actions such as disabling the firewall, or configuring what applications are allowed through the firewall. |
| softwareupdate  | This is the command line equivalent program for viewing available updates and choosing which updates to install.                                                                         |
| systemsetup     | The systemsetup command can be used to modify many of the settings found in the System Preferences GUI application. This command is used to modify network time settings in this guide.  |
| system_profiler | Tool that returns information about the host system.                                                                                                    |
| visudo          | This program is used to edit the /etc/sudoers file while ensuring the file's proper format.                                                                                              |

### 2385 Appendix D. Resources

- 2386 Appendix D lists resources that may be useful OS X security references.
- 2387

#### Table 23: OS X Security Resources

| Online Resource                                         | URL                                                                                           |
|---------------------------------------------------------|-----------------------------------------------------------------------------------------------|
| NIST OS X 10.10<br>Setting Baselines                    | https://github.com/usnistgov/applesec                                                         |
| Apple's OS X 10.8<br>security page                      | https://web.archive.org/web/20121202050221/http://www.apple.com/osx/what-<br>is/security.html |
| Apple's OS X 10.9<br>security page                      | https://web.archive.org/web/20131223153413/http://www.apple.com/osx/what-<br>is/security.html |
| Apple's OS X 10.10 security page                        | https://web.archive.org/web/20150201073654/http://www.apple.com/osx/what-<br>is/security/     |
| Apple Security Updates                                  | http://support.apple.com/kb/HT1222                                                            |
| OS X Security<br>Configuration (for 10.7)               | http://help.apple.com/securityguide/mac/10.7/#                                                |
| CIS OS X 10.8<br>Benchmark                              | http://und.edu/cio/it-security/policy/_files/docs/cis-apple-osx-10.8-benchmark-v1-0-<br>0.pdf |
| DISA STIG for OS X                                      | http://iase.disa.mil/stigs/os/mac/Pages/mac-os.aspx                                           |
| TCP and UDP ports<br>used by Apple software<br>products | http://support.apple.com/kb/TS1629                                                            |

2388

2389 Bathurst, Robert et al., The Hacker's Guide to OS X: Exploiting OS X from the Root Up,

2390 Syngress, 2012.

- 2391 Beighley, Lynn, OS X Mountain Lion, Peachpit Press, 2012.
- Dreyer, Arek and Greisler, Ben, Apple Pro Training Series: OS X Server Essentials: Using and
   Supporting OS X Server on Mountain Lion, Peachpit Press, 2012.
- 2394 Edge, Charles et al., *Enterprise Mac Security: Mac OS X Snow Leopard*, Apress, 2010.
- Edge, Charles, Using Mac OS X Lion Server: Managing Mac Services at Home and Office,
  O'Reilly Media, 2012.
- 2397 Gruman, Galen, *OS X Mountain Lion Bible*, Wiley, 2012.
- 2398 Kissell, Joe, *Mac Security Bible*, Wiley, 2010.
- Kite, Robert et al., *Apple Training Series: Mac OS X Security and Mobility v10.6*, Peachpit
  Press, 2010.
- 2401 Levin, Jonathan, Mac OS X and iOS Internals: To the Apple's Core, Wrox, 2012.

- 2402 McFedries, Paul, *Teach Yourself VISUALLY OS X Mountain Lion*, Visual, 2012.
- 2403 Pogue, David, OS X Mountain Lion: The Missing Manual, O'Reilly Media, 2012.
- Seibold, Chris, *Mac Hacks: Tips & Tools for Unlocking the Power of OS X*, O'Reilly Media,
  2405 2013.
- 2406 Seibold, Chris, OS X Mountain Lion Pocket Guide, O'Reilly Media, 2012.
- Taylor, Dave, *Learning Unix for OS X Mountain Lion: Going Deep with the Terminal and Shell*,
  O'Reilly Media, 2012.
- 2409 White, Kevin M. and Davisson, Gordon, Apple Pro Training Series: OS X Support Essentials,
- 2410 Peachpit Press, 2012.
- 2411

# 2412 Appendix E. Acronyms and Abbreviations

2413 Selected acronyms and abbreviations used in the guide are defined below.

| ACL           | Access Control List                                                         |  |  |
|---------------|-----------------------------------------------------------------------------|--|--|
| AES           | Advanced Encryption Standard                                                |  |  |
| ARD           | Apple Remote Desktop                                                        |  |  |
| ASLR          | Address Space Layout Randomization                                          |  |  |
| BIOS          | Basic Input/Output System                                                   |  |  |
| DNS           | Domain Name System                                                          |  |  |
| DoS           | Denial of Service                                                           |  |  |
| EFI           | Extensible Firmware Interface                                               |  |  |
| FIPS          | Federal Information Processing Standards                                    |  |  |
| FISMA         | Federal Information Security Management Act                                 |  |  |
| GB            | Gigabyte                                                                    |  |  |
| GUI           | Graphical User Interface                                                    |  |  |
| HFS           | Hierarchical File System                                                    |  |  |
| ICMP          | Internet Control Message Protocol                                           |  |  |
| IM            | Instant Messaging                                                           |  |  |
| IP            | Internet Protocol                                                           |  |  |
| IPsec         | Internet Protocol Security                                                  |  |  |
| IPv6          | Internet Protocol version 6                                                 |  |  |
| IT            | Information Technology                                                      |  |  |
| ITL           | Information Technology Laboratory                                           |  |  |
| LAN           | Local Area Network                                                          |  |  |
| NAT           | Network Address Translation                                                 |  |  |
| NIST          | National Institute of Standards and Technology                              |  |  |
| NTP           | Network Time Protocol                                                       |  |  |
| OMB           | Office of Management and Budget                                             |  |  |
| OS            | Operating System                                                            |  |  |
| OVAL          | Open Vulnerability and Assessment Language                                  |  |  |
| P2P           | Peer-to-Peer                                                                |  |  |
| PC            | Personal Computer                                                           |  |  |
| PII           | Personally Identifiable Information                                         |  |  |
| POP3          | Post Office Protocol 3                                                      |  |  |
| SCAP          | Security Content Automation Protocol                                        |  |  |
| SFTP          | Secure File Transfer Protocol                                               |  |  |
| S/MIME        | Secure/Multipurpose Internet Mail Extensions                                |  |  |
| SMTP          | Simple Mail Transfer Protocol                                               |  |  |
| SOHO<br>SD    | Small Office/Home Office                                                    |  |  |
| SP            | Special Publication                                                         |  |  |
| SSH<br>SSL F  | Secure Shell                                                                |  |  |
| SSLF          | Specialized Security-Limited Functionality<br>Transmission Control Protocol |  |  |
| TCP<br>TCP/IP | Transmission Control Protocol/Internet Protocol                             |  |  |
| TLS           | Transport Layer Security                                                    |  |  |
| UDP           | User Datagram Protocol                                                      |  |  |
|               |                                                                             |  |  |

| USB | Universal Serial Bus |
|-----|----------------------|
| XD  | Execute Disable      |

# 2415 Appendix F. Terminal Command Variables

2416 Many terminal commands explained in this document use variables, which are described below.

- 2417 They must be replaced with a value in order for them to have the desired effect.
- 2418

#### Table 24: Terminal Command Variable Descriptions

| Variable           | Description                                                                                                    |
|--------------------|----------------------------------------------------------------------------------------------------|
| \$AUDIT_LOG_PATH   | Location of the path to audit logs specified in the /etc/security/audit_control file. It is located on the line beginning with dir:                                                                                                    |
| \$DEVICE_NAME      | This variable is used for configuring wireless network settings and represents the Wi-Fi adapter to be configured. It can be retrieved from the system by running this command:                                                                      |
|                    | networksetup -listnetworkserviceorder                                                                                                    |
| \$HOST_ID          | This should be replaced with a non-identifying name that will be used<br>for each type of name for a single computer. The different names are<br>LocalHostName, HostName, ComputerName, and NetBIOSName.                                             |
| \$HW_UUID          | This is the unique hardware-based identifier for the system. This value can be obtained by using this command:                                                                                                    |
|                    | <pre>system_profiler SPHardwareDataType 2&gt; /dev/null   grep 'Hardware UUID'   awk ' { print \$3 }'</pre>                                                                                                    |
| \$PROFILE_VALUE    | Since not all security configurations use the same values, this variable<br>is a placeholder for the actual profile's value. The values for the<br>Standalone, Managed, and SSLF profiles are given in the table along<br>with the terminal command. |
| \$SHELL_FILES_PATH | Location of the shell files are specified in the /etc/shells file.                                                                                                    |
| \$USER             | For some settings that require a specific username to run, this variable<br>is used. Replace this variable with the short username in which the<br>setting should be applied to.                                                                     |
| \$USER_GROUP       | This variable should be replaced with the group name in which the corresponding user resides.                                                                                                    |

# 2420 Appendix G. Special Files

- 2421 Below is a list of files that must be edited manually because there are no provided tools.
- 2422

#### Table 25: Files Requiring Manual Editing

| File name                   | Description                                                                                                    |
|-----------------------------|----------------------------------------------------------------------------------------------------|
| /etc/sudoers                | This file is modified in order to set restrictions on the sudo command.<br>NIST recommends that authentication should be required for each sudo<br>command, and sudo sessions should not persist across Terminal<br>windows.                                                                                                    |
|                             | Editing the /etc/sudoers file manually can lead to mistakes that may<br>make the file unreadable to the system. To make changes to this file, edit<br>it using the visudo command. An administrator can type sudo visudo<br>into Terminal to begin editing /etc/sudoers. When saving changes to<br>the file, visudo will validate that all additions are formatted properly. |
|                             | See Appendix J.4 for enhancing sudo security.                                                                                                    |
| /etc/sshd_config            | This file contains configuration information and security settings for the SSH daemon (server).                                                                                                    |
| /etc/security/audit_control | This file contains the values for configuring audit logs, which includes log retention, log size, and the type of information that is recorded.                                                                                                    |

#### Appendix H. **Process Restarting** 2424

2425 Some settings may require certain processes to be restarted in order for the desired result to be

achieved. In most cases, restarting processes causes the setting changes to take effect 2426

2427 immediately, rather than after restarting the system. OS X 10.10 uses preferences caching, which

2428 can prevent changed preferences from taking effect properly without restarting the cfprefsd

2429 process. The table below gives the names of processes and the settings related to those processes.

2430 2431

#### **Table 26: Settings Requiring Process Restart**

| Setting                                            | Related Process Names                                 |
|----------------------------------------------------|-------------------------------------------------------|
| Show filename extensions                           |                                                       |
| Show hidden files                                  | -                                                     |
| Empty trash securely                               | -                                                     |
| Search scope: Search this Mac                      | cfprefsd, Finder                                      |
| Warn before changing file extension                | _                                                     |
| Warn before emptying trash                         | _                                                     |
| Disable AirDrop                                    |                                                       |
| Disable blank CD actions                           |                                                       |
| Disable blank DVD actions                          | -                                                     |
| Disable music CD actions                           | -                                                     |
| Disable picture CD actions                         | cfprefsd, SystemUIServer                              |
| Disable video DVD actions                          | -                                                     |
| Show Wi-Fi status in menu bar                      | -                                                     |
| Show Bluetooth status in menu bar                  | -                                                     |
| Disallow Bluetooth devices to wake the computer    |                                                       |
| Disable Bluetooth file sharing                     | cfprefsd, UserEventAgent                              |
| Disable application alert announcements            |                                                       |
| Show Safari status bar                             | -                                                     |
| Restrict screen sharing to no users                | -                                                     |
| Disable Bonjour advertising                        |                                                       |
| Disable Dictation                                  | _ cfprefsd                                            |
| Run firewall automatically on system startup       |                                                       |
| Disable remote Apple events for specific users     |                                                       |
| Prevent saving windows when quitting app           |                                                       |
| Disable Mission Control Dashboard                  |                                                       |
| Screen saver grace period                          |                                                       |
| Require password after screen saver ends           |                                                       |
| Start screen saver hot corner                      |                                                       |
| No put to sleep hot corner                         | cfprefsd, Dock                                        |
| No modifier keys for start screen saver hot corner |                                                       |
| No prevent screen saver hot corner                 |                                                       |
| Desktop idle time                                  |                                                       |
| Auto hide Dock                                     |                                                       |
| Turn off Speakable Items                           | cfprefsd, SpeakableItems,<br>SpeechRecognitionServer, |

| Setting                                             | Related Process Names     |
|-----------------------------------------------------|---------------------------|
|                                                     |                           |
|                                                     | SpeechFeedbackWindow      |
| Disable VoiceOver per user                          | cfprefsd, VoiceOver       |
|                                                     |                           |
| Disable speak selected text                         | cfprefsd, SpeechSynthesis |
| Enable firewall logging                             |                           |
| Automatically allow signed software to receive      |                           |
| incoming connections                                | socketfilterfw            |
| Turn on firewall                                    |                           |
| Turn on firewall and block all incoming connections |                           |

- 2434 • cfprefsd 2435 • Dock 2436 • Finder 2437 • socketfilterfw 2438 SpeakableItems ٠ 2439 • SpeechFeedbackWindow 2440 • SpeechRecognitionServer 2441 SpeechSynthesis •
- 2442SystemUIServer
- 2443 UserEventAgent
- 2444 VoiceOver

## 2446 Appendix I. File Attributes

## 2447 I.1. Permissions and Ownership

In order to secure key system files, the permissions must be modified. These files' properties can be modified using programs such as chmod, chown, and chgrp. Generally, all system files and folders should have uneven permissions resolved, meaning that owner permissions should at least be equal to group and other. System files and directories include, but are not limited to, those found in /etc, /bin, /usr/bin, /sbin, and /usr/sbin. Note that all files and folders must belong to a valid owner and group. Typically, a user or group becomes invalid when it is deleted from the system, and files they owned were not removed.

- 2456 The following table lists the recommended permissions and ownership information for a variety 2457 of OS X files. A "-" represents no recommended change from the default value for that column. 2458 A "\*" in the path means all files in the directory should have the specified permissions and 2459 ownership values applied to them. In the permissions column, "a" is a shorthand for all users 2460 (ugo). See the man page for chood for more details. Note that permissions can be reduced below 2461 the recommended values, but may cause loss of functionality. Unless specified below, files 2462 should have a mode of 0755 or more restrictive in these directories: /bin, /usr/bin, /sbin, and 2463 /usr/sbin. 2464
- 2465

## Table 27: Recommended File Permissions and Ownership

| File/Directory Name       | Permission        | Owner | Group |
|---------------------------|-------------------|-------|-------|
| /etc/bashrc               | a-wxs             | root  | wheel |
| /etc/profile              | a-wxs             | root  | wheel |
| /etc/csh.cshrc            | a-xs,go-w         | root  | wheel |
| /etc/csh.logout           | a-xs,go-w         | root  | wheel |
| /etc/csh.login            | a-xs,go-w         | root  | wheel |
| /usr/bin/ipcs             | a-ws,go-r         | root  | wheel |
| /bin/rcp                  | a-ws              | root  | wheel |
| /usr/bin/rlogin           | a-ws              | root  | wheel |
| /usr/bin/rsh              | a-ws              | root  | wheel |
| /etc/services             | a-xs,go-w         | root  | wheel |
| /etc/syslog.conf          | -                 | root  | wheel |
| \$AUDIT_LOG_PATH/*        | a-xs,go-<br>w,o-r | root  | wheel |
| /etc/security/audit_class | a-ws              | -     | -     |

|           | Owner                                                                                                    | Group                                                                                                    |
|-----------|----------------------------------------------------------------------------------------------------|----------------------------------------------------------------------------------------------------|
| a-ws      | -                                                                                                    | -                                                                                                    |
| a-ws      | -                                                                                                    | -                                                                                                    |
| a-ws      | -                                                                                                    | -                                                                                                    |
| a-ws      | -                                                                                                    | -                                                                                                    |
| •         | \$USER                                                                                                    | \$USER_GROUP                                                                                                    |
| a-s,go-w  | root                                                                                                    | -                                                                                                    |
| a-xs,go-w | root                                                                                                    | wheel                                                                                                    |
| a-xs,go-w | root                                                                                                    | wheel                                                                                                    |
| a-xs,go-w | root                                                                                                    | daemon                                                                                                    |
| a-xs,go-w | root                                                                                                    | wheel                                                                                                    |
| a-xs,go-w | root                                                                                                    | wheel                                                                                                    |
| a-w,go-rs | root                                                                                                    | wheel                                                                                                    |
| a-xs,go-w | root                                                                                                    | wheel                                                                                                    |
| •         | root                                                                                                    | -                                                                                                    |
| a-s,go-w  | -                                                                                                    | -                                                                                                    |
| •         | -                                                                                                    | wheel                                                                                                    |
| •         | -                                                                                                    | wheel                                                                                                    |
| a-xs,go-w | -                                                                                                    | -                                                                                                    |
| •         | -                                                                                                    | wheel                                                                                                    |
| go-ws     | -                                                                                                    | -                                                                                                    |
| go-ws     | -                                                                                                    | -                                                                                                    |
| go-ws     | -                                                                                                    | -                                                                                                    |
| a-ws      | -                                                                                                    | -                                                                                                    |
| a-s       | -                                                                                                    | -                                                                                                    |
| a-s       | -                                                                                                    | -                                                                                                    |
| a-s       | -                                                                                                    | -                                                                                                    |
| a-s       | -                                                                                                    | -                                                                                                    |
|           | a-ws         a-ws         a-s,go-w         a-xs,go-w         a-xs,go-w         a-s,go-w         a-s,go-w         a-s,go-w         a-s         a-xs,go-w         a-s         a-s         a-s         a-s         a-s         a-s         a-s         a-s         a-s | a-ws       -         a-ws       -         a-ws       -         a-xs,go-w       root         a-xs,go-w       root         a-s,go-w       root         a-s,go-w       root         a-s,go-w       root         a-xs,go-w       root         a-xs,go-w       root         go-ws       root <t< td=""></t<> |

| File/Directory Name                                                                                                    | Permission        | Owner | Group |
|----------------------------------------------------------------------------------------------------|-------------------|-------|-------|
| /Applications/System<br>Preferences.app/Contents/Resources/installAssist<br>ant                                                                 | a-s               | -     | -     |
| /Applications/Utilities/ODBCAdministrator.app/Co<br>ntents/Resources/iodbcadmintool                                                             | a-s               | -     | -     |
| /System/Library/Extensions/webdav_fs.kext/Conten<br>ts/Resources/load_webdav                                                                    | a-s               | -     | -     |
| /System/Library/Filesystems/AppleShare/afpLoad                                                                                                  | a-s               | -     | -     |
| <pre>/System/Library/Filesystems/AppleShare/check_afp .app/Contents/MacOS/check_afp</pre>                                                       | a-s               | -     | -     |
| Home directories                                                                                                    | go-rwx            | -     | -     |
| /System/Library/CoreServices/RemoteManagement/AR<br>DAgent.app/Contents/MacOS/ARDAgent                                                          | a-s,go-w          | -     | -     |
| /var/log/*                                                                                                    | a-xs,go-w         | -     | -     |
| /Library/Logs/*                                                                                                    | a-xs,go-w         | -     | -     |
| \$AUDIT_LOG_PATH/*                                                                                                    | a-xs,g-w,o-<br>rw | -     | -     |
| .a, .so, and .dylib files inside<br>/System/Library/Frameworks<br>/Library/Frameworks<br>/usr/lib<br>/usr/local/lib<br>and their subdirectories | a-s,go-w          | -     | -     |

#### I.2. 2467 **Access Control Lists**

Extended access control lists (ACLs) must also be removed from files. Since these ACLs are 2468

2469 difficult to view for most users, these special permissions can sometimes go unnoticed. They

2470 should be removed to prevent unauthorized access or modification of files. The following

2471 2472 command can be used to find all files with ACLs on the system:

find / -name  $\*$  -acl

2473 To find and remove all ACLs from the files, use this command:

```
2474
        find / -name \uparrow -acl -exec chmod -N '{}' +
```

- 2475 NIST recommends removing ACLs from the files and directories in the following list if 2476 removing ACLs from all files is not practical for the target system. Use the command chmod -N 2477 \$FILE NAME to remove all ACLs from a file.
- 2478 /etc/aliases •
- 2479 • /etc/group
- 2480 /etc/hosts •

| 2481 | • /etc/openldap/ldap.conf                                                 |
|------|---------------------------------------------------------------------------|
| 2482 | • /etc/passwd                                                             |
| 2483 | • /etc/services                                                           |
| 2484 | • /etc/syslog.conf                                                        |
| 2485 | • /private/var/at/cron.allow                                              |
| 2486 | • /private/var/at/cron.deny                                               |
| 2487 | • /usr/sbin/traceroute                                                    |
| 2488 | • /etc/resolv.conf                                                        |
| 2489 | • \$AUDIT_LOG_PATH/*                                                      |
| 2490 | • /usr/sbin/auditd                                                        |
| 2491 | • /usr/sbin/audit                                                         |
| 2492 | • /usr/sbin/auditreduce                                                   |
| 2493 | • /usr/sbin/praudit                                                       |
| 2494 | • Executables files in:                                                   |
| 2495 | O /bin                                                                    |
| 2496 | O /sbin                                                                   |
| 2497 | O /usr/bin                                                                |
| 2498 | O /usr/sbin                                                               |
| 2499 | • /usr/sbin/cron                                                          |
| 2500 | • /usr/lib/cron                                                           |
| 2501 | • /usr/bin/crontab                                                        |
| 2502 | • /private/var/at/cron.deny                                               |
| 2503 | • \$SHELL_FILES_PATH                                                      |
| 2504 | • Files and folders in ~\$USER for each username                          |
| 2505 | Home directory for each user                                              |
| 2506 | • Files in the following directories with the extensions .a, .so, .dylib: |
| 2507 | O /System/Library/Frameworks                                              |
| 2508 | O /Library/Frameworks                                                     |
| 2509 | O /usr/lib                                                                |
| 2510 | O /usr/local/lib                                                          |
|      |                                                                           |

## 2512 Appendix J. Terminal Configuration Commands

- 2513 This appendix provides the terminal commands needed to configure a system through an
- automated process. The appendix is broken into sections based on the categories of the settings.
- 2515 2516

## J.1. Disabling Hardware Components

- 2517 Note that kernel extension (kext) removal is only recommended for SSLF systems.
- 2518
- 2519

\_\_\_\_\_ •

## Table 28: Disabling Hardware Components

| Device<br>Name      | Disable Through Configuration                                                                                        | Remove Kernel Extension                                                                                                    |
|---------------------|----------------------------------------------------------------------------------------------------|----------------------------------------------------------------------------------------------------|
| Bluetooth           | <pre>defaults write /Library/Preferences/com.apple.Bl uetooth.plist ControllerPowerState -bool \$PROFILE_VALUE</pre> | <pre>rm -rf /System/Library/Extensions/IOBluetoothFa mily.kext /System/Library/Extensions/IOBluetoothHI DDriver.kext</pre> |
|                     | Where <pre>\$PROFILE_VALUE</pre> is one of the following SOHO=Enterprise=true, <pre>SSLF=false</pre>                 |                                                                                                    |
| Wi-Fi <sup>52</sup> | networksetup -setairportpower enl off                                                                                | <pre>rm -rf /System/Library/Extensions/IO80211Family .kext</pre>                                                           |
|                     | Where en1 is the Wi-Fi adapter name                                                                                  |                                                                                                    |
|                     | This setting is only recommended for SSLF systems.                                                                   |                                                                                                    |
| Infrared<br>(IR)    | <pre>defaults write /Library/Preferences/com.apple.dr iver.AppleIRController.plist</pre>                             | <pre>rm -rf /System/Library/Extensions/AppleIRContro ller.kext</pre>                                                       |
|                     | DeviceEnabled -bool false                                                                                            |                                                                                                    |
| Built-in<br>camera  | -                                                                                                    | <pre>rm -rf /System/Library/Extensions/IOUSBFamily.k ext/Contents/Plugins/AppleUSBVideoSuppor t.kext</pre>                 |
|                     |                                                                                                    | rm -rf<br>/System/Library/Extensions/Apple_iSight.<br>kext                                                                 |
|                     |                                                                                                    | <pre>rm -rf /System/Library/Frameworks/CoreMediaIO.f ramework/Versions/A/Resources/VDC.plugin</pre>                        |

<sup>&</sup>lt;sup>52</sup> Run the command networksetup -listnetworkserviceorder to view the short device names.

## 2521 J.2. Accessibility Settings

2522 Accessibility settings are designed to improve ease-of-use and may be required for some users. 2523 These settings include text-to-speech, auditory alerts, and the ability to control the system 2524 through voice commands. Accessibility settings may negatively affect security by causing 2525 information leakage, but this effect can be partially mitigated with modifications to the operating 2526 environment. The majority of these settings rely on the audio hardware interface. When 2527 configuring systems for accessible use, organizations should consider the hardware interfaces needed to promote accessibility. Table 29 describes the commands used to configure 2528 2529 accessibility on a system.

| 2520 |  |
|------|--|
| 2330 |  |

#### Table 29: Accessibility Settings

| Setting<br>Name                         | Terminal Command                                                                                                    |
|-----------------------------------------|----------------------------------------------------------------------------------------------------|
| *Disable<br>Dictation                   | <pre>defaults write<br/>~/Library/Preferences/com.apple.speech.recognition.AppleSpeechRecognition.<br/>prefs.plist DictationIMMasterDictationEnabled -bool \$PROFILE_VALUE</pre> |
|                                         | Where <pre>\$PROFILE_VALUE</pre> is one of the following: SOHO=Enterprise=unchanged, SSLF=false                                                                                  |
| Disable<br>VoiceOver on<br>login window | defaults write /Library/Preferences/loginwindow.plist<br>UseVoiceOverAtLoginwindow -bool \$PROFILE_VALUE                                                                         |
|                                         | Where <pre>\$PROFILE_VALUE</pre> is one of the following: SOHO=Enterprise=unchanged, SSLF=false                                                                                  |
| *Disable<br>application<br>alert        | <pre>defaults write ~/Library/Preferences/com.apple.speech.synthesis.general.pr<br/>efs.plist TalkingAlertsSpeakTextFlag -bool \$PROFILE_VALUE</pre>                             |
| announceme<br>nts                       | Where <pre>\$PROFILE_VALUE</pre> is one of the following: SOHO=Enterprise=unchanged, SSLF=false                                                                                  |
| *Disable<br>speak<br>selected text      | <pre>defaults write ~/Library/Preferences/com.apple.speech.synthesis.general.pr<br/>efs.plist SpokenUIUseSpeakingHotKeyFlag -bool \$PROFILE_VALUE</pre>                          |
| Selected text                           | Where <pre>\$PROFILE_VALUE</pre> is one of the following: SOHO=Enterprise=unchanged, SSLF=false                                                                                  |
| *Disable<br>VoiceOver<br>per user       | <pre>defaults write ~/Library/Preferences/com.apple.universalaccess.plist voice<br/>OverOnOffKey -bool \$PROFILE_VALUE</pre>                                                     |
| •                                       | Where <b>SPROFILE_VALUE</b> is one of the following: SOHO=Enterprise=unchanged, SSLF=false to determine what processes should be restarted for the setting to take effect.       |

2531

2532

## 2533 J.3. Finder Preferences

2534

#### **Table 30: Finder Preferences**

| Setting Name   | Terminal Commands                                             |
|----------------|---------------------------------------------------------------|
| *Show filename | defaults write ~/Library/Preferences/.GlobalPreferences.plist |

| Setting Name                                    | Terminal Commands                                                                                                    |
|-------------------------------------------------|----------------------------------------------------------------------------------------------------|
| extensions                                      | AppleShowAllExtensions -bool true                                                                                                    |
| *Warn before<br>changing file<br>extension      | defaults write ~/Library/Preferences/com.apple.finder.plist<br>FXEnableExtensionChangeWarning -bool true                                                                                       |
| *Warn before<br>emptying trash                  | <pre>defaults write ~/Library/Preferences/com.apple.finder.plist WarnOnEmptyTrash -bool true</pre>                                                                                             |
| *Empty trash<br>securely                        | <pre>defaults write ~/Library/Preferences/com.apple.finder.plist EmptyTrashSecurely -bool \$PROFILE_VALUE Where \$PROFILE_VALUE is one of the following SOHO=Enterprise=false, SSLF=true</pre> |
| *Search scope:<br>Search this Mac               | <pre>defaults write ~/Library/Preferences/com.apple.finder.plist FXDefaultSearchScope -string SCev</pre>                                                                                       |
| *Show hidden<br>files                           | <pre>defaults write ~/Library/Preferences/com.apple.finder.plist AppleShowAllFiles -bool \$PROFILE_VALUE Where \$PROFILE_VALUE is one of the following SOHO=Enterprise=false, SSLF=true</pre>  |
| *Prevent saving<br>windows when<br>quitting app | defaults write ~/Library/Preferences/.GlobalPreferences.plist<br>NSQuitAlwaysKeepsWindows -bool false                                                                                          |

\* See Appendix H to determine what processes should be restarted for the setting to take effect.

## 2536 J.4. User Account Types

2537

### Table 31: User Account Settings

| Setting Name                                          | Terminal Commands                                                                                                    |
|-------------------------------------------------------|----------------------------------------------------------------------------------------------------|
| Disable guest user account                            | <pre>dsclcreate /Users/Guest AuthenticationAuthority ";basic;"</pre>                                                       |
|                                                       | dsclcreate /Users/Guest passwd "*"                                                                                         |
|                                                       | dsclcreate /Users/Guest UserShell "/sbin/nologin"                                                                          |
|                                                       | <pre>defaults write /Library/Preferences/com.apple.loginwindow.plist GuestEnabled -int 0</pre>                             |
|                                                       |                                                                                                    |
| Disable guest<br>access to shared<br>folders          | <pre>defaults write /Library/Preferences/com.apple.AppleFileServer.plist guestAccess -bool false</pre>                     |
|                                                       | <pre>defaults write /Library/Preferences/SystemConfiguration/com.apple.smb.server.plist AllowGuestAccess -bool false</pre> |
| Restrict sudo<br>authentication to<br>single Terminal | <pre>echo "Defaults tty_tickets" &gt;&gt; /etc/sudoers</pre>                                                               |
| Set sudo<br>authentication                            | <pre>echo "Defaults timestamp_timeout=0" &gt;&gt; /etc/sudoers</pre>                                                       |

| Setting Name           | Terminal Commands                                   |  |
|------------------------|-----------------------------------------------------|--|
| frequency              | Change the value if the line already exists.        |  |
| Only root has UID<br>0 | Run this command for all non-root users with UID 0. |  |
|                        | dsclchange "~\$USER" UniqueID 0 \$UNUSED_UID        |  |

## 2539 J.5. Login Window

2540

#### Table 32: Login Window GUI Settings

| Setting Name                                             | Terminal Commands                                                                                                    |
|----------------------------------------------------------|----------------------------------------------------------------------------------------------------|
| Disable automatic login                                  | <pre>defaults delete "/Library/Preferences/com.apple.loginwindow autoLoginUser"</pre>                                                                                                    |
| Hide users list                                          | <pre>defaults write /Library/Preferences/com.apple.loginwindow.plist SHOWFULLNAME -bool true</pre>                                                                                                    |
| Show sleep, restart, and shut down buttons <sup>53</sup> | <pre>defaults write<br/>/Library/Preferences/com.apple.loginwindow.plist<br/>PowerOffDisabled -bool \$PROFILE_VALUE<br/>Where \$PROFILE_VALUE is one of the following: SOHO=false,<br/>Enterprise=SSLF=true</pre> |
| Disable input menu in<br>login window                    | <pre>defaults write /Library/Preferences/loginwindow.plist showInputMenu -bool false</pre>                                                                                                    |
| Disable password hints                                   | <pre>defaults write /Library/Preferences/com.apple.loginwindow.plist RetriesUntilHint -int 0</pre>                                                                                                    |
| Disable fast user switching                              | defaults write /Library/Preferences/.GlobalPreferences<br>MultipleSessionEnabled -bool false                                                                                                    |
| Disable VoiceOver on<br>login window                     | See the Accessibility table in Appendix J.2 for this command                                                                                                    |

2541

2542

#### Table 33: Login Window Terminal Settings

| Setting Name              | Terminal Commands                                      |
|---------------------------|--------------------------------------------------------|
| Disable inactivity logout | defaults write /Library/Preferences/.GlobalPreferences |

<sup>&</sup>lt;sup>53</sup> The three buttons can be toggled individually through Terminal commands using the keys SleepDisabled, RestartDisabled, and ShutDownDisabled in the /Library/Preferences/com.apple.loginwindow.plist configuration file.

| Setting Name                                      | Terminal Commands                                                                                        |
|---------------------------------------------------|----------------------------------------------------------------------------------------------------|
|                                                   | com.apple.autologout.AutoLogOutDelay -int 0                                                              |
| Set login window screen saver idle time           | defaults write<br>/Library/Preferences/com.apple.screensaver.plist<br>loginWindowIdleTime -int 900       |
| Disable console login                             | defaults write<br>/Library/Preferences/com.apple.loginwindow.plist<br>DisableConsoleAccess -bool true    |
| Disable external accounts                         | defaults write<br>/Library/Preferences/com.apple.loginwindow.plist<br>EnableExternalAccounts -bool false |
| Hide non-local users on<br>login window user list | defaults write<br>/Library/Preferences/com.apple.loginwindow.plist<br>SHOWOTHERUSERS_MANAGED -bool false |
| Hide admin accounts on<br>login window            | defaults write<br>/Library/Preferences/com.apple.loginwindow.plist<br>HideAdminUsers -bool true          |
| Hide local user accounts<br>on login window       | defaults write<br>/Library/Preferences/com.apple.loginwindow.plist<br>HideLocalUsers -bool true          |
| Hide mobile users on login window                 | defaults write<br>/Library/Preferences/com.apple.loginwindow.plist<br>HideMobileAccounts -bool true      |
| Hide network users on<br>login window             | defaults write<br>/Library/Preferences/com.apple.loginwindow.plist<br>IncludeNetworkUser -bool false     |

## 2544 J.6. Password Policy

The pwpolicy program uses a plist file for policy configuration. The NIST recommended password policy as a plist is available on the GitHub repository listed in in the resources in Table 23.

2547

- 2548 The plist policy file is applied for all users with the following command:
- 2549 pwpolicy setaccountpolicies /full/path/to/policyTempFile
- 2550 The policy temp file can be removed after it is applied.
- 2551 Alternatively, the pwpolicy plist can be generated and customized using the following process.
- 2552 First, the plist array needs to be created a single time for each of the following policy categories.
- 2553 These commands do not need to be run on a per-setting basis.

2554 /usr/libexec/PlistBuddy -c "Add :policyCategoryPasswordContent array"
2555 /full/path/to/policyTempFile

2556 /usr/libexec/PlistBuddy -c "Add :policyCategoryPasswordChange array"

| 2557 |                              |
|------|------------------------------|
| 4331 | /full/path/to/policyTempFile |
|      |                              |
|      |                              |

2558 2559 /usr/libexec/PlistBuddy -c "Add :policyCategoryAuthentication array" /full/path/to/policyTempFile

2560 Each setting needs to have an array index different than the others, in increasing order, starting 2561 with index 0. These commands must be run for each setting, with the values from Table 34 2562 substituted in.

2563 /usr/libexec/PlistBuddy -c "Add :\$policy\_category:\$index:policyContent string \$ 2564 policy\_content" /full/path/to/policyTempFile

2565 2566 /usr/libexec/PlistBuddy -c "Add :\$policy\_category:\$index:policyIdentifier string \$policy\_identifier" /full/path/to/policyTempFile

2567 2568 /usr/libexec/PlistBuddy -c "Add :\$policy\_category:\$index:policyParameters dict" /full/path/to/policyTempFile

```
/usr/libexec/PlistBuddy -c "Add
```

```
2569
2570
2571
        :$policy_category:$index:policyParameters:$parameter_name integer $parameter_value"
        /full/path/to/policyTempFile
```

2572

2573

#### **Table 34: Password Policy Settings**

| Password Rule                | Policy Variable Substitutions                                                                                                    |
|------------------------------|----------------------------------------------------------------------------------------------------|
| Maximum age                  | <pre>\$policy_category = policyCategoryPasswordChange</pre>                                                                                             |
|                              | <pre>\$policy_content = policyAttributeCurrentTime &gt; policyAttributeLastPasswordChangeTime + (policyAttributeExpiresEveryNDays * 24 * 60 * 60)</pre> |
|                              | <pre>\$policy_identifier = com.apple.policy.legacy.maxMinutesUntilChangePassword</pre>                                                                  |
|                              | <pre>\$parameter_name = policyAttributeExpiresEveryNDays</pre>                                                                                          |
|                              | <pre>\$parameter_value = 60</pre>                                                                                                    |
| Minimum length               | <pre>\$policy_category = policyCategoryPasswordContent</pre>                                                                                            |
|                              | <pre>\$policy_content = policyAttributePassword matches \'(.){12,}\'</pre>                                                                              |
|                              | <pre>\$policy_identifier = com.apple.policy.legacy.minChars</pre>                                                                                       |
|                              | <pre>\$parameter_name = minimumChars</pre>                                                                                                    |
|                              | <pre>\$parameter_value = 12</pre>                                                                                                    |
| Require alphabetic character | <pre>\$policy_category = policyCategoryPasswordContent</pre>                                                                                            |
|                              | <pre>\$policy_content = policyAttributePassword matches \'(.*[a-zA-<br/>Z].*)\'</pre>                                                                   |
|                              | <pre>\$policy_identifier = com.apple.policy.legacy.requiresAlpha</pre>                                                                                  |

| Password Rule                               | Policy Variable Substitutions                                                                                 |
|---------------------------------------------|----------------------------------------------------------------------------------------------------|
|                                             | <pre>\$parameter_name = minimumAlphaCharacters</pre>                                                          |
|                                             | <pre>\$parameter_value = 1</pre>                                                                              |
| Require numeric character                   | <pre>\$policy_category = policyCategoryPasswordContent</pre>                                                  |
| Character                                   | <pre>\$policy_content = policyAttributePassword matches \'(.*[0-9].*)\'</pre>                                 |
|                                             | <pre>\$policy_identifier = com.apple.policy.legacy.requiresNumeric</pre>                                      |
|                                             | <pre>\$parameter_name = minimumNumericCharacters</pre>                                                        |
|                                             | <pre>\$parameter_value = 1</pre>                                                                              |
| Require symbolic character                  | <pre>\$policy_category = policyCategoryPasswordContent</pre>                                                  |
|                                             | <pre>\$policy_content = policyAttributePassword matches \'(.*[^0-9a-zA-<br/>Z].*)\'</pre>                     |
|                                             | <pre>\$policy_identifier = com.apple.policy.legacy.requiresSymbolic</pre>                                     |
|                                             | <pre>\$parameter_name = minimumSymbolicCharacters</pre>                                                       |
|                                             | <pre>\$parameter_value = 1</pre>                                                                              |
| Failed login lockout duration               | This setting did not work as documented during informal testing.                                              |
| Invalid login<br>attempts before<br>lockout | This setting did not work as documented during informal testing.                                              |
| Password history restriction                | <pre>\$policy_category = policyCategoryPasswordContent</pre>                                                  |
| restriction                                 | <pre>\$policy_content = none policyAttributePasswordHashes in policyAttributePasswordHistory</pre>            |
|                                             | <pre>\$policy_identifier = com.apple.policy.legacy.usingHistory</pre>                                         |
|                                             | <pre>\$parameter_name = policyAttributeHistoryDepth</pre>                                                     |
|                                             | <pre>\$parameter_value = 15</pre>                                                                             |
| Upper and                                   | <pre>\$policy_category = policyCategoryPasswordContent</pre>                                                  |
| lowercase<br>characters                     | <pre>\$policy_content = policyAttributePassword matches \'(.*[a-z].*[A-<br/>Z].*)  (.*[A-Z].*[a-z].*)\'</pre> |
|                                             | <pre>\$policy_identifier = com.apple.policy.legacy.requiresMixedCase</pre>                                    |
|                                             | <pre>\$parameter_name = minimumMixedCaseInstances</pre>                                                       |
|                                             | <pre>\$parameter_value = 1</pre>                                                                              |
| Password cannot                             | This setting did not work as documented during informal testing.                                              |

| Password Rule                                        | Policy Variable Substitutions                                    |
|------------------------------------------------------|------------------------------------------------------------------|
| contain username                                     |                                                                  |
| Password cannot<br>contain any<br>guessable patterns | This setting did not work as documented during informal testing. |

## 2575 J.7. Session Locking

2576

#### Table 35: Session Locking Settings

| Setting Name                                                            | Terminal Command                                                                                                    |
|-------------------------------------------------------------------------|----------------------------------------------------------------------------------------------------|
| *Require password<br>after screen saver<br>ends                         | <pre>defaults write ~/Library/Preferences/ByHost/com.apple.screensaver.\$HW_UUID.plist askForPassword -int 1</pre>                                                                                                    |
| *Screen saver grace<br>period                                           | defaults write<br>~/Library/Preferences/ByHost/com.apple.screensaver.\$HW_UUID.plist<br>askForPasswordDelay -int 5                                                                                                    |
| *Start screen saver<br>hot corner <sup>54</sup>                         | <pre>defaults write ~/Library/Preferences/com.apple.dock.plist wvous-<br/>\$CORNER-corner -int 5</pre>                                                                                                    |
| *No put to sleep hot<br>corner <sup>54</sup>                            | <pre>If any corner puts the display to sleep, run the following command:<br/>defaults write ~/Library/Preferences/com.apple.dock.plist wvous-<br/>\$CORNER-corner -int 1</pre>                                        |
| *No modifier keys for<br>start screen saver<br>hot corner <sup>54</sup> | <pre>If a start screen saver corner requires a modifier key to be pressed, run the following command for that corner: defaults write ~/Library/Preferences/com.apple.dock.plist wvous- \$CORNER-modifier -int 0</pre> |
| *No prevent screen<br>saver hot corner <sup>54</sup>                    | For any corner that would prevent the screen saver, run the following command for that<br>corner:<br>defaults write ~/Library/Preferences/com.apple.dock.plist wvous-<br>\$CORNER-corner -int 1                       |
| *Desktop idle time                                                      | <pre>defaults write ~/Library/Preferences/com.apple.dock.plist idleTime - int 1200</pre>                                                                                                    |

2577

\* See Appendix H to determine what processes may need to be restarted for the setting to take effect.

<sup>&</sup>lt;sup>54</sup> Use one of the codes "bl," "br," "tl," or "tr" in place of \$CORNER; where "bl" is bottom left, "tr" is top right, etc.

## 2579 J.8. Firewalls

#### Table 36: Application Firewall Settings

| Setting Name                                                              | Terminal Command                                                               |
|---------------------------------------------------------------------------|--------------------------------------------------------------------------------|
| Turn on firewall                                                          | <pre>/usr/libexec/ApplicationFirewall/socketfilterfw setglobalstate on</pre>   |
| Turn on firewall and block all<br>incoming connections                    | <pre>/usr/libexec/ApplicationFirewall/socketfilterfw setblockall on</pre>      |
| Automatically allow signed<br>software to receive incoming<br>connections | <pre>/usr/libexec/ApplicationFirewall/socketfilterfw setallowedsigned on</pre> |
| *Enable firewall logging                                                  | <pre>/usr/libexec/ApplicationFirewall/socketfilterfw setloggingmode on</pre>   |

\* See Appendix H to determine what processes may need to be restarted for the setting to take effect.

2582 The pf firewall is separate from the application firewall, and offers finer-grained controls. Before

2583 making changes to pf settings, be sure to back up the /etc/pf.conf file. The pf firewall must be

2584 configured to run automatically on system startup in order to maintain persistence. The pf

firewall needs to be directed to a configuration file with the desired anchor points. An anchor point allows a set of firewall rules to be loaded from another file. An anchor is first defined, and

2586 point allows a set of firewall rules to be loaded from an2587 then loaded in from a specified file.

Firewall rules must be constructed and placed in a custom anchor file specified in /etc/pf.conf. For example, incoming SSH connections can be blocked with the following rule: block in proto { tcp udp } to any port 22. This instructs pf to block incoming traffic using the TCP or UDP protocols destined for any IP address on port 22. The full set of recommendations for pf firewall rules is available in Table 2. The Terminal configuration commands are available below in Table 37.

2594

## Table 37: pf Firewall Settings

| Action                                           | Terminal Command                                                                                                    |
|--------------------------------------------------|----------------------------------------------------------------------------------------------------|
| Turn on firewall                                 | pfctl -e                                                                                                    |
| *Run firewall automatically on<br>system startup | <pre>defaults write /System/Library/LaunchDaemons/com.apple.pfctl ProgramArguments '(pfctl, -f, /etc/pf.conf, -e)'</pre>                                        |
| Define and add custom anchor to config file      | <pre>echo 'anchor "sam_pf_anchors"' &gt;&gt; /etc/pf.conf echo 'load anchor "sam_pf_anchors" from "/etc/pf.anchors/sam_pf_anchors"' &gt;&gt; /etc/pf.conf</pre> |
| Load a pf configuration                          | pfctl -f /etc/pf.conf                                                                                                    |

\* See Appendix H to determine what processes may need to be restarted for the setting to take effect.

## 2596 J.9. Sharing Services

#### 2597

#### **Table 38: Sharing Settings**

| Setting Name                                          | Terminal Command                                                                                                    |
|-------------------------------------------------------|----------------------------------------------------------------------------------------------------|
| *Disable Bluetooth<br>file sharing                    | defaults write<br>~/Library/Preferences/ByHost/com.apple.Bluetooth.\$HW_UUID.plist<br>PrefKeyServicesEnabled -bool false  |
| Disable printer sharing                               | cupsctlno-share-printers                                                                                                  |
| Disable remote login                                  | systemsetup -f -setremotelogin off                                                                                        |
| Disable remote<br>Apple events                        | systemsetup -setremoteappleevents off                                                                                     |
| *Disable remote<br>Apple events for<br>specific users | <pre>defaults write /private/var/db/dslocal/nodes/Default/groups/com.apple.access_remote _ae.plist users -array "";</pre> |
|                                                       | <pre>defaults delete /private/var/db/dslocal/nodes/Default/groups/com.apple.access_remote _ae.plist groupmembers;</pre>   |
|                                                       | <pre>defaults delete /private/var/db/dslocal/nodes/Default/groups/com.apple.access_remote _ae.plist nestedgroups</pre>    |

2598 \* See Appendix H to determine what processes may need to be restarted for the setting to take effect.

## 2599 **J.10. SSH Daemon**

In the table below, the italicized text in the "Value" column is not the actual value to input in the configuration file, but rather a suggested restriction of values.

## 2602 2603

#### Table 39: SSH Settings

| Key Name                        | Value                                                  |
|---------------------------------|--------------------------------------------------------|
| LoginGraceTime                  | 30                                                     |
| Ciphers                         | Required: cipher names that begin with "3des" or "aes" |
|                                 | Disallowed: ciphers with names ending in "cbc"         |
| MACs                            | hmac-shal                                              |
| ChallengeResponseAuthentication | no                                                     |
| PasswordAuthentication          | yes                                                    |
| PubkeyAuthentication            | no                                                     |
| DenyUsers                       | *                                                      |

| Key Name              | Value   |
|-----------------------|---------|
| ClientAliveInterval   | 300     |
| maxAuthTries          | 4       |
| PermitRootLogin       | no      |
| LogLevel              | VERBOSE |
| PermitEmptyPassword   | no      |
| PermitUserEnvironment | no      |
| Protocol              | 2       |
| X11Forwarding         | no      |
| ClientAliveCountMax   | 0       |

2605

# J.11. Wireless Networking

## 2606

#### Table 40: Wireless Networking Settings

| Setting Name                                                                   | Terminal Command                                                                                                    |
|--------------------------------------------------------------------------------|----------------------------------------------------------------------------------------------------|
| Don't open Bluetooth<br>setup assistant if no<br>keyboard detected             | defaults write /Library/Preferences/com.apple.Bluetooth.plist<br>BluetoothAutoSeekKeyboard -bool false                                                                       |
| Don't open Bluetooth<br>setup assistant if no<br>mouse or trackpad<br>detected | defaults write /Library/Preferences/com.apple.Bluetooth.plist<br>BluetoothAutoSeekPointingDevice -bool false                                                                 |
| *Show Bluetooth status in menu bar                                             | <pre>defaults write<br/>~/Library/Preferences/com.apple.systemuiserver.plist menuExtras -<br/>array-add "/System/Library/CoreServices/Menu\<br/>Extras/Bluetooth.menu"</pre> |
| *Disallow Bluetooth<br>devices to wake the<br>computer                         | <pre>defaults write ~/Library/Preferences/ByHost/com.apple.Bluetooth.\$HW_UUID.plist RemoteWakeEnabled -bool false</pre>                                                     |
| Remove preferred<br>wireless networks                                          | networksetup -removeallpreferredwirelessnetworks \$DEVICE_NAME<br>This setting is only recommended for SSLF systems.                                                         |
| *Show Wi-Fi status in<br>menu bar                                              | <pre>defaults write<br/>~/Library/Preferences/com.apple.systemuiserver.plist menuExtras -<br/>array-add /System/Library/CoreServices/Menu\ Extras/AirPort.menu</pre>         |
| *Disable AirDrop                                                               | <pre>defaults write ~/Library/Preferences/com.apple.NetworkBrowser.plist</pre>                                                                                               |

| Setting Name | Terminal Command          |
|--------------|---------------------------|
|              | DisableAirDrop -bool true |

\* See Appendix H to determine what processes may need to be restarted for the setting to take effect.

2608

## 2609 J.12. Network Services

2610

#### **Table 41: Network Services Settings**

| Setting Name                                       | Terminal Command                                                                                                    |  |
|----------------------------------------------------|----------------------------------------------------------------------------------------------------|--|
| Change LocalHostName                               | scutilset LocalHostName \$HOST_ID                                                                                                    |  |
| Change HostName                                    | scutilset HostName \$HOST_ID                                                                                                    |  |
| Change ComputerName                                | scutilset ComputerName \$HOST_ID                                                                                                    |  |
| Change NetBIOSName                                 | <pre>defaults write /Library/Preferences/SystemConfiguration/com.apple.smb.server.pli st NetBIOSName \$HOST_ID</pre>                                                        |  |
| *Disable Bonjour<br>advertising                    | <pre>defaults write /System/Library/LaunchDaemons/com.apple.mDNSResponder.plist ProgramArguments -array-add "-NoMulticastAdvertisements"</pre>                              |  |
| Remove all .netrc files                            | <pre>find / -name .netrc 2&gt; /dev/null -exec srm {} +</pre>                                                                                                    |  |
| Use 2 DNS servers <sup>55</sup>                    | networksetup -setdnsservers [networkservice] server1, server2                                                                                                    |  |
| Use Network Time<br>Protocol (NTP)                 | systemsetup -setnetworktimeserver \$ADDRESS<br>systemsetup -setusingnetworktime on                                                                                          |  |
| *Restrict screen sharing to no users               | <pre>defaults write /private/var/db/dslocal/nodes/Default/groups/com.apple.access_scr eensharing.plist users -array ""</pre>                                                |  |
|                                                    | <pre>defaults delete /private/var/db/dslocal/nodes/Default/groups/com.apple.access_scr eensharing.plist groupmembers</pre>                                                  |  |
|                                                    | <pre>defaults delete /private/var/db/dslocal/nodes/Default/groups/com.apple.access_scr eensharing.plist nestedgroups</pre>                                                  |  |
| Disable remote management                          | <pre>/System/Library/CoreServices/RemoteManagement/ARDAgent.app/Conten ts/Resources/kickstart -quiet -deactivate -stop</pre>                                                |  |
| Restrict remote<br>management to specific<br>users | <pre>/System/Library/CoreServices/RemoteManagement/ARDAgent.app/Conten<br/>ts/Resources/kickstart -quiet -configure -allowAccessFor -<br/>specifiedUsers -access -off</pre> |  |

<sup>&</sup>lt;sup>55</sup> [network service] is one of the services listed from running the command `networksetup –listallnetworkservices`

## 2611 \* See Appendix H to determine what processes may need to be restarted for the setting to take effect.

2612 2613

J.13. Software Updates

2614

#### Table 42: Software Update Settings

| Setting Name                             | Terminal Command                                                                                          |
|------------------------------------------|----------------------------------------------------------------------------------------------------|
| Update Apple software                    | softwareupdate -ia                                                                                        |
| Enable updates download<br>in background | defaults write<br>/Library/Preferences/com.apple.SoftwareUpdate.plist<br>AutomaticDownload -bool true     |
| Enable system data<br>updates            | defaults write<br>/Library/Preferences/com.apple.SoftwareUpdate.plist<br>ConfigDataInstall -bool true     |
| Enable system security updates           | defaults write<br>/Library/Preferences/com.apple.SoftwareUpdate.plist<br>CriticalUpdateInstall -bool true |

2615 2616

## J.14. CD and DVD Preferences

2617

## Table 43: CD and DVD Settings

| Setting Name                | Terminal Command                                                                                                    |
|-----------------------------|----------------------------------------------------------------------------------------------------|
| *Disable blank CD actions   | <pre>defaults write ~/Library/Preferences/com.apple.digihub.plist com.apple.digihub.blank.cd.appeared -dict action -int 1</pre>          |
| *Disable blank DVD actions  | <pre>defaults write<br/>~/Library/Preferences/com.apple.digihub.plist<br/>com.apple.digihub.blank.dvd.appeared -dict action -int 1</pre> |
| *Disable music CD actions   | <pre>defaults write ~/Library/Preferences/com.apple.digihub.plist com.apple.digihub.cd.music.appeared -dict action -int 1</pre>          |
| *Disable picture CD actions | <pre>defaults write ~/Library/Preferences/com.apple.digihub.plist com.apple.digihub.cd.picture.appeared -dict action -int 1</pre>        |
| *Disable video DVD actions  | <pre>defaults write ~/Library/Preferences/com.apple.digihub.plist com.apple.digihub.dvd.video.appeared -dict action -int 1</pre>         |

2618

\* See Appendix H to determine what processes should be restarted for the setting to take effect.

#### 2620 J.15. **Privacy**

**Table 44: Privacy Settings** 

| Setting Name                                         | Terminal Command                                                                                                    |
|------------------------------------------------------|----------------------------------------------------------------------------------------------------|
| Disable<br>location<br>services                      | defaults write /private/var/db/locationd/Library/Preferences/ByHost/com.a<br>pple.locationd.\$HW_UUID.plist LocationServicesEnabled -bool false |
| Disable<br>sending of<br>diagnostic data<br>to Apple | defaults write<br>~/Library/Preferences/ByHost/com.apple.SubmitDiagInfo.\$HW_UUID.plist<br>AutoSubmit -bool false                               |

2622

#### 2623 J.16. **Power Management**

2624 Although most power management settings do not directly affect security, they are still important for effective system use. The one important setting to note is "Display sleep idle time," which 2625 must have a value greater than or equal to the "Desktop idle time" setting in Appendix J.7. If the 2626 screen goes to sleep before the session locks, it creates a false sense of security. 2627

2628 2629

| Terminal Command |  |  |
|------------------|--|--|

**Table 45: Power Management Settings** 

| Setting Name                                               | Terminal Command         |
|------------------------------------------------------------|--------------------------|
| Sleep computer when power button pressed                   | pmset -a powerbutton 1   |
| Disable computer sleep                                     | pmset -a sleep 0         |
| Prevent idle sleep if<br>remote login session is<br>active | pmset -a ttyskeepawake 1 |
| Disable wake for<br>network access                         | pmset -a womp 0          |
| Disable hibernate                                          | pmset -a hibernatemode 0 |
| Dim display when switched to battery                       | pmset -b lessbright 1    |
| Wake when power source changes                             | pmset -a acwake 1        |
| No auto restart after<br>power failure                     | pmset -a autorestart 0   |
| Hard disk sleep idle time                                  | pmset -a disksleep 10    |
| Display sleep idle time                                    | pmset -a displaysleep 20 |

| Setting Name                           | Terminal Command   |
|----------------------------------------|--------------------|
| Enable dimming<br>before display sleep | pmset -a halfdim 1 |
| Wake when lid opened                   | pmset -a lidwake 1 |
| Park disk heads on sudden motion       | pmset -a sms 1     |

## J.17. Miscellaneous Settings

2632

#### Table 46: Miscellaneous Settings

| Setting Name                          | Terminal Command                                                                                                    |
|---------------------------------------|----------------------------------------------------------------------------------------------------|
| *Show Safari status<br>bar            | <pre>defaults write ~/Library/Preferences/com.apple.Safari.plist ShowStatusBar -bool true</pre>                                                    |
| *Auto hide Dock                       | <pre>defaults write ~/Library/Preferences/com.apple.dock.plist autohide<br/>-bool true</pre>                                                       |
| *Disable Mission<br>Control Dashboard | <pre>defaults write ~/Library/Preferences/com.apple.dashboard.plist mcx-disabled -bool true This setting is only configured on SSLF systems.</pre> |

2633

\* See Appendix H to determine what processes should be restarted for the setting to take effect.